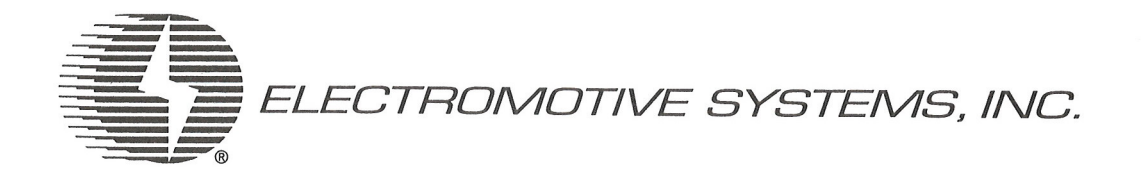

# **IPULSE VG+**

FLUX VECTOR MOTOR CONTROLS

# **INSTRUCTION MANUAL**

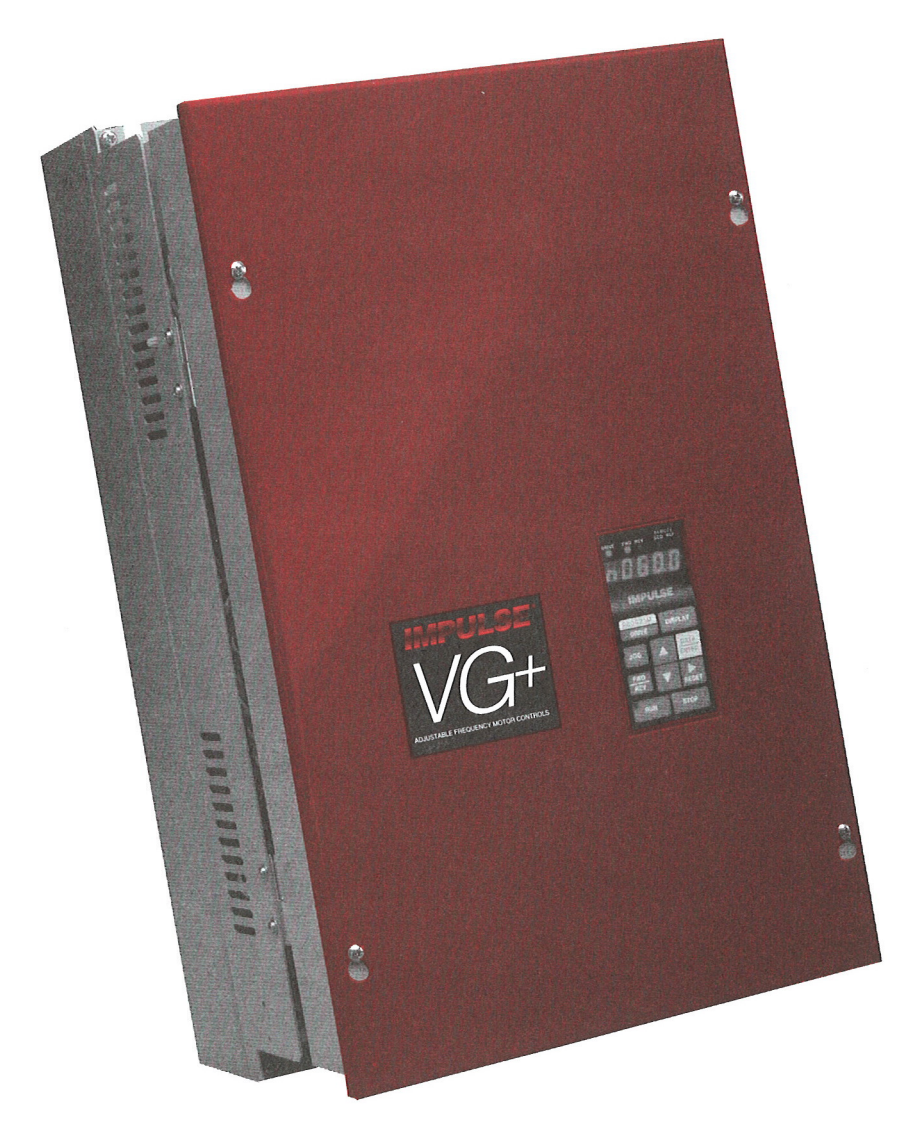

© Copyright 1994 Electromotive Systems, Inc. Manual No. VG+INST-94A

# **Table of Contents**

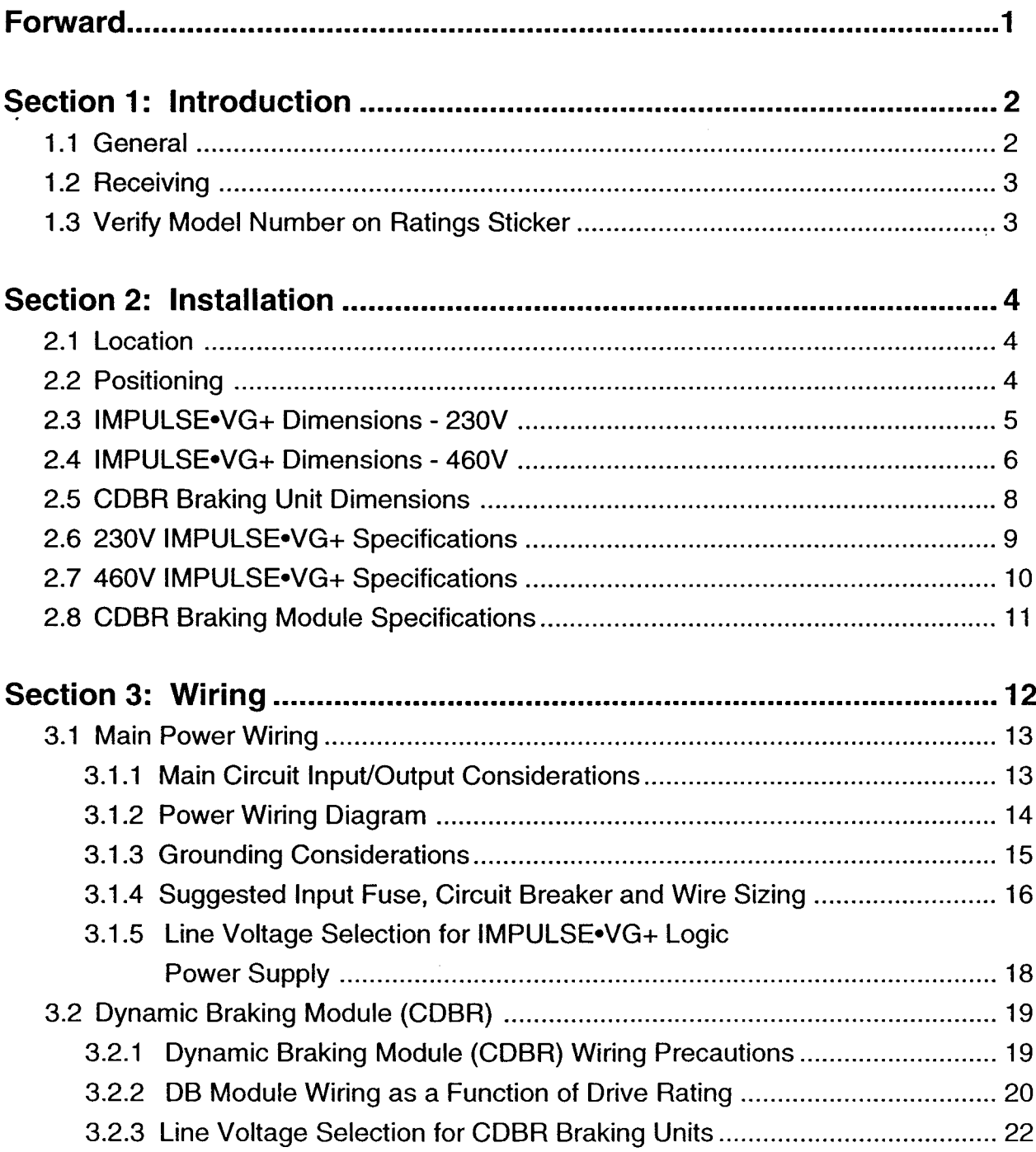

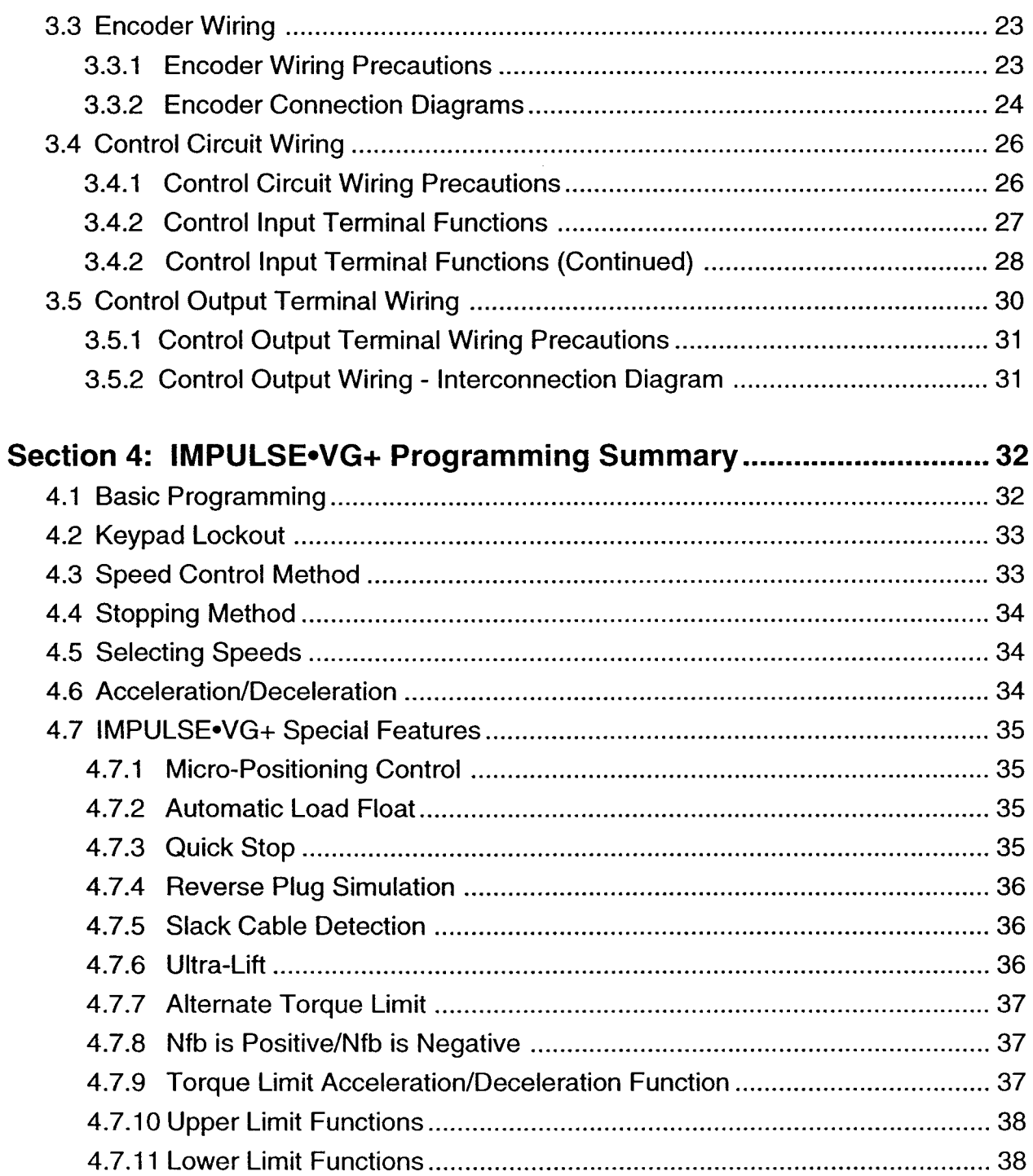

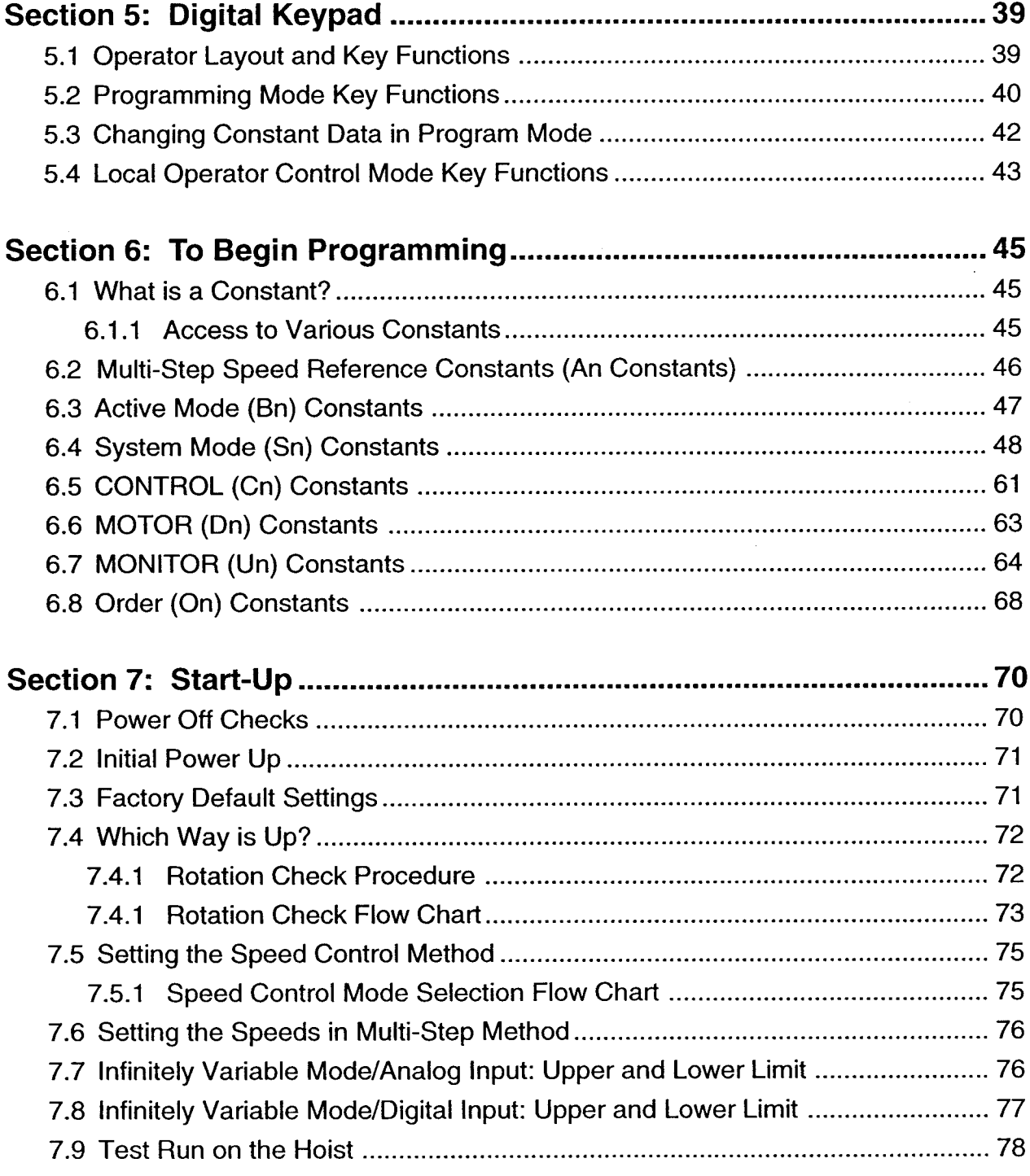

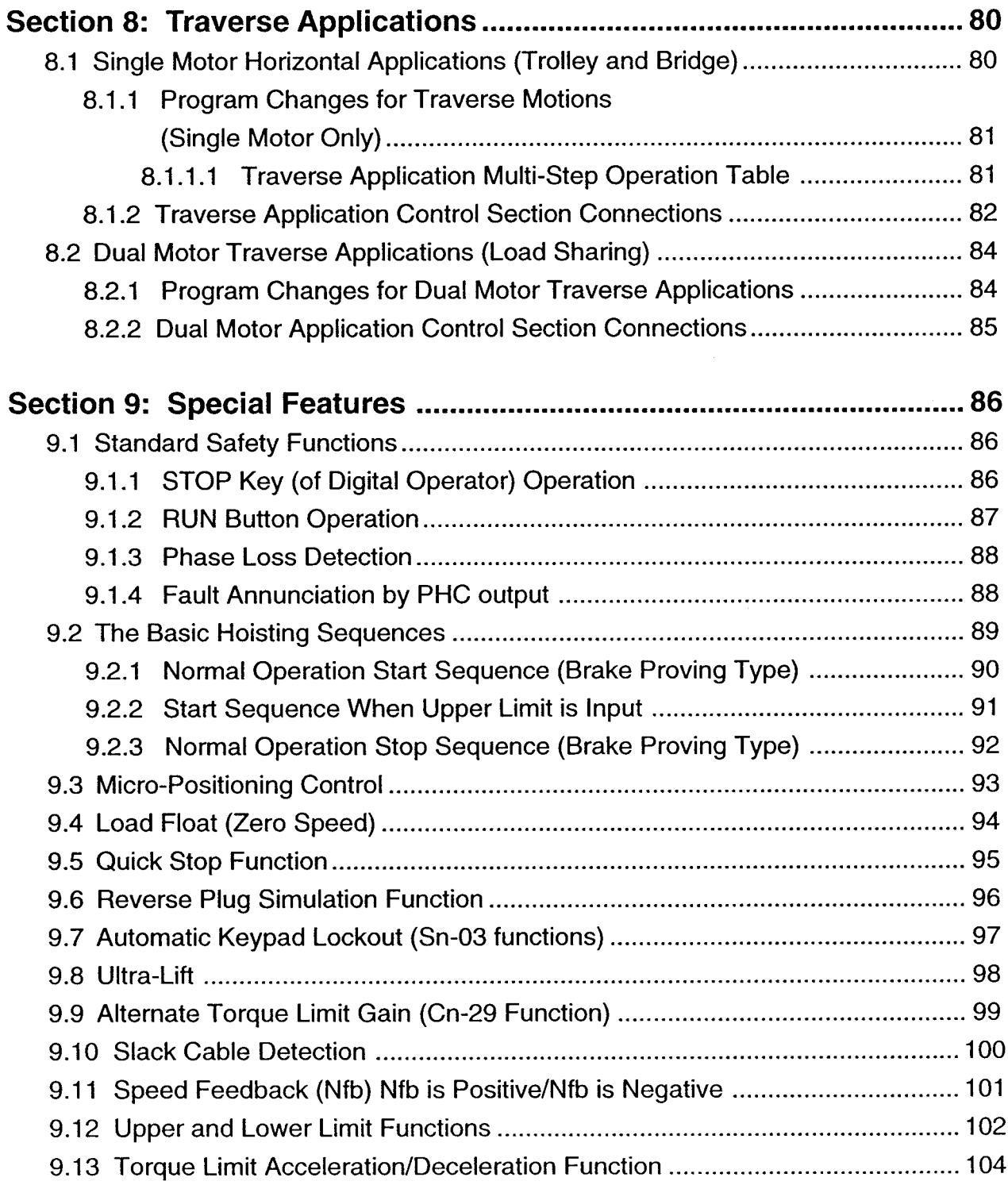

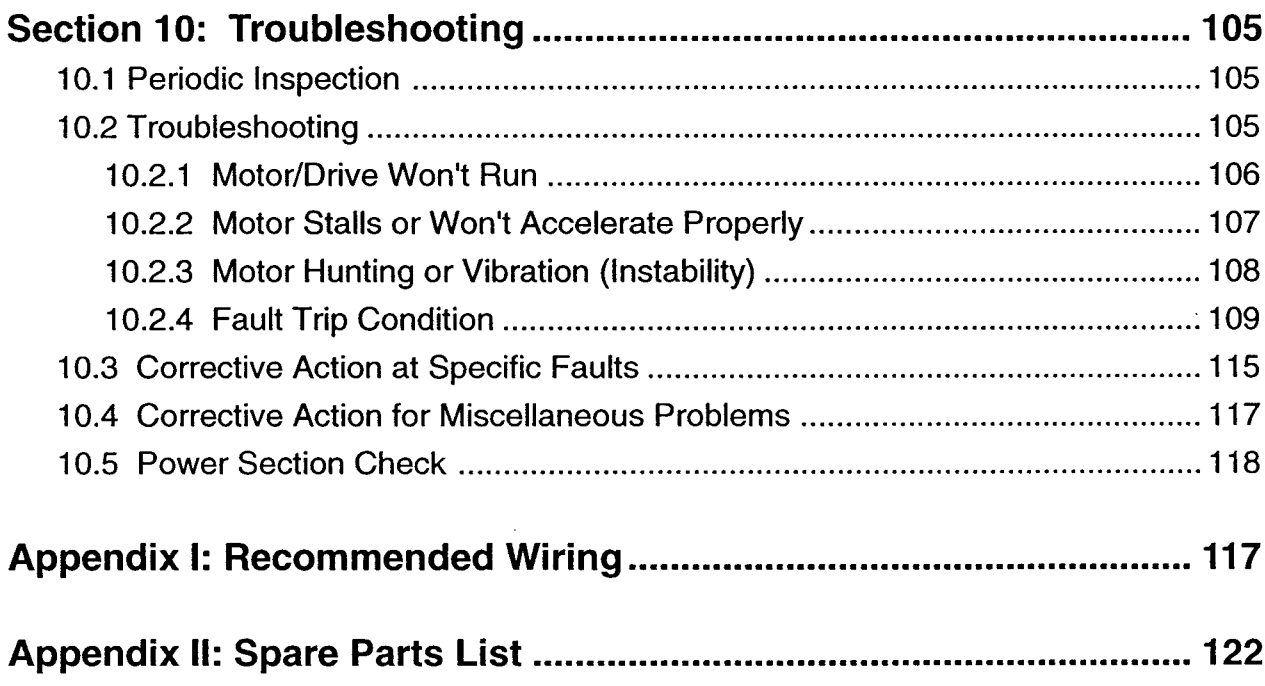

#### **Thank You!**

We at Electromotive Systems, Inc. appreciate your purchase of this IMPULSE•VG+ adjustable frequency drive. When properly installed, operated and maintained, the IMPULSE. VG+ will provide a lifetime of reliable, trouble free operation. It is MANDATORY that the person who operates, inspects, and maintains this equipment thoroughly read and understand this manual.

This manual has been designed to serve as a self-supporting quide for the proper installation. operation, and maintenance of the IMPULSE VG+ adjustable frequency drive. In it, you'll find step-by-step instructions covering topics ranging from installation to preventative maintenance and troubleshooting. If you require additional assistance, please feel free to contact either your local supplier or Electromotive Systems by phone at 414/783-3500 or by fax 414/783-3510.

#### **Warning!**

- Do not touch any circuit components while the main, AC power is on. In addition, you must wait until the red "Charge" lamp is extinguished before performing any service on the unit. It may take as along as 10 minutes for the charge on the main DC bus capacitors to drop to a safe level. Failure to adhere to this warning could result in serious injury.
- Do not check signals during operation.
- Be sure to ground the IMPULSE.VG+ unit using the G (E) terminal.
- Never connect the main output terminals (T1, T2, T3) to the incoming three-phase AC source (L1, L2, L3). This will damage the unit!

© 1994 ELECTROMOTIVE SYSTEMS, INC.

All rights reserved. The above notice applies to all copyrighted materials included with this product, including, but not limited to, this manual and the software embodied within the product. This manual is intended for the sole use of the person to whom it was provided, and any unauthorized distribution of the manual or dispersal of its contents is strictly forbidden. This manual may not be reproduced in whole or in part by any means whatsoever without the expressed written permission of ELECTROMOTIVE SYSTEMS, INC.

# Section 1: Introduction

#### 1.1 General

The IMPULSE•VG+ represents a new age in adjustable speed motor controls. The IMPULSE.VG+ goes far beyond prior VFD designs by adopting true torque control capabilities. The IMPULSE•VG+ uses insulated gate bipolar transistors (IGBT), a 16 bit microprocessor and Texas Instrument's newest digital signal processor (DSP) to provide unsurpassed operability and safety to crane and hoist applications.

The IMPULSE VG+ incorporates a high performance, pulse width modulated (PWM) design generating the optimum current waveform to produce any desired speed and torque from a conventional AC motor.

The IMPULSE VG+ is a unique hardware and software configuration specifically designed to meet the severe demands of cranes and hoists. This product is the direct result of experience in applying adjustable frequency drives to satisfy the demanding requirements of this market. Listed below are a few of the key features:

- Easily configured for conventional pendant or joystick control.
- Can be directly interfaced with 120VAC control signals.
- User selected speed control methods--multi-step (up to 9) or infinitely variable speed (by analog joystick or pendant).
- Brake Proving at Start and Stop.
- Ultra-Lift<sup>™</sup> for high speed operation of lighter loads.
- Micro Positioning Control<sup>TM</sup> for precise position or spotting of the load.
- Load Float<sup>TM</sup> (servo control of position).
- Slack Cable detection for operation of bucket hoists.
- Alternate Torque Limit for load testing.
- Upper and Lower Limit Input and special functionality.
- Fault annunciation for safety and reliability.

#### 1.2 Receiving

This unit has been put through demanding tests at the factory prior to shipment. Before unpacking please check the following.

- Read the specifications sticker on outside of box. Compare the description on that sticker with the description of the product on your purchase order.
- Inspect for damage sustained in transit. Damage to carton may indicate unit damage.

After unpacking, please check the following:

- Check to see that the specifications sticker (shipped loose) with the unit matches your application requirement (i.e. current and voltage).
- Check to see that all electrical connections and screws are secure.
- Verify that there is no visible damage to any of the components.

If any part of the IMPULSE. VG+ is damaged or lost, immediately notify both the carrier and Electromotive Systems.

#### 1.3 Verify Model Number on Ratings Sticker

Before you mount the unit, you should first verify the voltage, current and horsepower ratings on the ratings label to ensure that it matches with your application requirements.

The model numbering system is shown below:

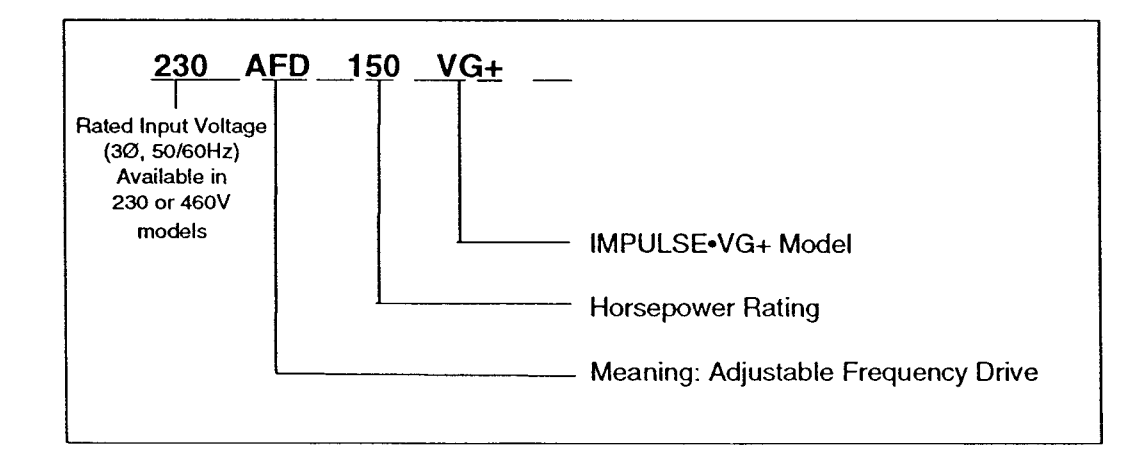

# **Section 2: Installation**

Special Note: If you purchased this IMPULSE.VG+ as part of an Electromotive Systems pre-engineered, Tcontrols® motor control panel you should skip Sections 2 and 3 and proceed directly to Section 4.

#### 2.1 Location

The selection of the proper mounting location of the IMPULSE VG+ is imperative to achieve optimum performance and a normal operating life. These units should always be installed in areas where the folllowing conditions exist:

- Ambient operating temperature is: +14 to + 122 °F (open chassis) or +14 to 104 °F (for NEMA  $1$ ).
- Protected from rain and moisture.
- Protected from corrosive gases or liquids.
- Sheltered from direct sunlight.
- Free from metallic particles or excessive airborne dust.
- Free from excessive vibration (see specifications).

#### **2.2 Positioning**

Make sure there is sufficient clearance around the IMPULSE VG+ for cooling and maintenance purposes (see below). To maximize effective air flow and cooling, the IMPULSE VG+ should be installed with its heatsink fins oriented vertically.

Your installation should adhere to the following recommended minimum clearances.

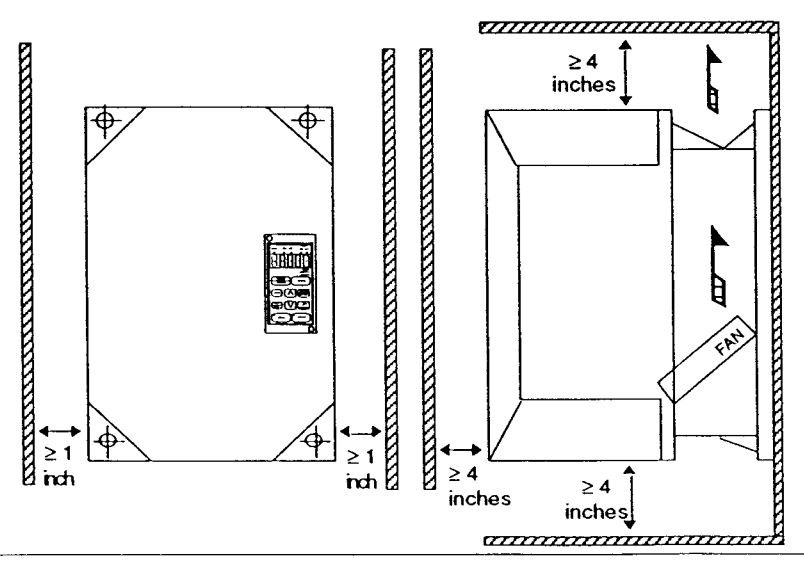

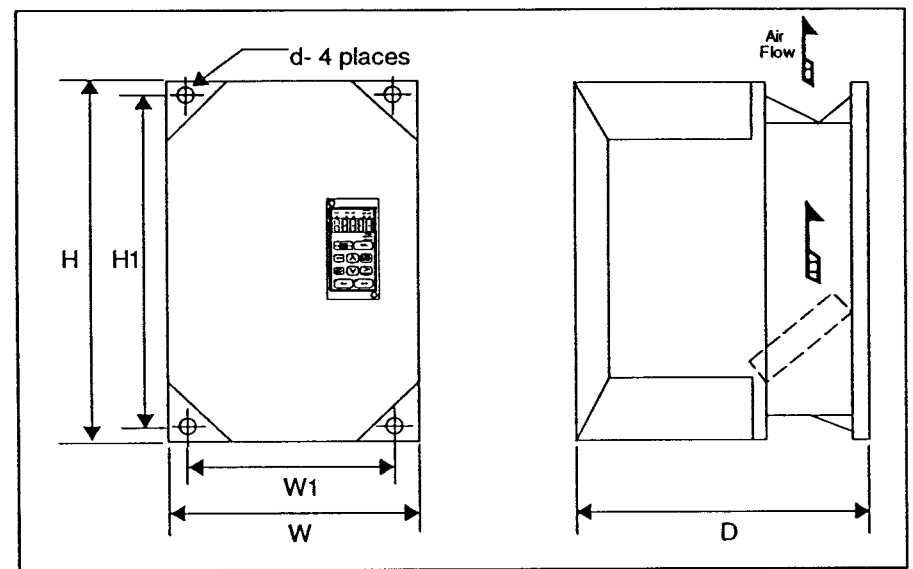

## 2.3 IMPULSE.VG+ Dimensions - 230V

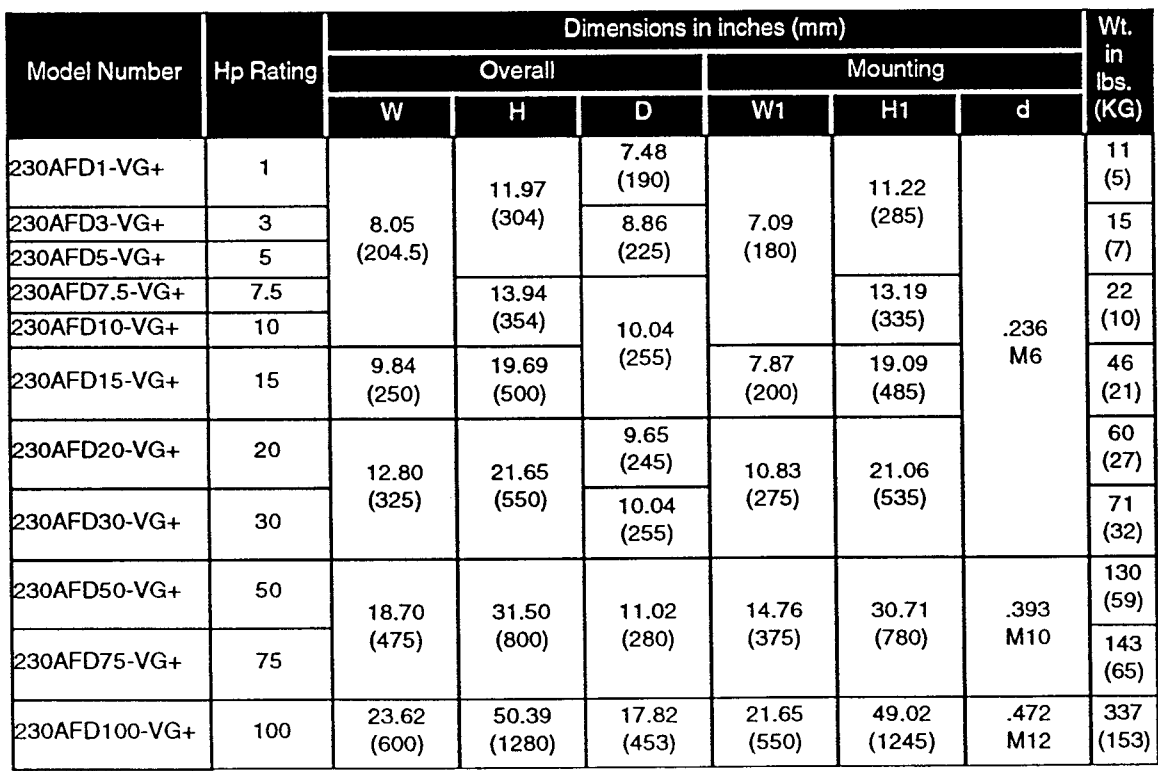

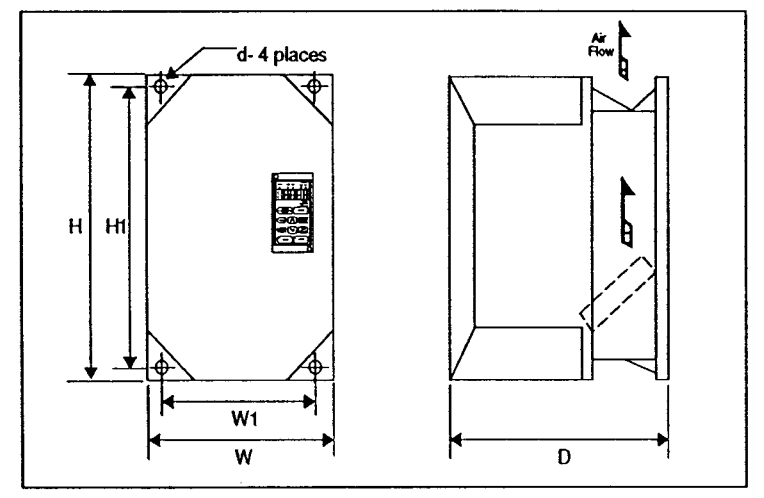

#### 2.4 IMPULSE.VG+ Dimensions - 460V

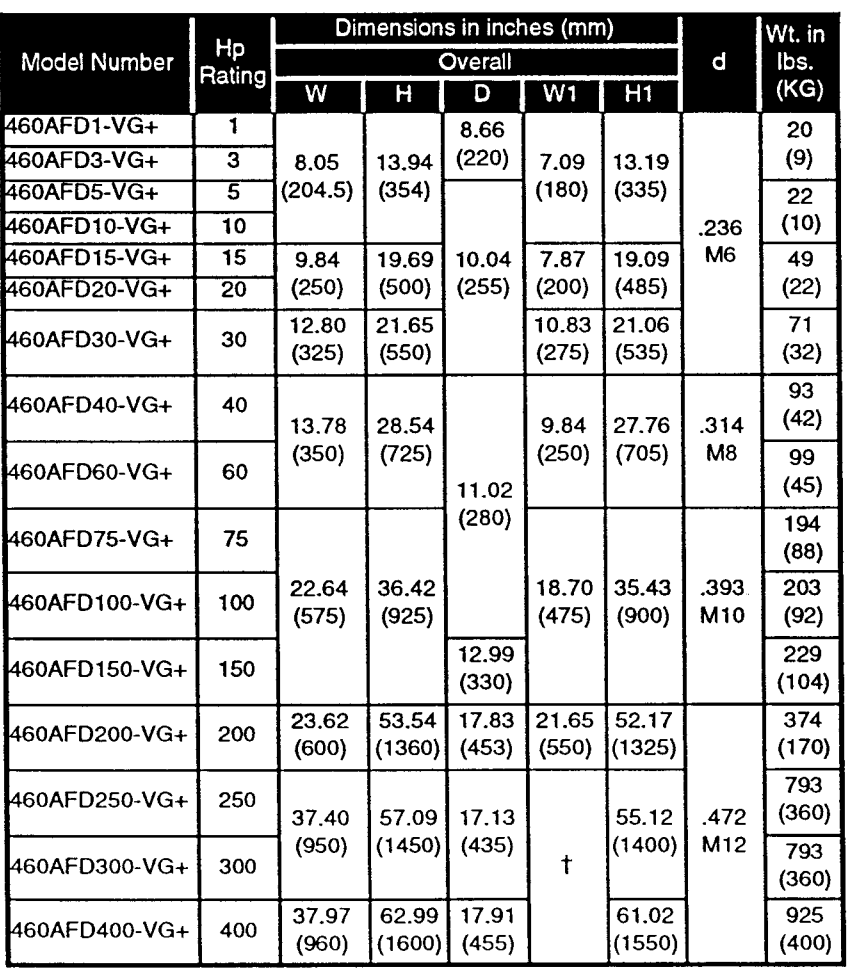

 $<sup>†</sup>$  refer to the figure on the next page for the locations of the mounting holes.</sup>

## 2.4 IMPULSE.VG+ Dimensions - 460V (Continued)

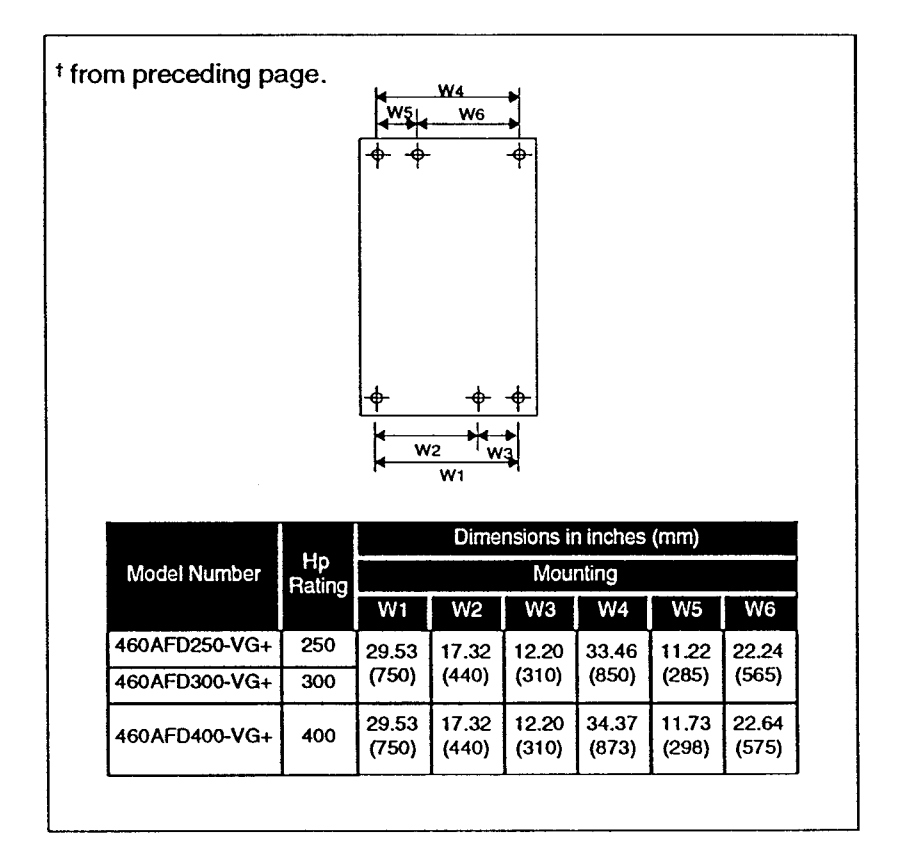

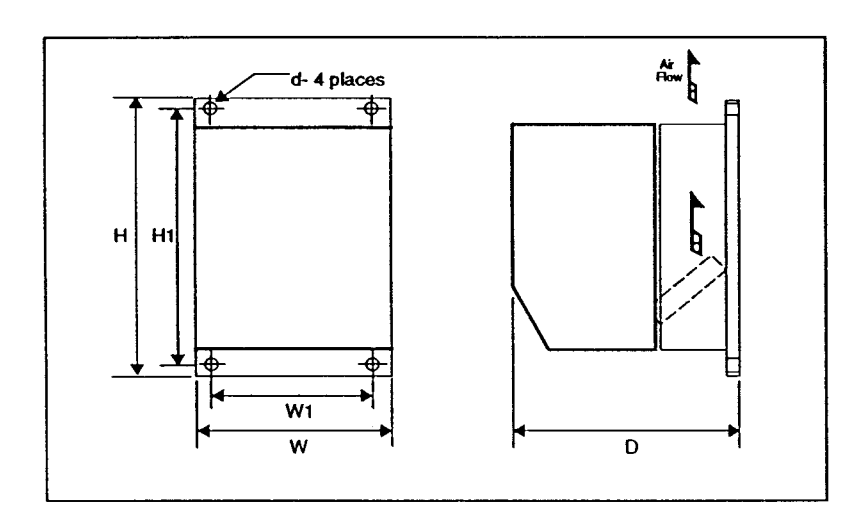

# 2.5 CDBR Braking Unit Dimensions

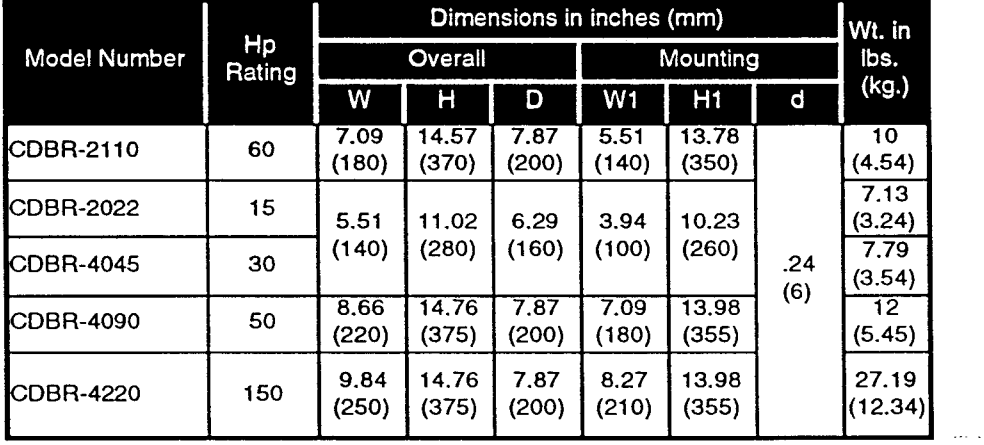

 $\Delta\phi$  and  $\phi$  are also assumed as

## 2.6 230V IMPULSE.VG+ Specifications

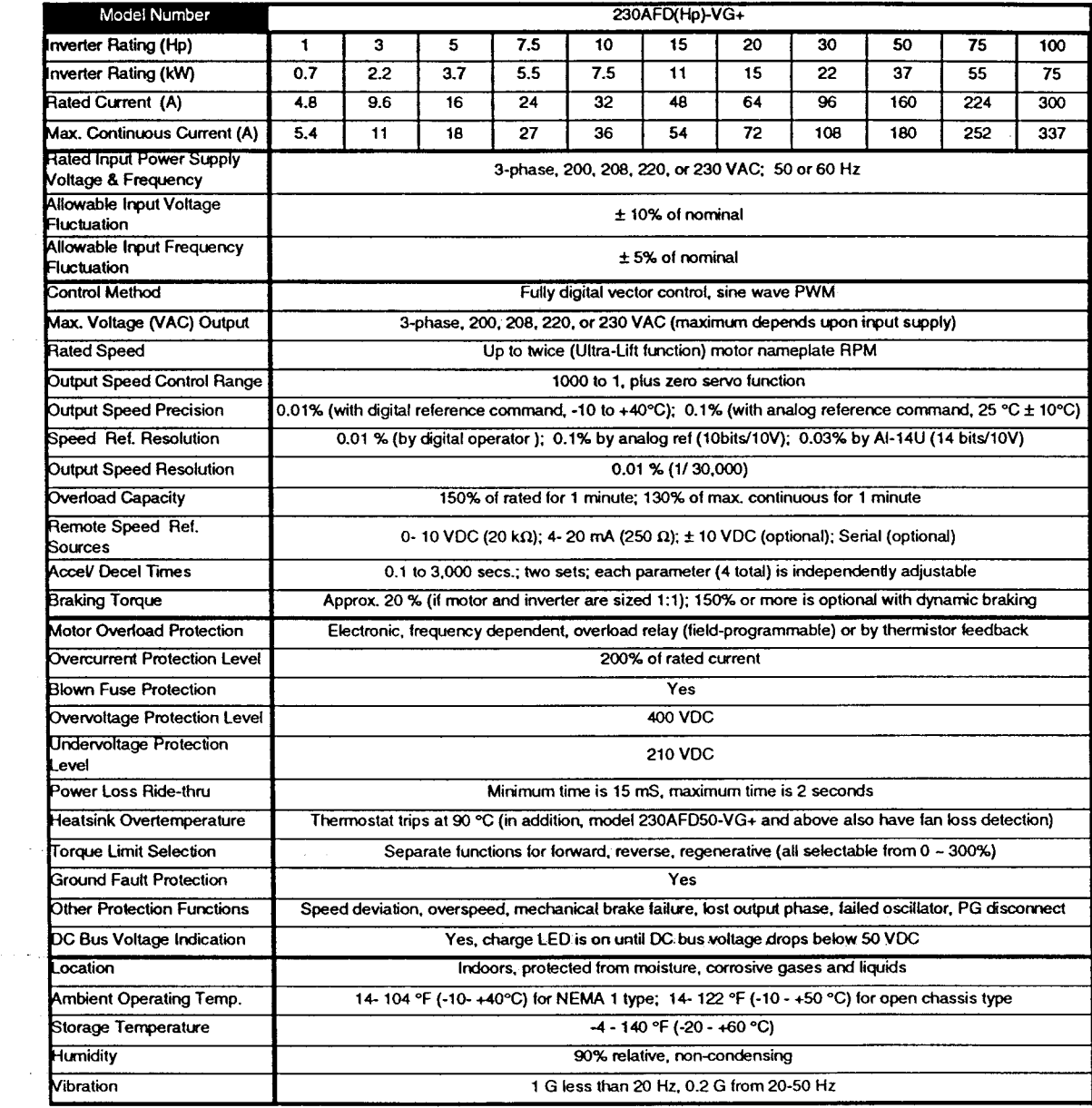

# 2.7 460V IMPULSE.VG+ Specifications

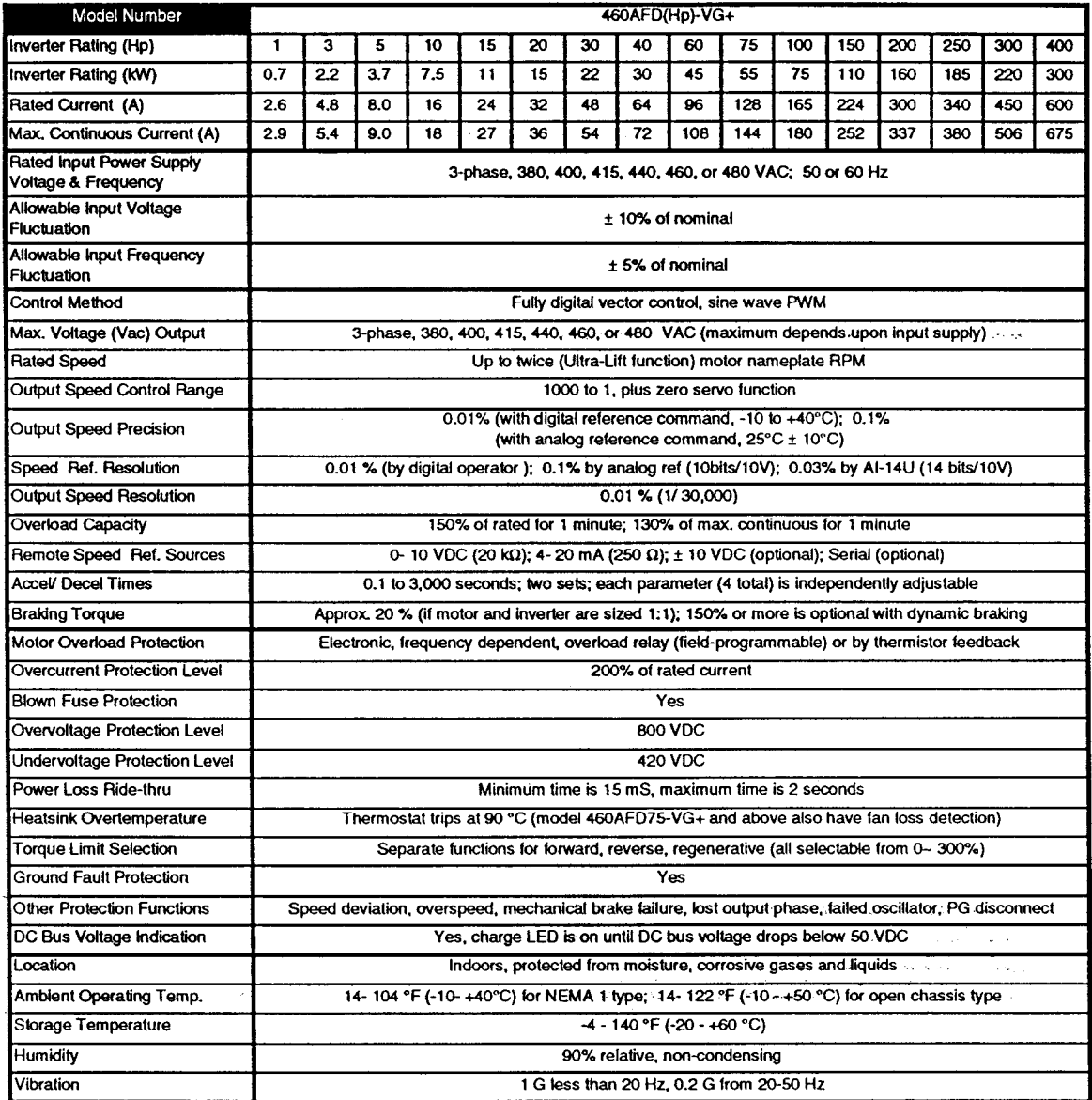

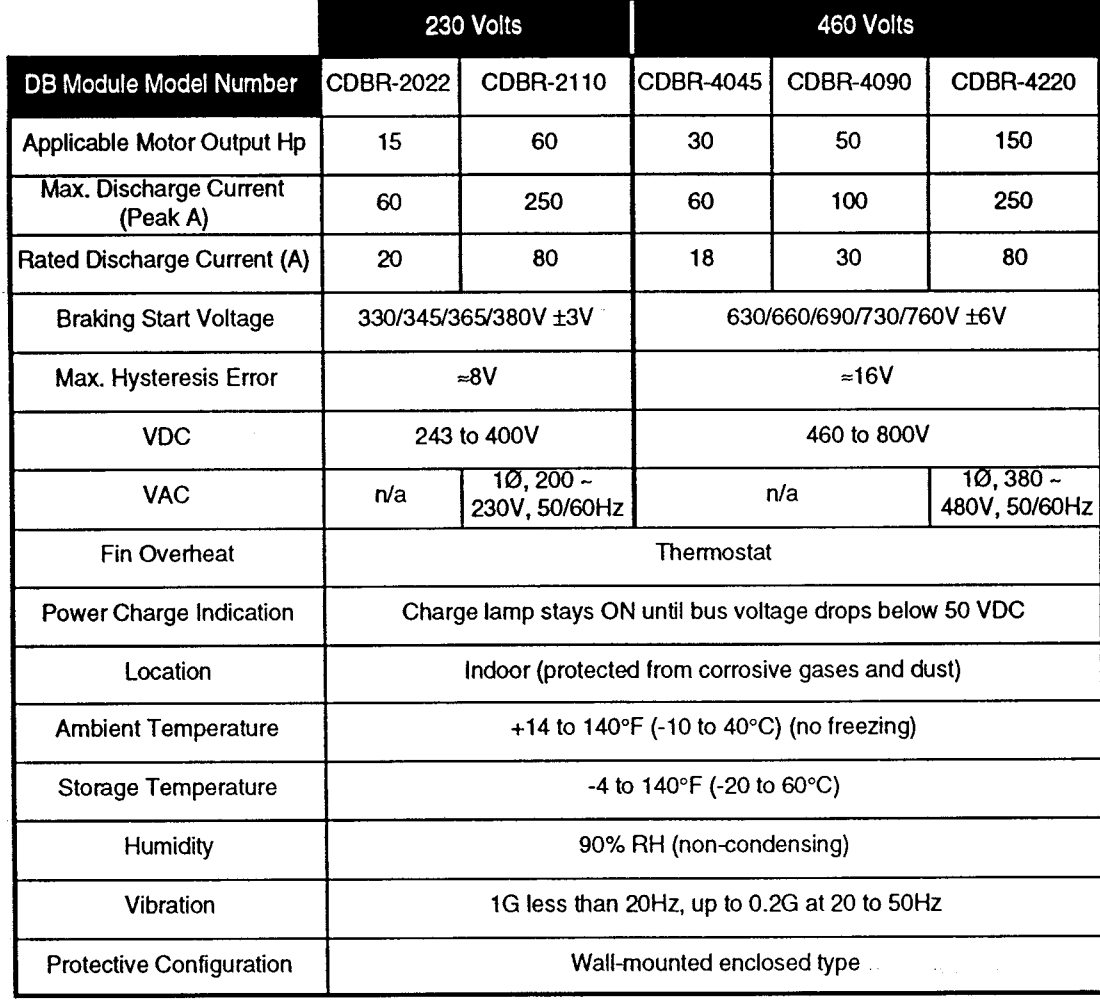

#### **CDBR Braking Module Specifications**  $2.8$

# **Section 3: Wiring**

Special Note: If you purchased this IMPULSE.VG+ as part of an Electromotive Systems pre-engineered, Tcontracts® motor control panel you should skip Section 3 and proceed directly to Section 4.

The wiring of the IMPULSE. VG+ can be separated into several categories: power, encoder, control inputs and control outputs. The block diagram (below) should serve as a map to the appropriate section of this manual which explains the proper wiring of each unit. Following these sections in order will allow you to easily make the proper connections.

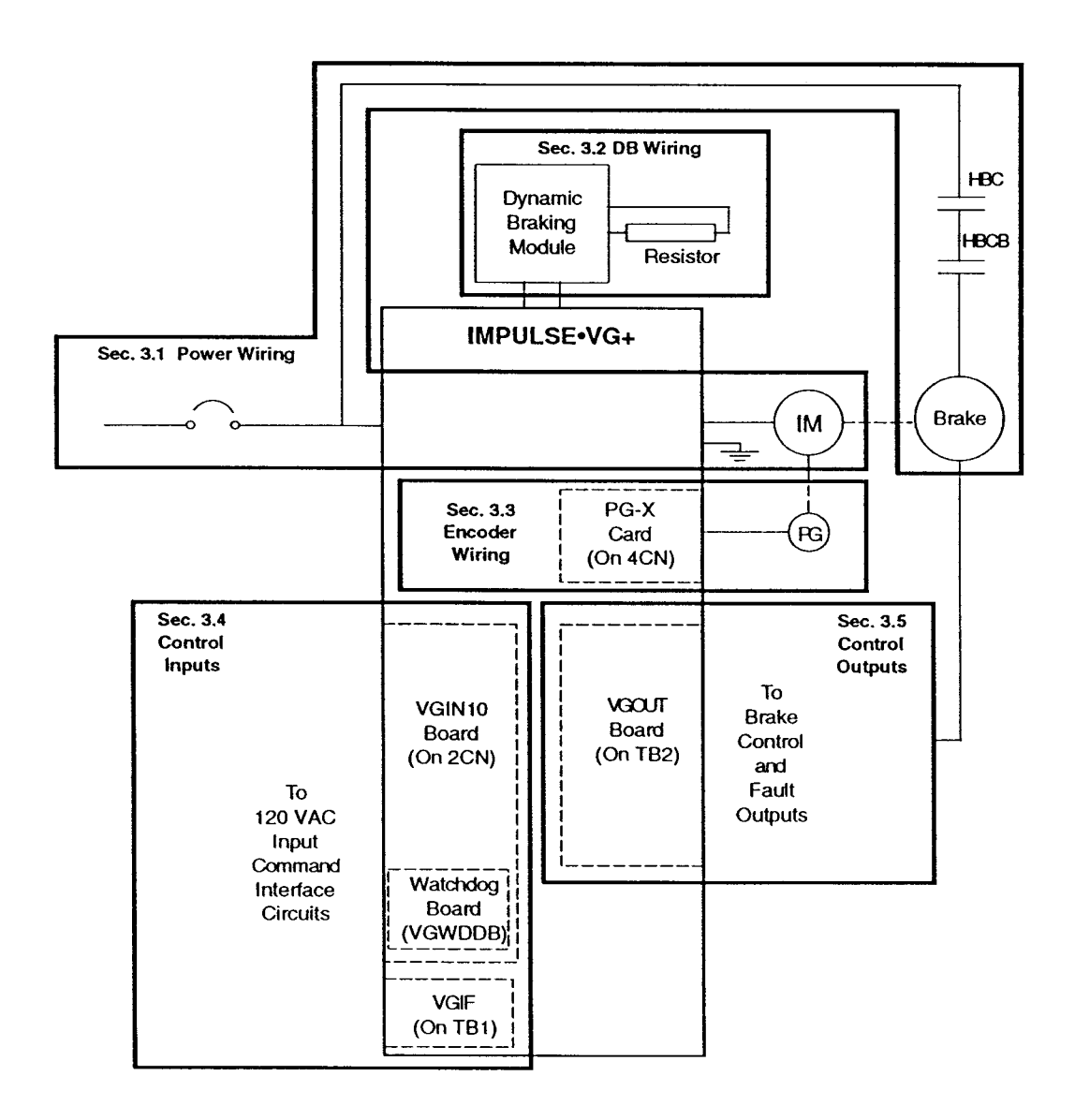

#### 3.1 Main Power Wiring

The basic power wiring is illustrated in Section 3.1.2. Please remember to follow NEC guidelines when selecting the wire and branch circuit protection devices.

### 3.1.1 Main Circuit Input/Output Considerations

- The main input power on L1, L2, L3 is phase sequence insensitive (may be CW) or CCW). Input sequence will not affect motor rotation direction.
- . When the inverter output terminals (T1, T2, T3) are connected to motor terminals T1, T2, T3, respectively, the motor must rotate counterclockwise (viewed from opposite the shaft end) when a Forward Run command is given. (For hoisting applications, it is mandatory that Forward results in lifting (up direction).) To reverse the direction of rotation, interchange any two motor leads. (You may also need to change the encoder wiring. Please see Section 3.3.) Note: Switching the input wiring to the inverter will not change the motor direction!
- Never connect the incoming three-phase AC power to the inverter output terminals T1, T2, T3.
- There should be no contact between wiring leads and the IMPULSE•VG+ enclosure. A short-circuit could result.
- Never connect power factor correction capacitors on the inverter input or output.
- Never open or close inverter output contactors (between inverter and motor) unless the motor's inrush current (typically 500-600% of motor rated current) has been taken into consideration when the inverter model was selected.
- Redundant brake contactors (HBC and HBCB) are used to prevent an unsafe condition resulting from the potential failure of a single device.
- The thermistor leads, if used, must be separated from the power wiring and must use a shielded, twisted-pair cable (Belden 8760, or equivalent). Also, limit the maximum wiring distance to 330 feet (100 meters).

### 3.1.2 Power Wiring Diagram

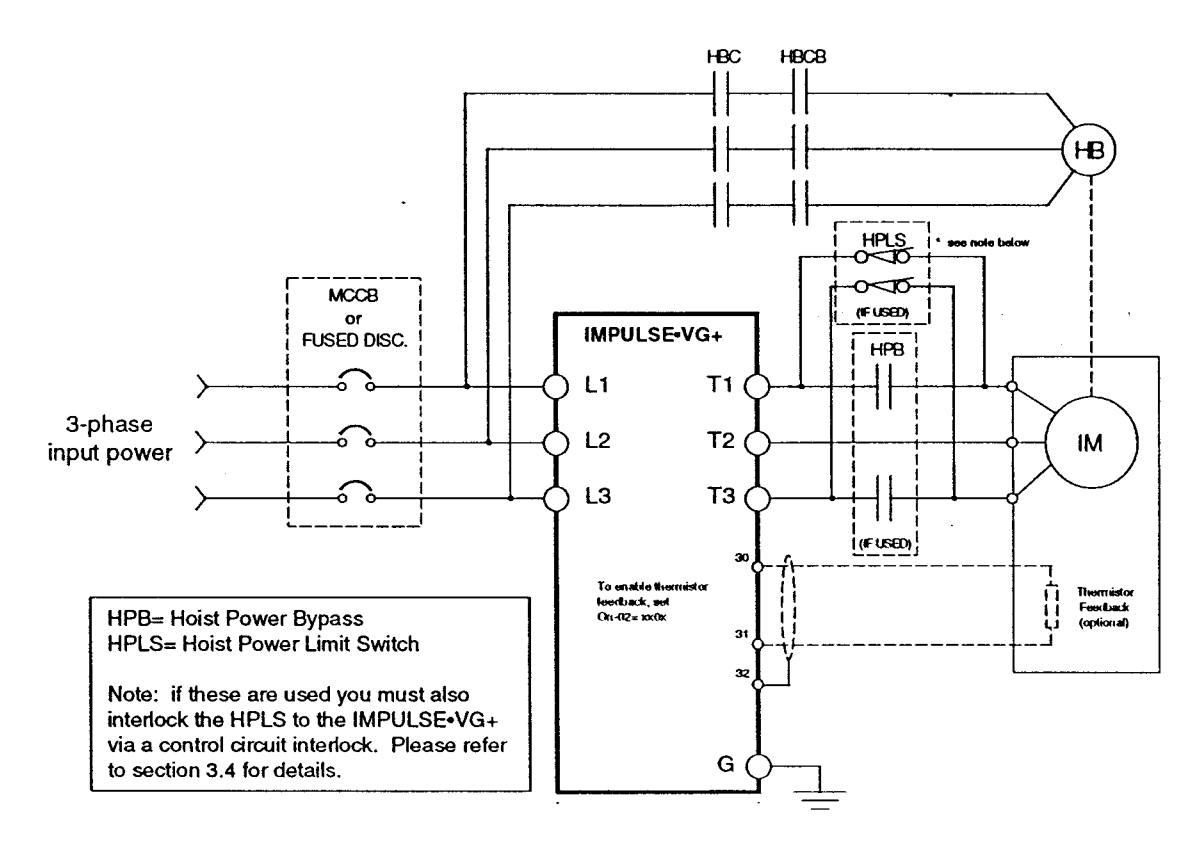

#### 3.1.3 Grounding Considerations

Connect a positive ground using terminal E on the drive chassis or power terminal strip.

- Wire size should be selected according to the charts on the following pages. The lead length should also be kept as short as possible.
- Ground resistance should be 100  $\Omega$  or less.
- Never ground the IMPULSE. VG+ along with welding machines, large current machines, etc. Run the ground for the IMPULSE.VG+ in separate conduit.
- When several IMPULSE.VG+ units are used together they should all be directly grounded to a common ground pole. Alternatively, connecting all of the IMPULSE $\cdot$ VG+ Earth (E) ground terminals together and running a single wire to the ground pole is also acceptable. Be careful to ensure that you do not form a loop with the ground wires.

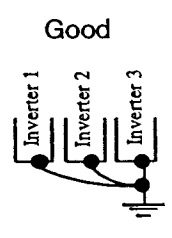

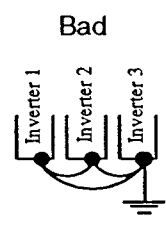

#### 3.1.4 Suggested Input Fuse, Circuit Breaker and Wire Sizing

In order to comply with most safety standards you should have some disconnecting means and branch circuit protection between the incoming three-phase power supply and the IMPULSE • VG+. This branch circuit protection can either be in the form of a thermal, magnetic, molded case circuit breaker (MCCB) or dual element "slow blow" type fuses. The following tables provide the recommended ratings for each of the IMPULSE.VG+ models.

Caution: The following guidelines are only suggested values. You should always be sure to conform to your local electrical codes and wiring practices.

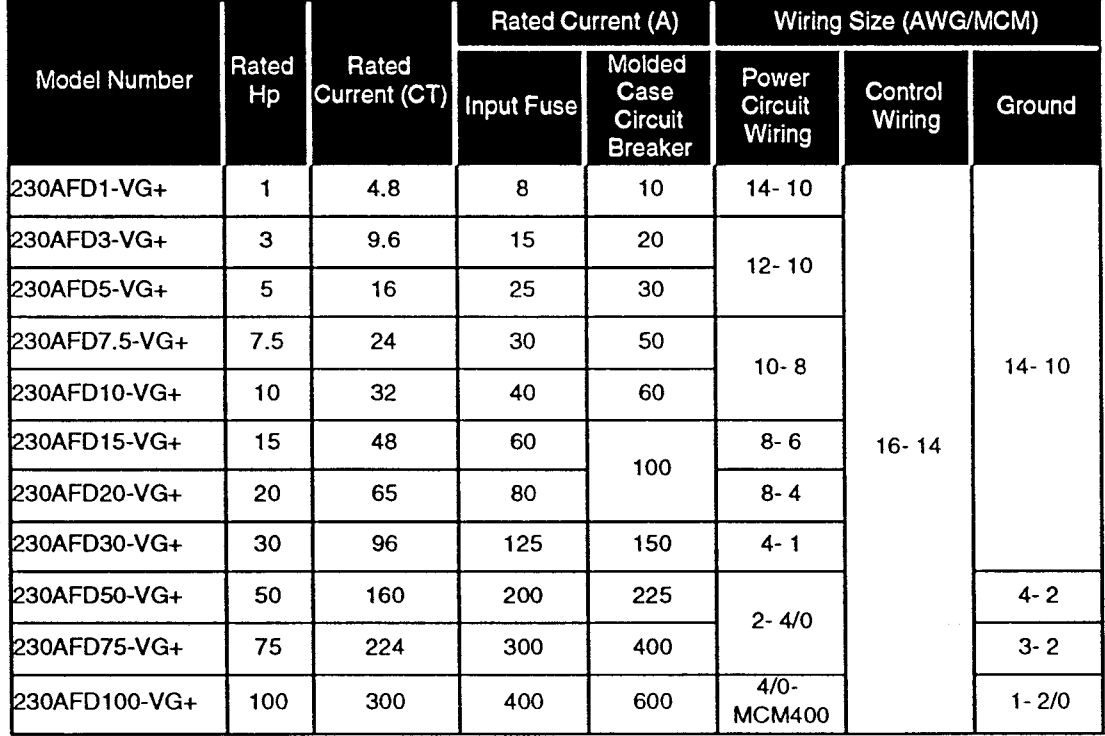

230 Volt Units:

## 3.1.4 Suggested Input Fuse, Circuit Breaker and Wire Sizing (Continued)

460 Volt Units:

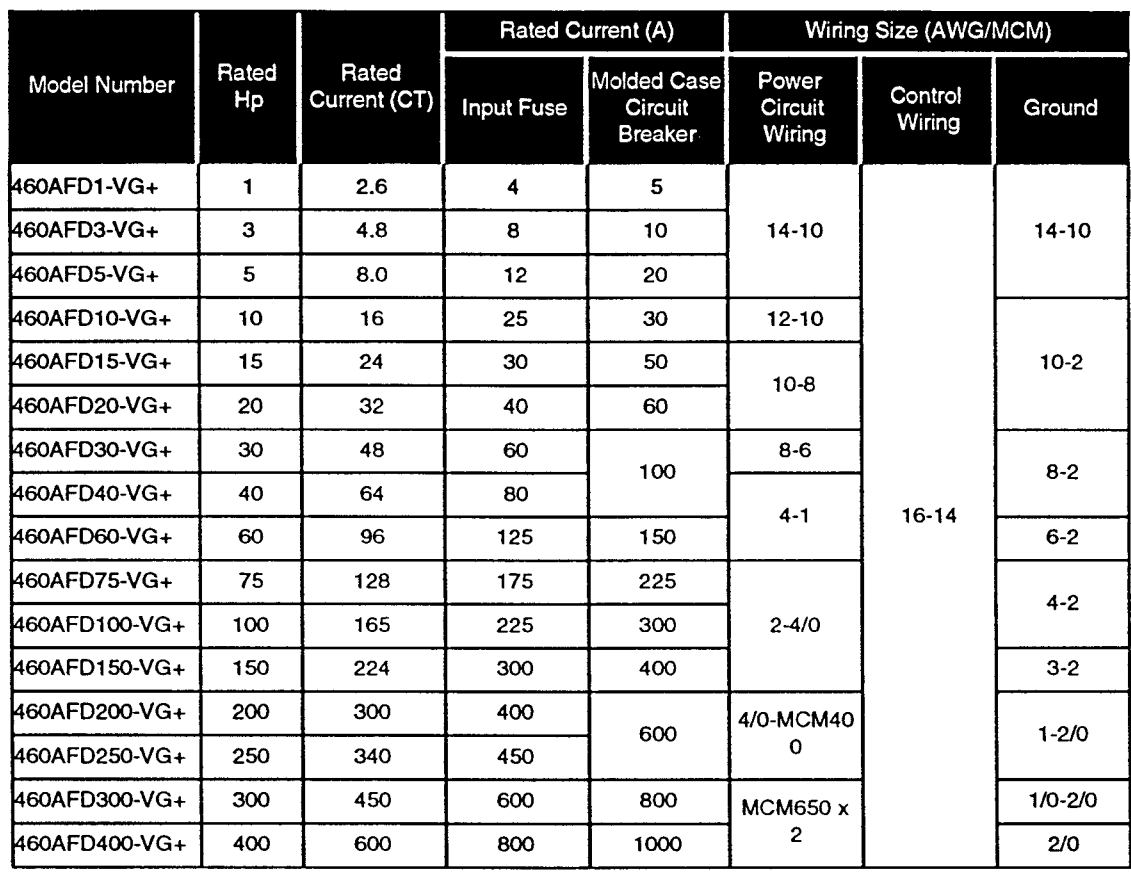

#### 3.1.5 Line Voltage Selection for IMPULSE.VG+ Logic **Power Supply**

The IMPULSE.VG+ logic power supply of some units is derived from a control transformer. (This applies to 460V units that are 15 Hp or higher). This transformer has multiple taps on its primary to accommodate different incoming line voltages. To select among the different primary windings, move the jumper plug on the small PC board as shown below. The initial setting is in the 460V position (shaded in the drawing below).

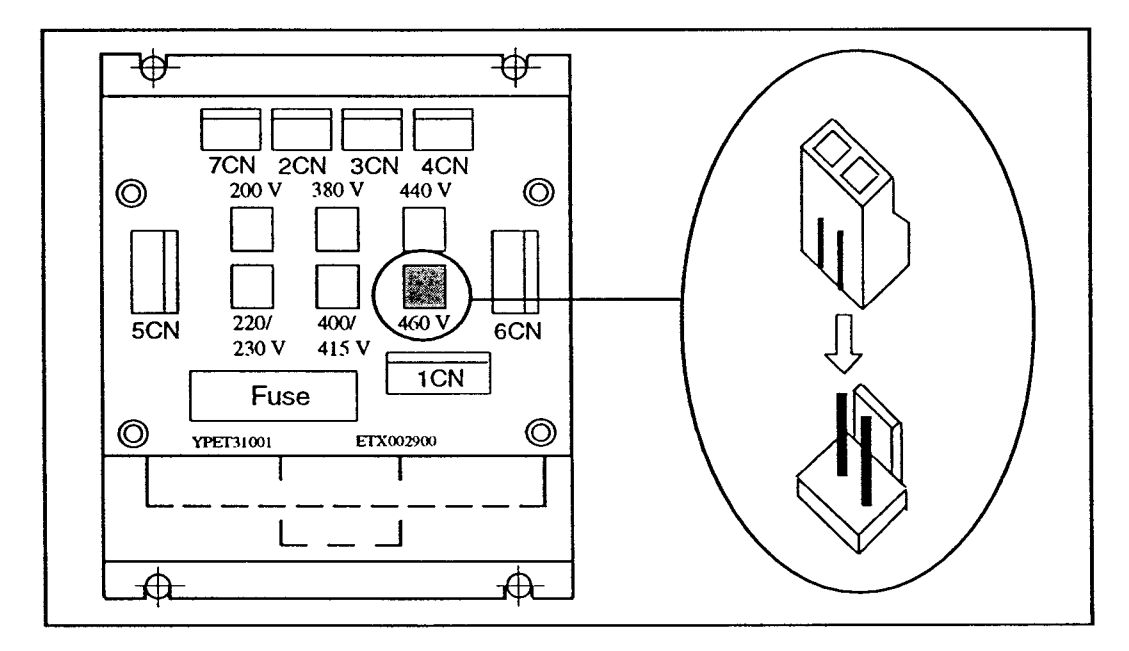

#### 460 Volt IMPULSE.VG+ Units

#### $3.2$ **Dynamic Braking Module (CDBR)**

The IMPULSE VG+ flux vector control unit was designed specifically for hoisting applications. The dynamic braking circuit is an integral component of a hoisting system. Dynamic braking is used to dissipate the regenerative energy from the motor while lowering the load. As a result, the ratings of the DB components conform with the actual application requirements (HMI classification). This section gives the necessary wiring information corresponding to motor/drive Hp rating. When you are ready to wire the DB module, please refer to the appropriate diagram on the following pages.

#### 3.2.1 Dynamic Braking Module (CDBR) Wiring Precautions

- Select the proper wire size in accordance with NEC requirements.
- Bring the wiring into the DB module through the holes in the bottom of the enclosure. Make a cross-cut in the rubber bushings supplied with the unit, then feed the wire through. This will provide the CDBR module components with an extra degree of protection from environmental contaminants.
- Separate the DB module power wiring from all control wiring.
- The wiring distance between the CDBR module and the IMPULSE. VG+ unit must be less than 16.4 feet (5 meters).
- The wiring distance between the braking resistor and the CDBR module/inverter must be less than 32.8 feet (10 meters).
- If your application demands exceed the capability of a single CDBR module, these units can be paralleled. (Consult Electromotive Systems applications engineers for more information). You can connect up to 10 of these units in a "master/slave" configuration. An application can have multiple slaves, but only one master. The individual CDBR modules are configured as either a master or slave with a small-jumper plug found on the PC board. Wire the master/slave outputs as shown below with a twisted-pair, shielded cable (Belden 8760 or equivalent). Finally, connect all of the thermal switches (terminals 3 and 4) in parallel and interlock them with your run circuitry.

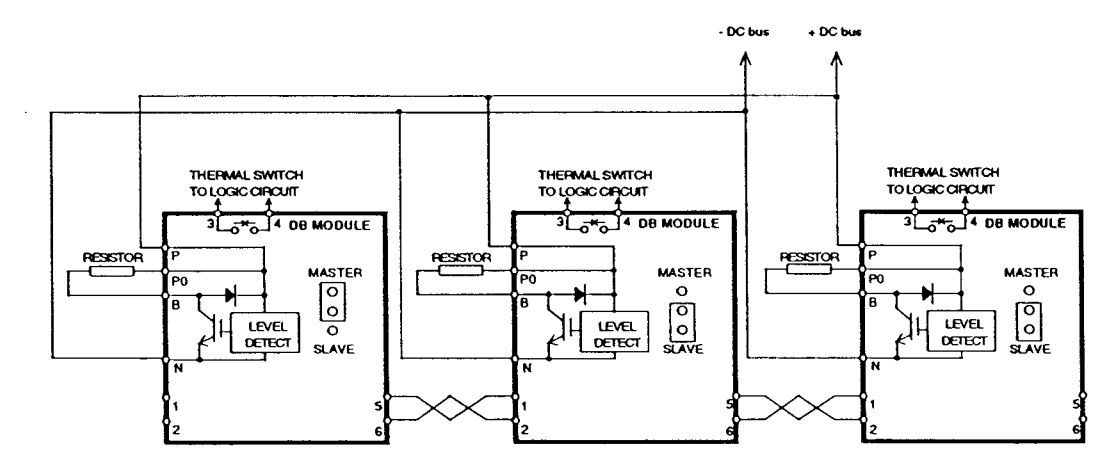

## 3.2.2 DB Module Wiring as a Function of Drive Rating

10 Hp and below (230 and 460 Volts):

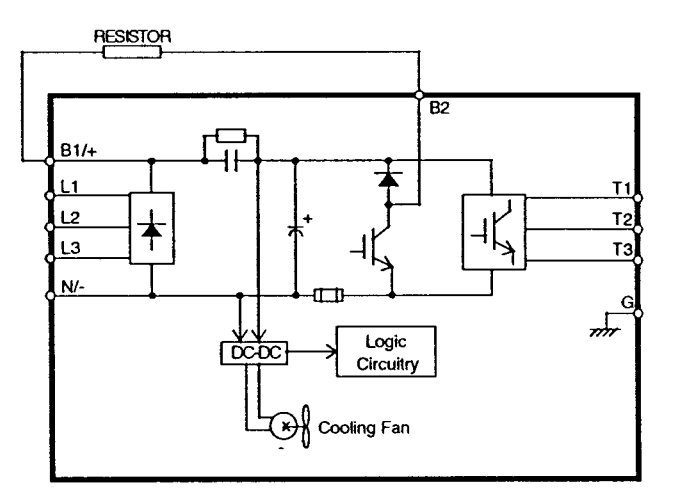

15 and 20 Hp (460 Volt);

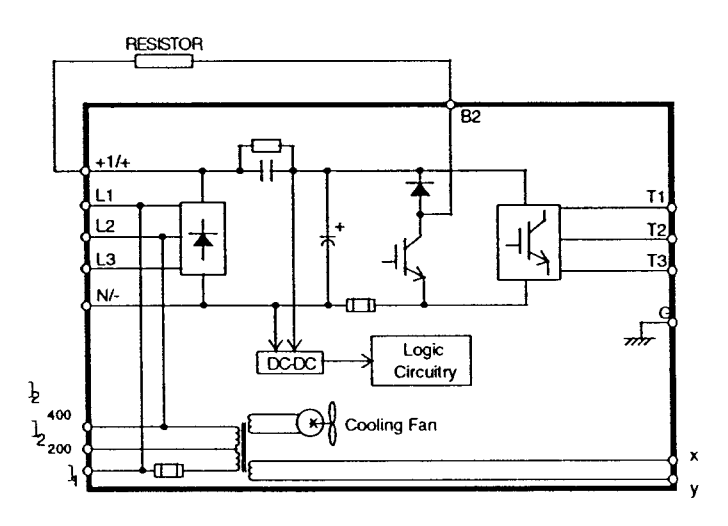

## 3.2.2 DB Module Wiring as a Function of Drive Rating (Continued)

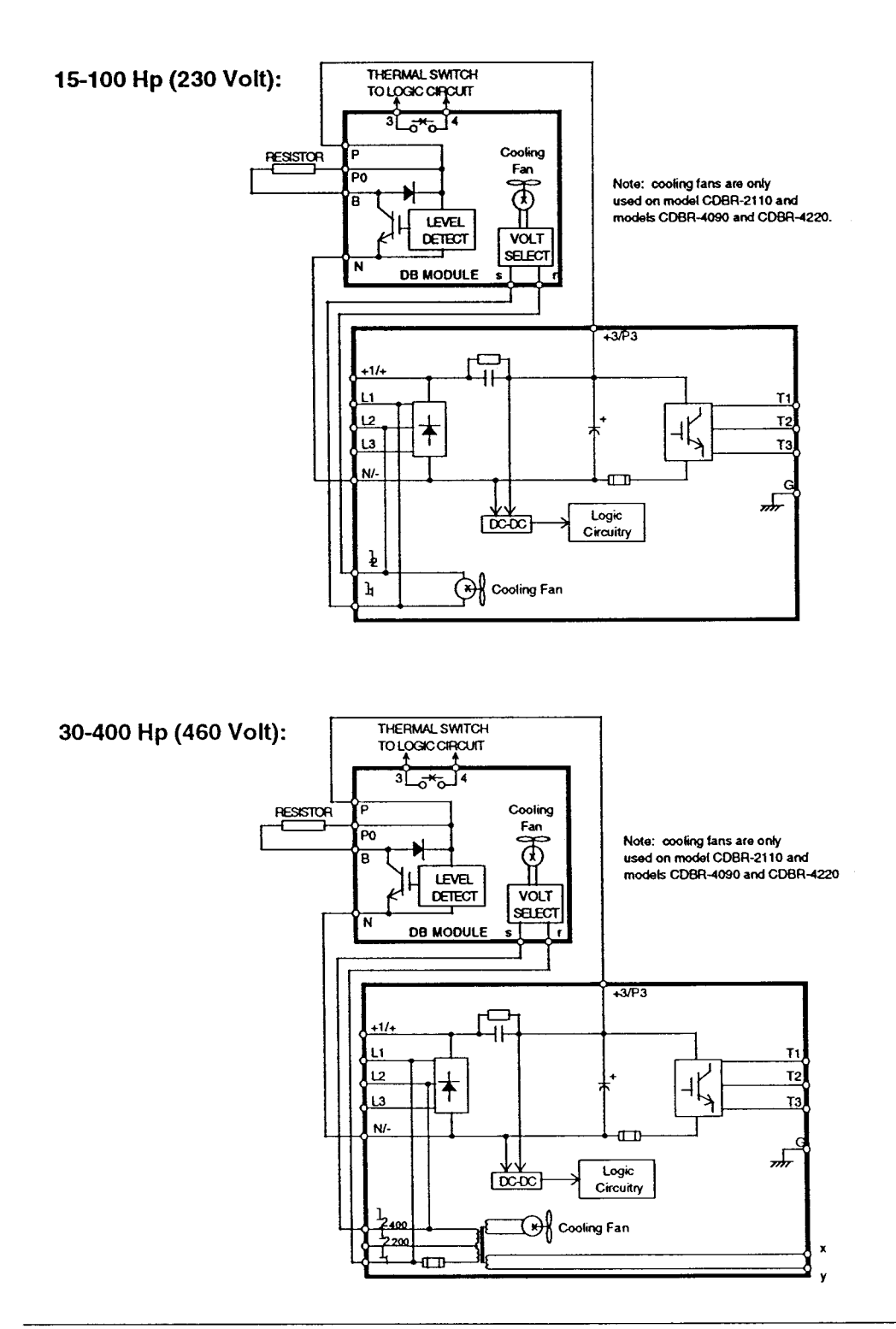

#### 3.2.3 Line Voltage Selection for CDBR Braking Units

The CDBR braking units supplied with the drive must be set to correspond with the incoming power supply. This is achieved by changing the position of the CP1 shunt to the desired value. Select from the various CP1 shunt values on the small PC board as shown below. The initial setting is in the 230/460V position, depending upon the CDBR model number (shaded in the figure below).

#### **200 Volt CDBR Units**

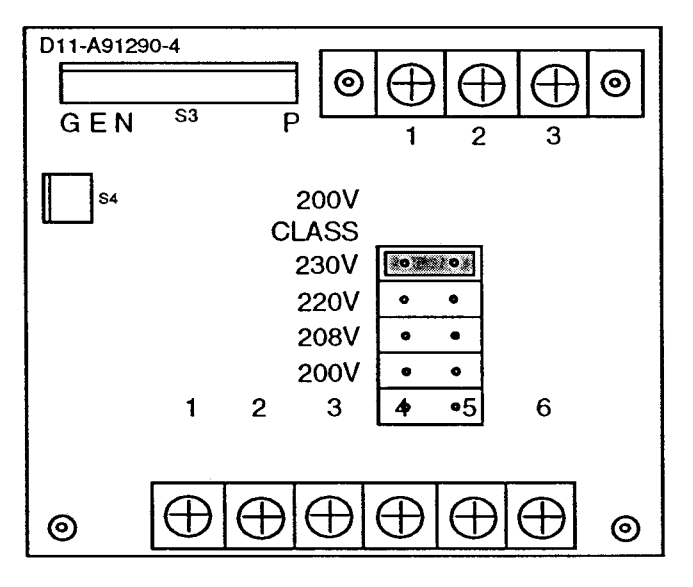

**400 Volt CDBR Units** 

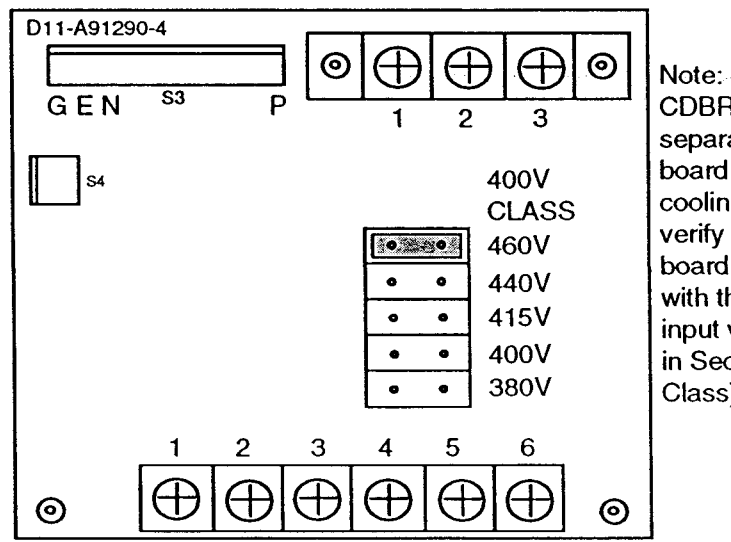

Note: the model CDBR-4220 also has a separate voltage selector board used to power the cooling fan. You must also verify the jumper on this board is set to correspond with the three-phase, AC input voltage. See diagram in Section 3.1.5 (460 Volt Class).

#### **Encoder Wiring**  $3.3$

The shaft-mounted encoder is used to provide speed and shaft position feedback to the IMPULSE.VG+ unit. Without this device, the flux vector control cannot operate properly. The encoder must conform to the following minimum specifications:

- + 12 VDC supply (if current demand is greater than 200 mA, an auxiliary power supply must be provided to drive the encoder).
- Quadrature (A and B channels, Z is not necessary).
- Line driver output circuit.
- Pulse per Revolution (PPR) count to give less than 300 KHz at maximum speed (1024 PPR is normal).
- The encoder must be direct coupled to the motor shaft via a zero backlash type coupling. Do not connect the encoder by using chain or pulley drives between the motor and encoder. And do not connect the encoder on the low speed shaft of a speed reducer.

#### **Encoder Wiring Precautions**  $3.3.1$

**Encoder wiring precautions:** 

- Use a twisted-pair, shielded cable (Belden 9730, Brand Rex #T-11651 or equivalent).
- Keep the encoder wiring separate from power wiring (230, 460 or 120 VAC).
- Keep the wiring length less than 300 feet.
- Only ground the drive end of the shield as shown in the figure below.

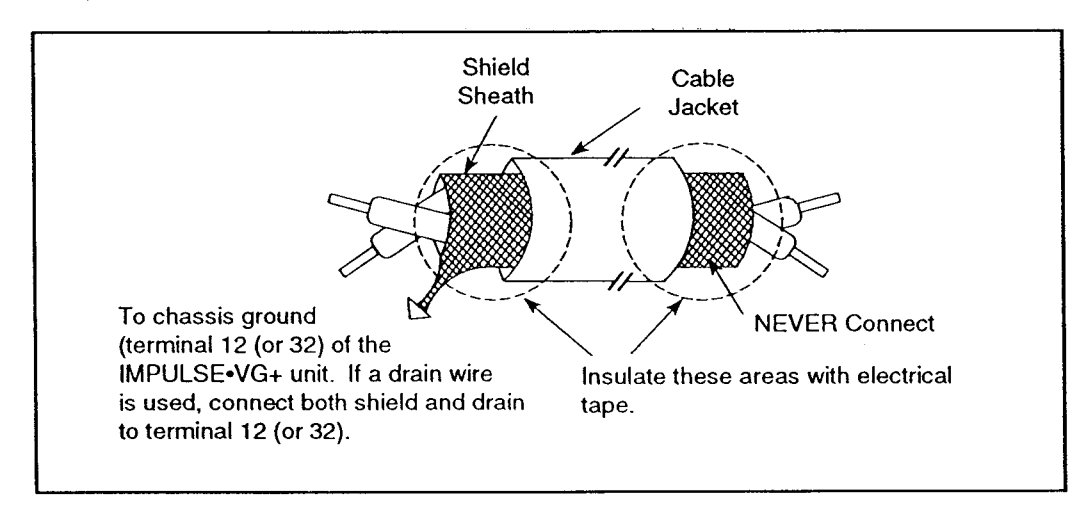

#### **3.3.2 Encoder Connection Diagrams**

The figure presented below illustrates the encoder feedback card (model number PG-X) along with a LakeShore model 8500 encoder. The following page also gives the required connection for a BEI E25 and a generic type encoder.

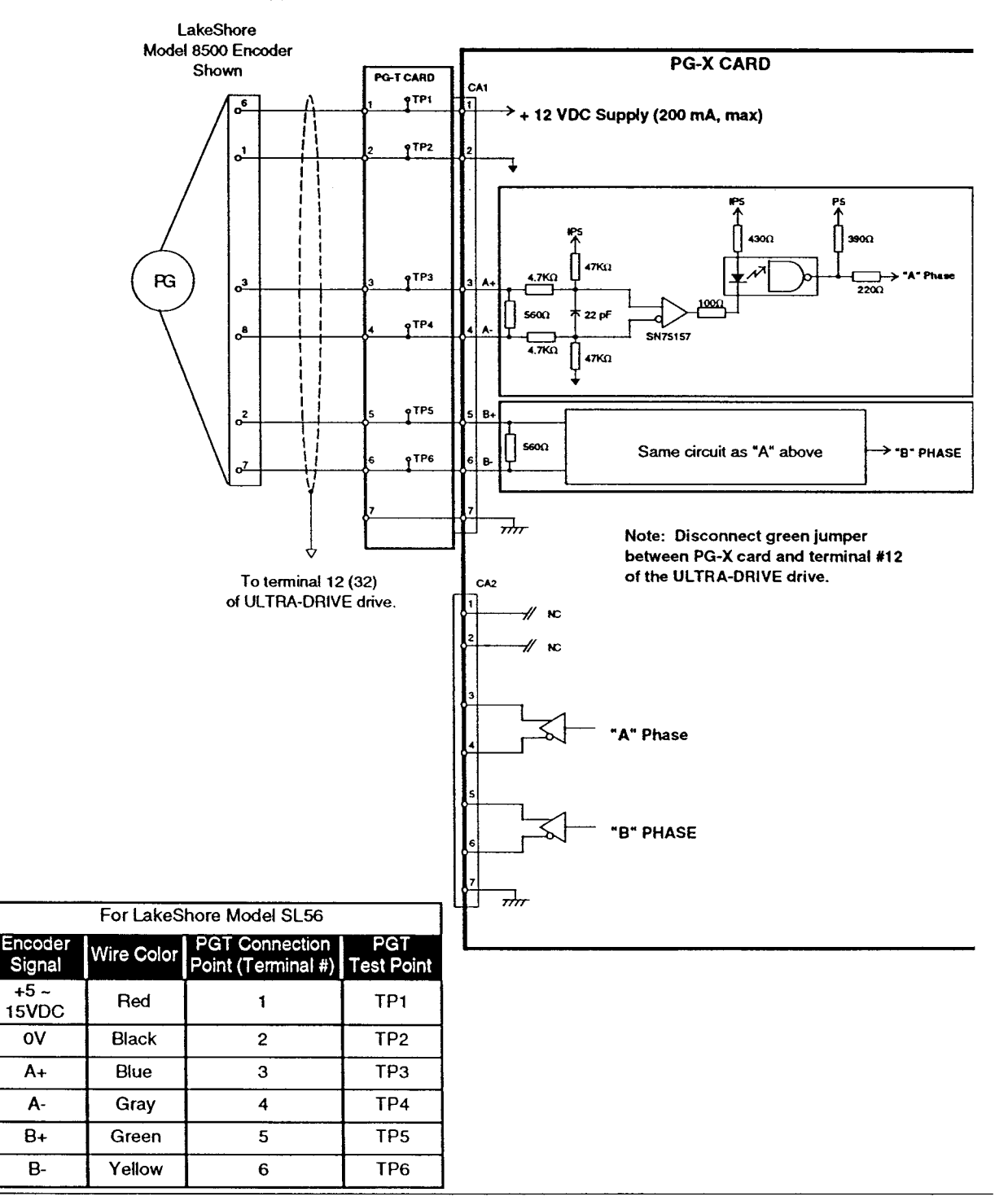

## **3.3.2 Encoder Connection Diagrams (Continued)**

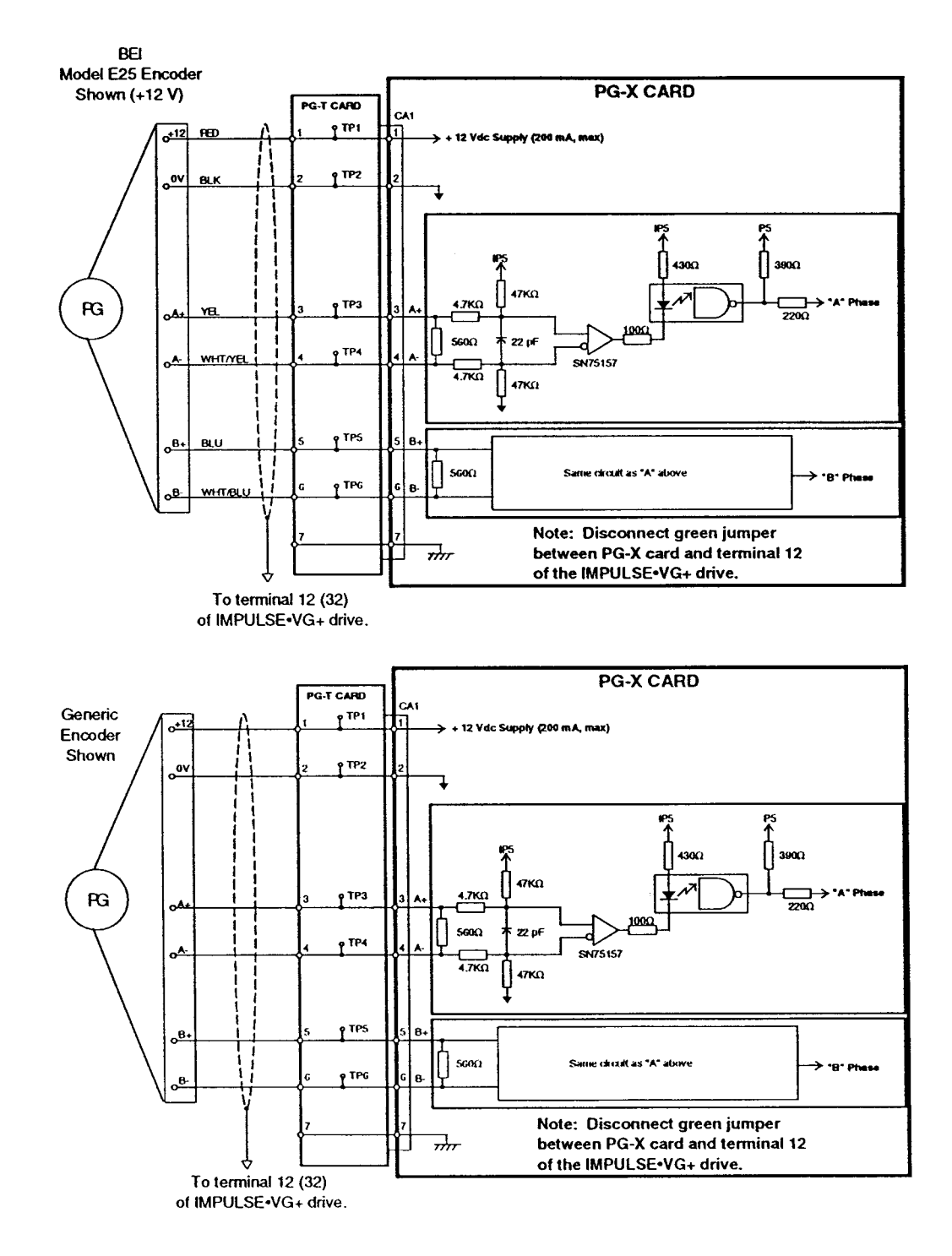

#### $3.4$ **Control Circuit Wiring**

The control circuit wiring of the IMPULSE. VG+ unit must be connected to a number of PC boards. Section 3.4.1 lists the general wiring precautions, and Section 3.4.2 provides a set of control input terminal tables, defining functions and signal levels. If you plan to deviate from the typical interconnect given in Section 3.4.2, this information will be a valuable reference.

#### **3.4.1 Control Circuit Wiring Precautions**

Wiring precautions:

- Be sure to double check your control circuit interconnections before you apply power to the unit.
- Wiring distance should be 164 feet (50 meters) or less.
- Control wiring must be separated from the three-phase power leads (L1, L2, L3, T1, T2, T3) to prevent capacitively coupled noise from entering the logic section.
- All 120 VAC control must be separated from the low level logic inputs. If wiring cannot be separated, it should always intersect the other control wiring at right angles.
- Always use R-C type surge absorbers (not MOV) type across the coils of any contactors installed in the inverter enclosure.
- For encoder and analog signals, or any other low level signal, use twisted shielded or twisted-pair shielded cable for control circuit interconnections. Be sure to only ground one end of the shield sheath as shown below:

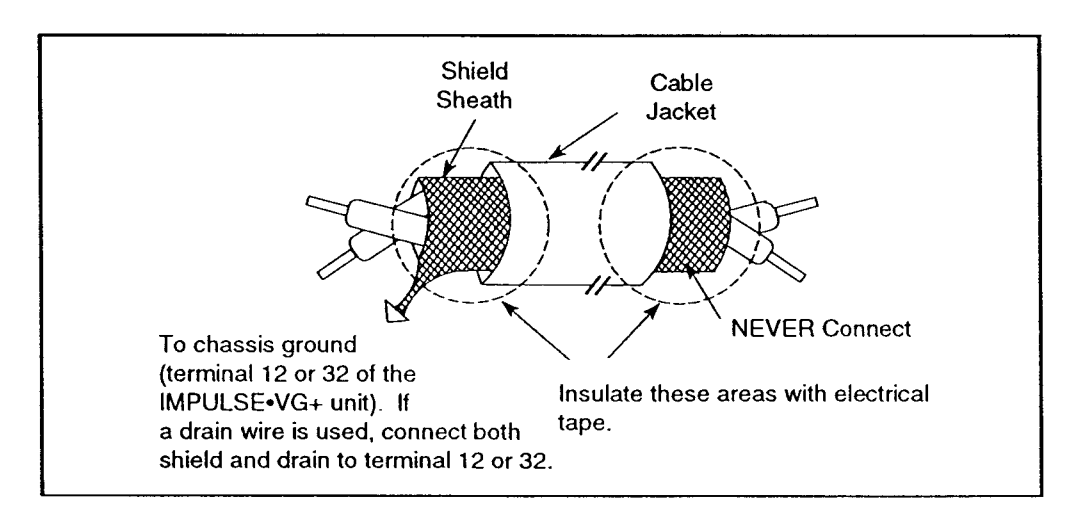

#### **Control Input Terminal Functions**  $3.4.2$

The wiring diagram given below shows a typical interconnect for five-speed control via our 120 VAC interface, the VGIF. It also shows the required connections for the upper and lower travel limit switches via the VGIN10 card. For a complete listing of terminal functions and specifications, please refer to the following tables.

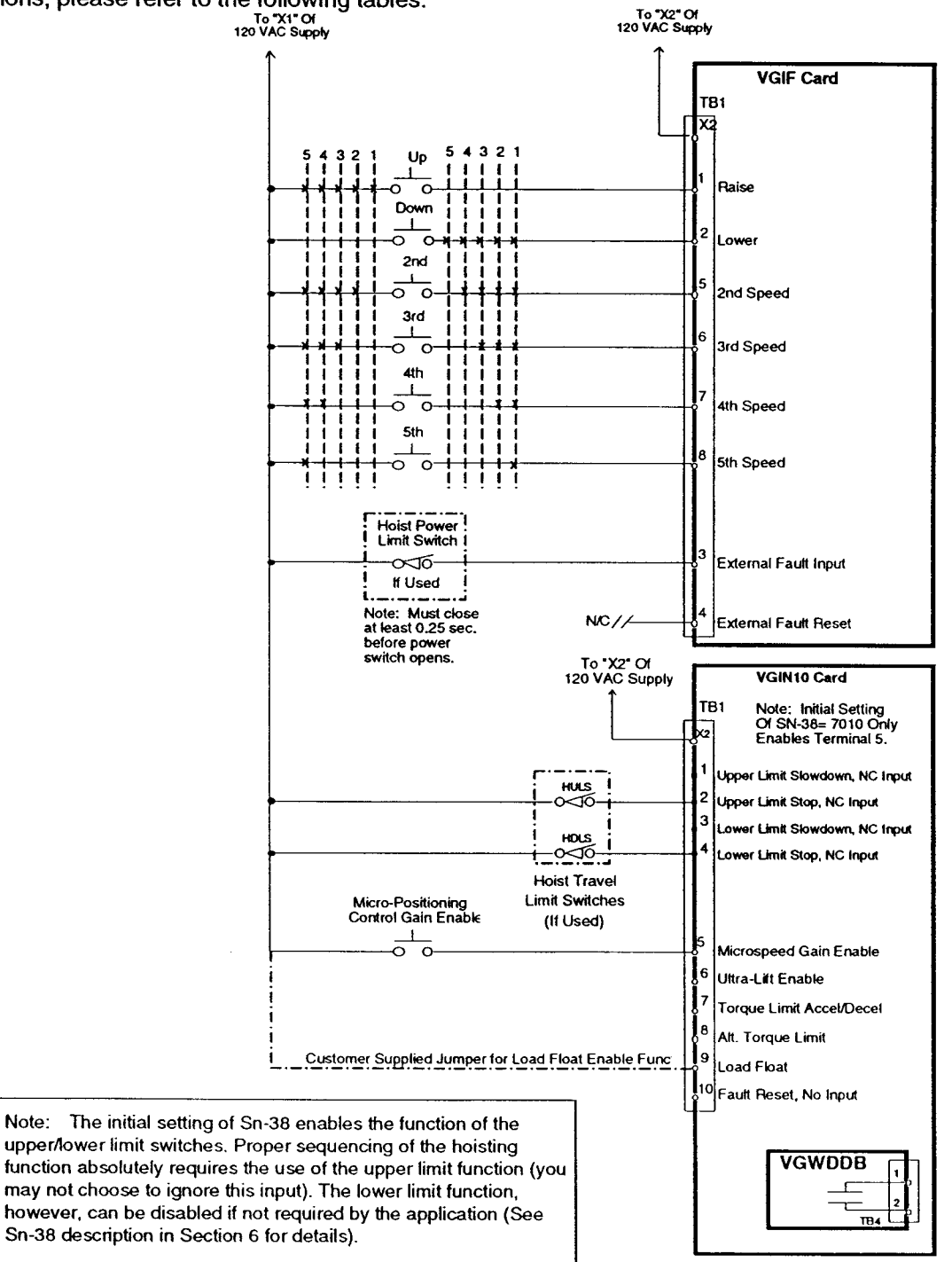

IMPULSE.VG+ Instruction Manual - ©1994 Electromotive Systems, Inc. Milwaukee, Wisconsin - EPROM #679077- 10/20/95

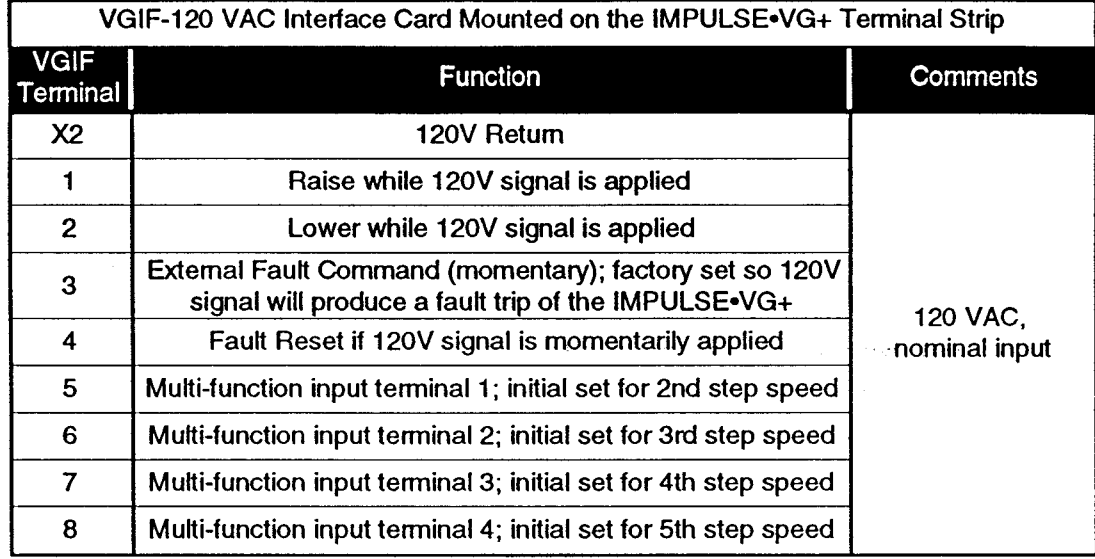

# 3.4.2 Control Input Terminal Functions (Continued)

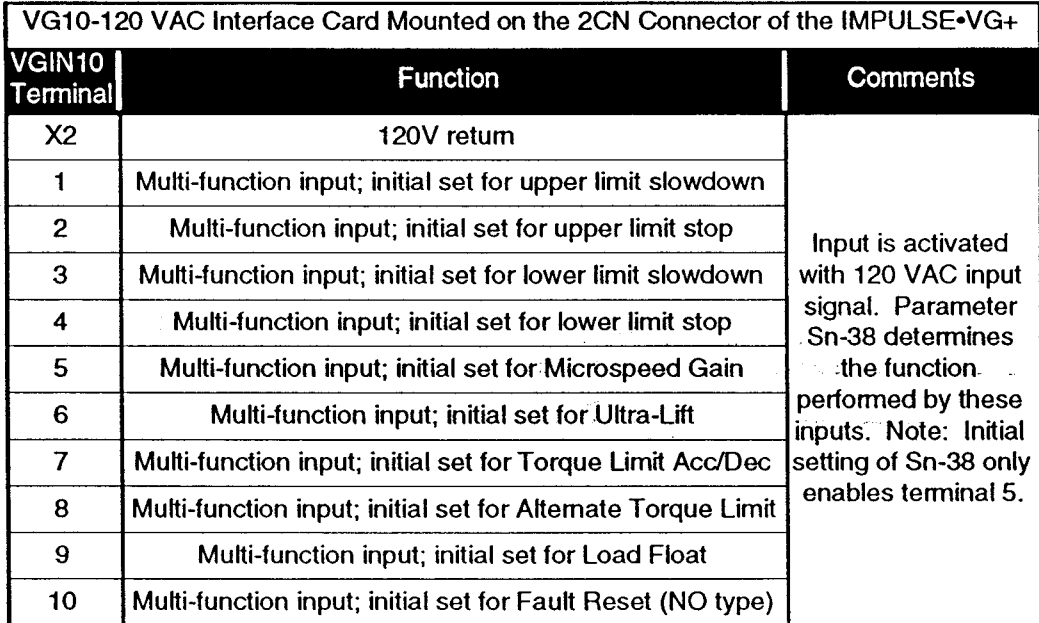

#### 3.4.2 Control Input Terminal Functions (Continued)

Note: Except as noted below, the application of 120 VAC directly to the IMPULSE.VG+ inverter terminal strip will cause board damage! These terminals are shown for reference only. You should not terminate wiring directly on these terminals.

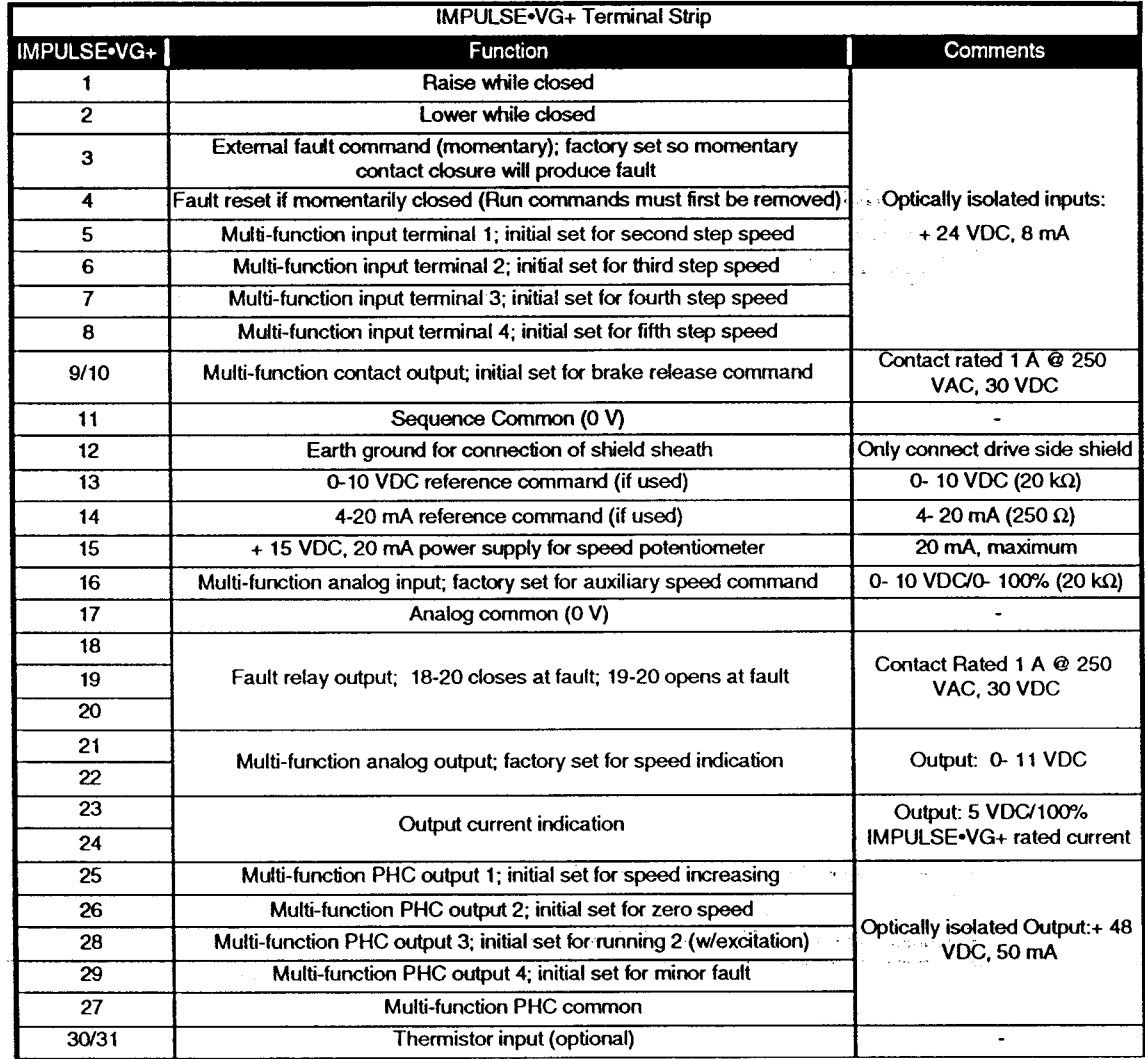

#### 3.5 Control Output Terminal Wiring

The control outputs control the action of the brake contactor(s). The sequencing used to control the parking brake is contained within the IMPULSE. VG+. The output of this safety-based sequence is a contact between terminals 9 and 10 which is connected to the brake contactor coil through an auxiliary PC board (the watchdog timer board). Because the IMPULSE. VG+ is a microprocessor-based unit, it relies on the function of a crystal oscillator to operate. If the crystal fails, you can no longer rely on the microprocessor to initiate a brake set command because the MPU is no longer functioning. To counteract this potential failure mode, Electromotive Systems has developed a PC board that monitors the activity of the crystal. If the crystal should fail, for any reason, this board will provide a brake set command.

A redundant contactor arrangement for the brake coil circuit is shown. This is an added safety precaution to prevent the load from falling if two very unlikely events occur simultaneously--a fault trip of the IMPULSE. VG+ and a brake contactor freezing in the "on" position (thereby releasing the parking brake). Please note, as long as the IMPULSE $\cdot$ VG+ is operating (without a fault trip), it will maintain control of the load and provide an output for brake failure indication. The load may be safely lowered, even if the brake contactor or the brake itself has failed.

#### 3.5.1 Control Output Terminal Wiring Precautions

- Always separate 12 VAC wiring from DC control and power wiring. If the two must cross, they should do so at 90° angles.
- You must use R-C type surge suppressors across the coils of the brake contactors to prevent potential nuisance tripping of the IMPULSE.VG+ unit due to excessive magnetic noise when the contactors are de-energized.
- Redundant brake contactors (HBC and HBCB) are used to prevent an unsafe condition resulting from the potential failure of a single device.
- The brake fault output (120 VAC available at VGOUT terminals 3~X2) must be wired to audible/visual alarms. Failure to do this could result in an unsafe condition resulting from removal of power from the IMPULSE. VG+ when the brake has failed. This could result in dropping of the load and pose a safety threat to any nearby personnel.
- All VGOUT outputs are rated 1A, inductive at 120 VAC.
### 3.5.2 Control Output Wiring - Interconnection Diagram

The following wiring diagram shows the initial settings for the multi-function outputs. Please refer to Section 6 for details about programming and capabilities of the IMPULSE.VG+ unit.

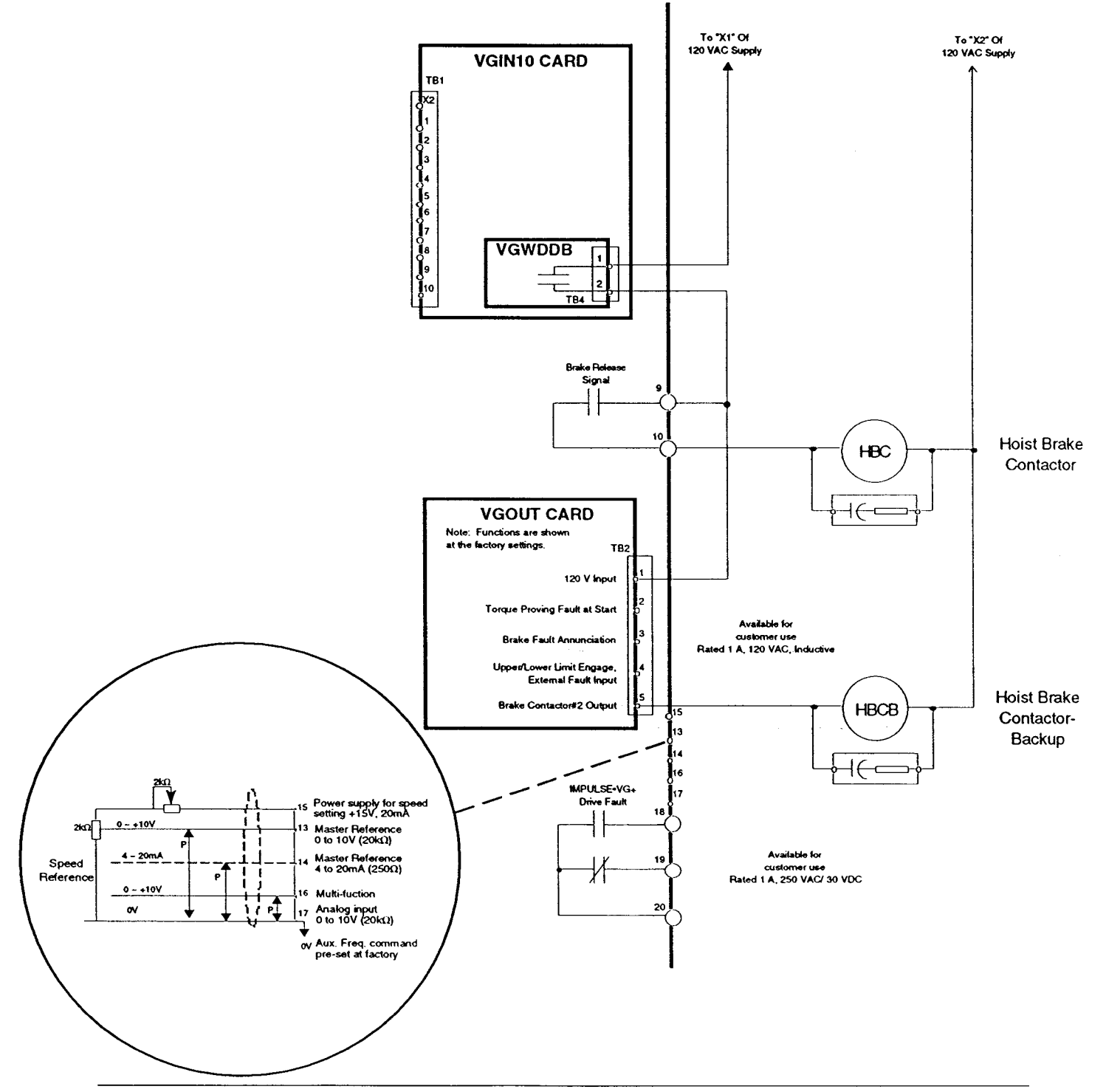

IMPULSE.VG+ Instruction Manual - @1994 Electromotive Systems, Inc. Milwaukee, Wisconsin - EPROM #679077- 10/20/95

# Section 4: IMPULSE.VG+ Programming Summary

### **4.1 Basic Programming**

From either the PROGRAM mode or DRIVE\* mode:

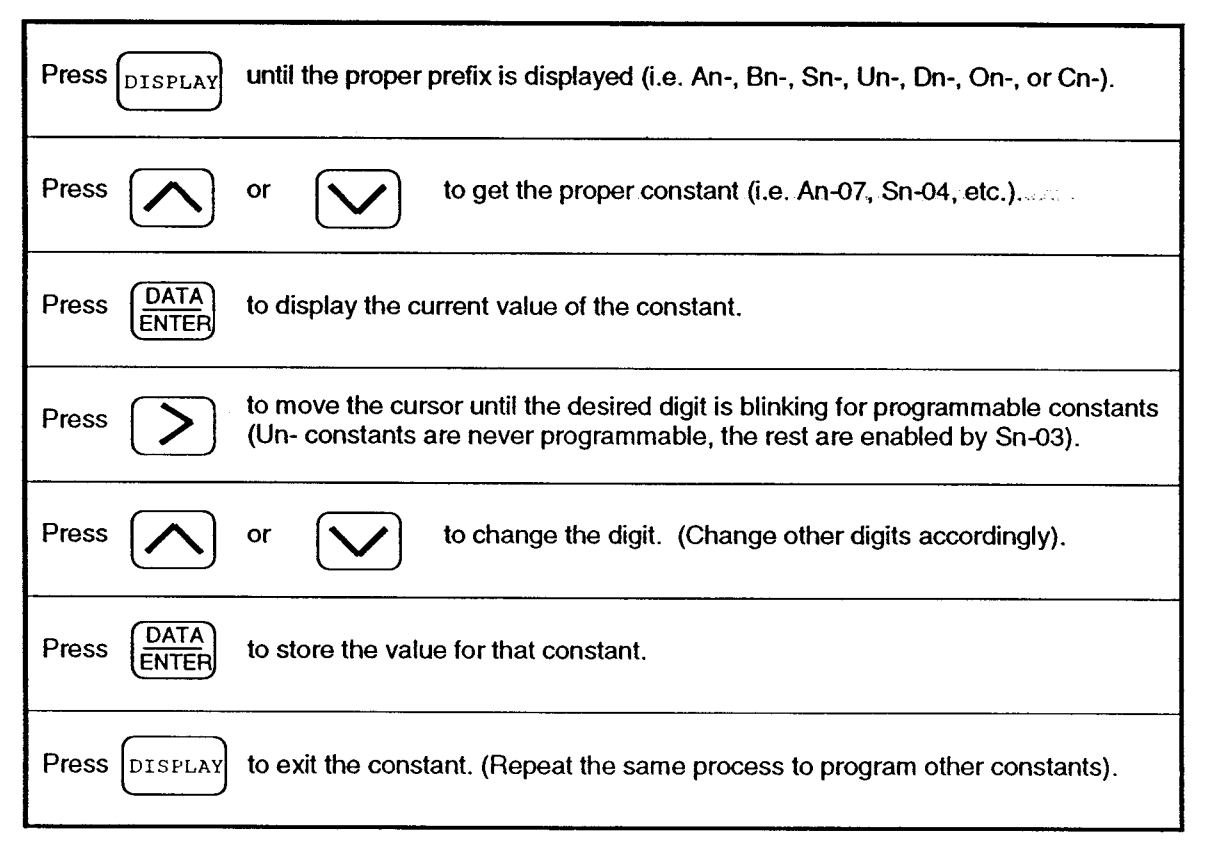

\* In the DRIVE mode, there will be displays in addition to prefixes. These are fault codes and other non-programming related concerns. Simply press DISPLAY to scroll through them.

 $\frac{1}{\sqrt{2}}$ 

# 4.2 Keypad Lockout

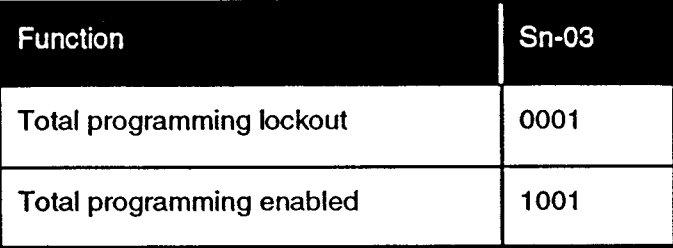

#### **Speed Control Method** 4.3

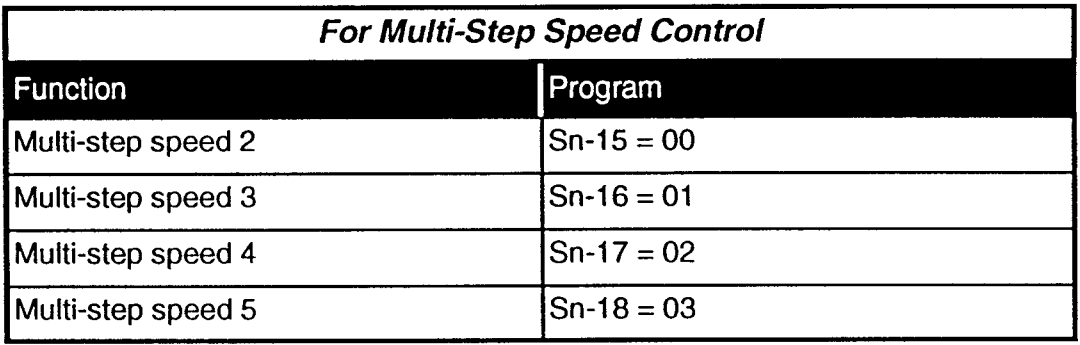

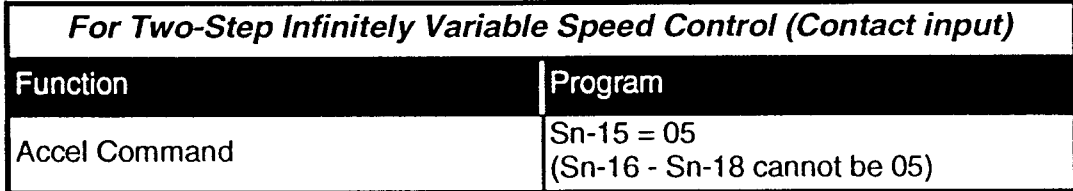

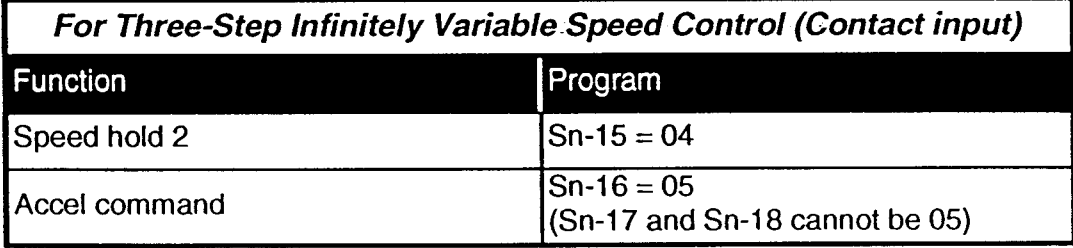

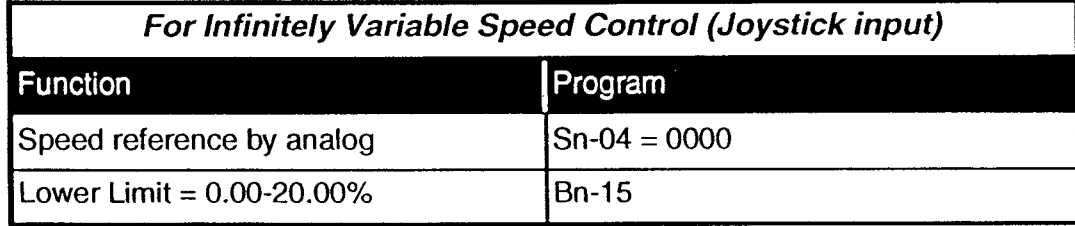

# 4.4 Stopping Method

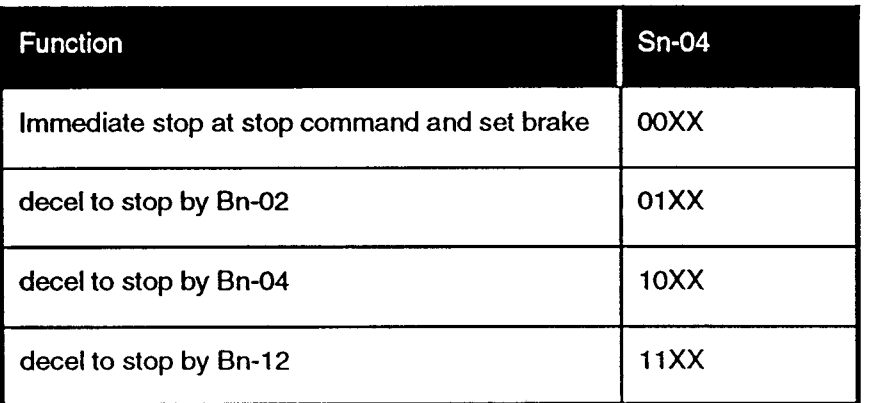

# 4.5 Selecting Speeds

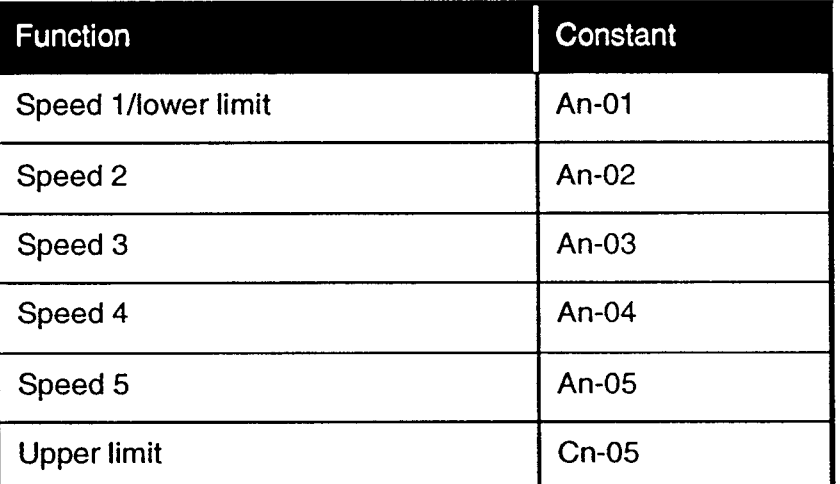

# 4.6 Acceleration/Deceleration

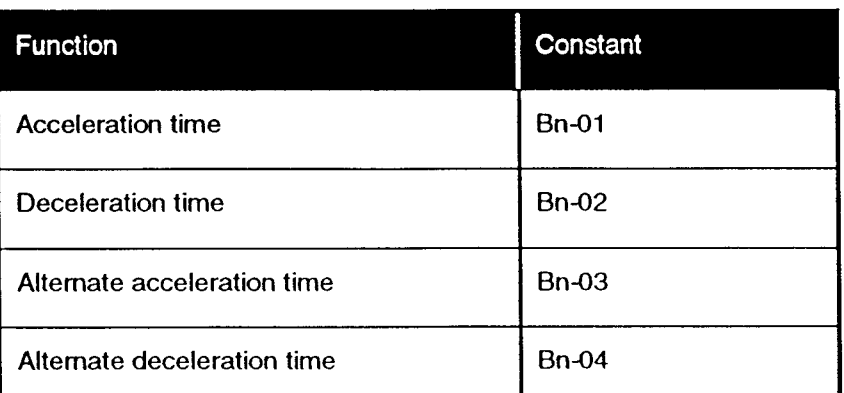

### 4.7 IMPULSE.VG+ Special Features

### 4.7.1 Micro-Positioning Control

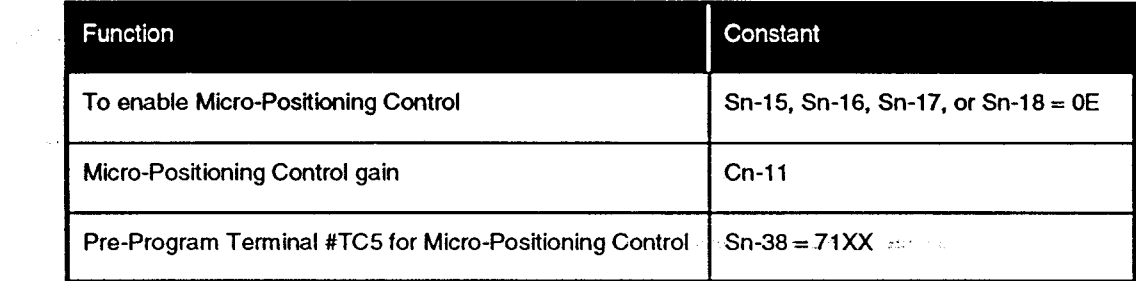

# 4.7.2 Automatic Load Float

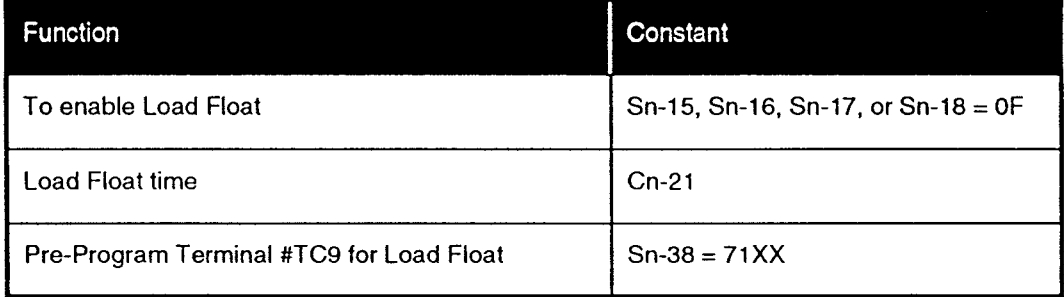

# 4.7.3 Quick Stop

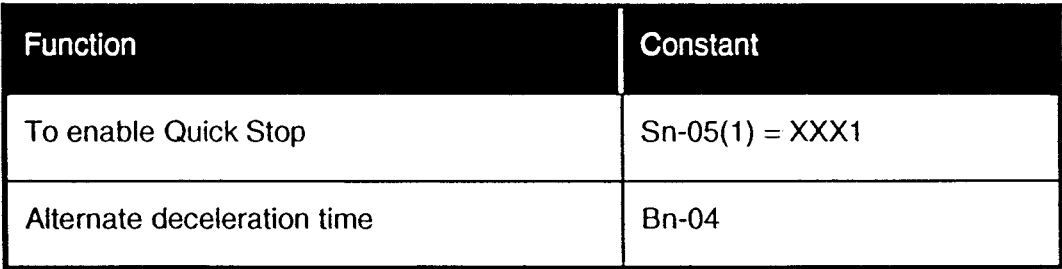

### 4.7.4 Reverse Plug Simulation

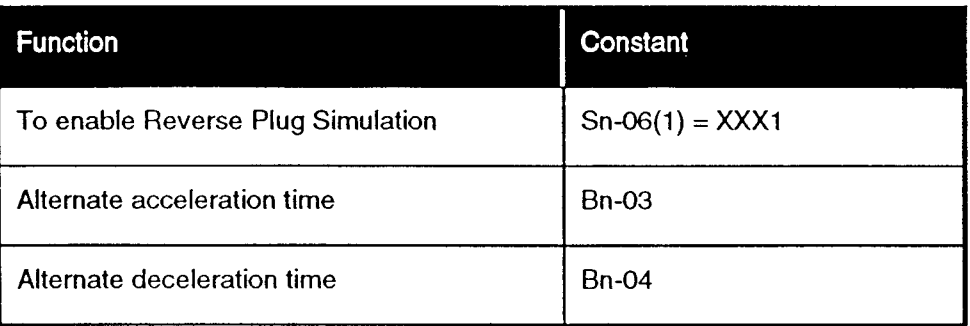

### **4.7.5 Slack Cable Detection**

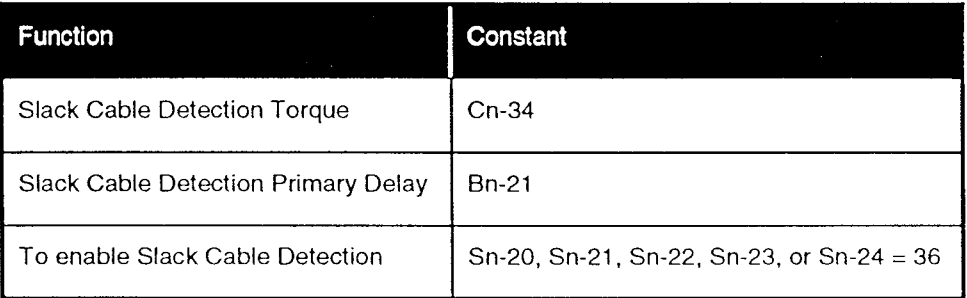

# 4.7.6 Ultra-Lift

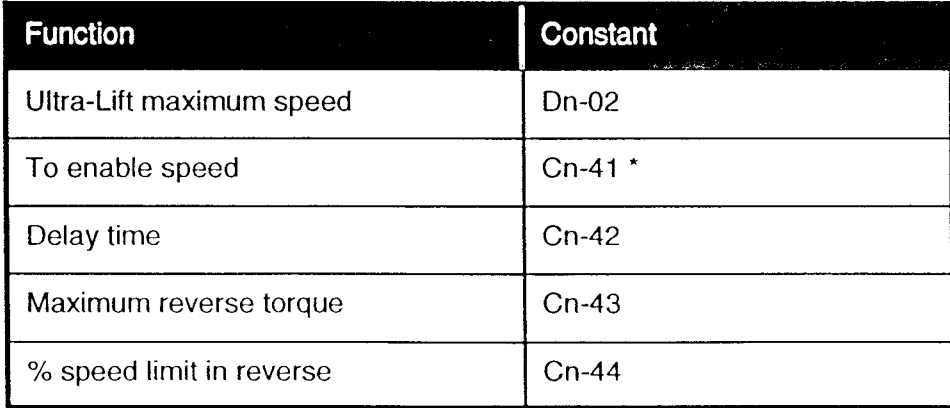

\* Cn-41 must be less than or equal to Dn-01.

### 4.7.7 Alternate Torque Limit

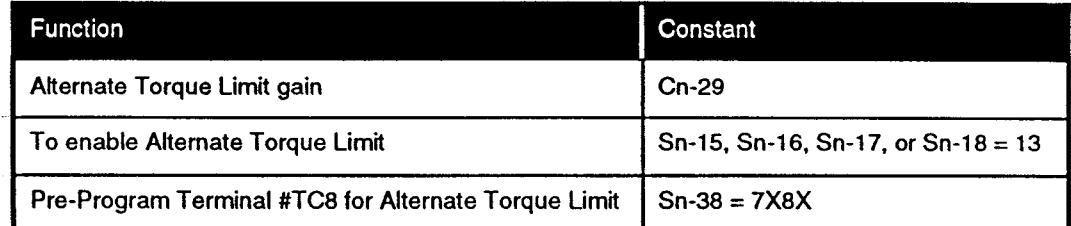

# 4.7.8 Nfb is Positive/Nfb is Negative

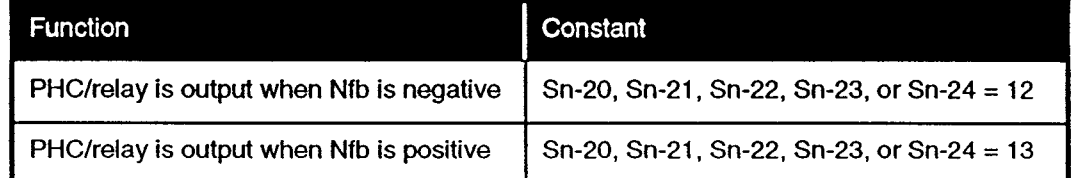

 $N = speed$ 

### 4.7.9 Torque Limit Acceleration/Deceleration Function

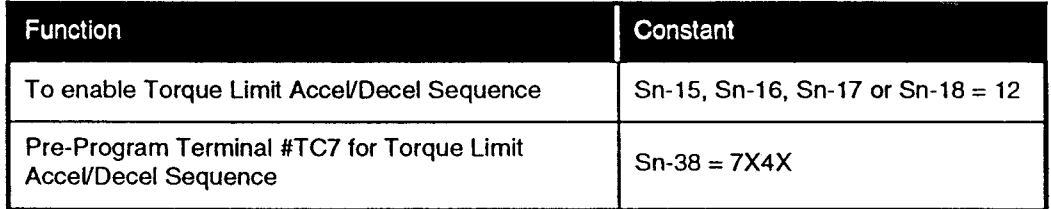

 $\pm$   $\mu$   $^{-1}$ 

 $\mathcal{L}$ 

# 4.7.10 Upper Limit Functions

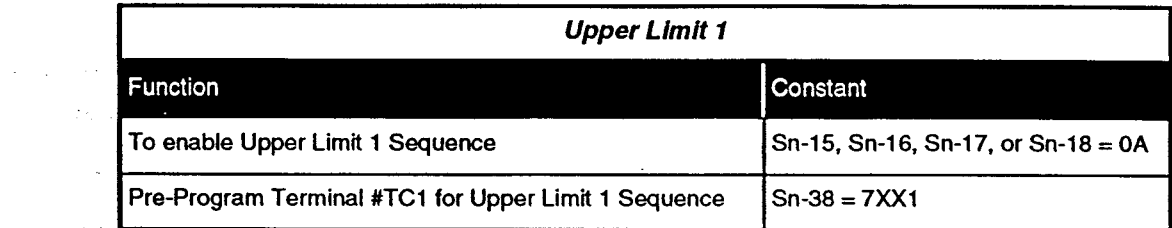

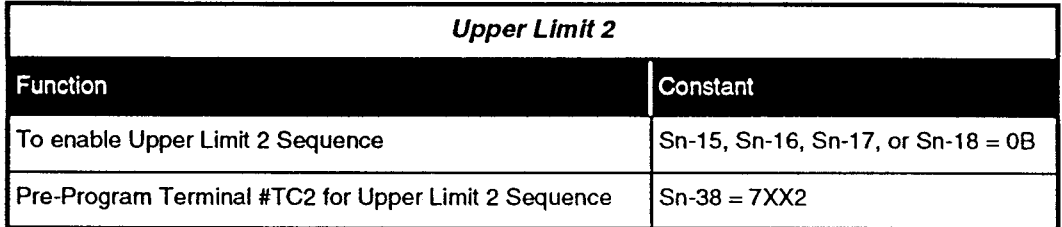

# 4.7.11 Lower Limit Functions

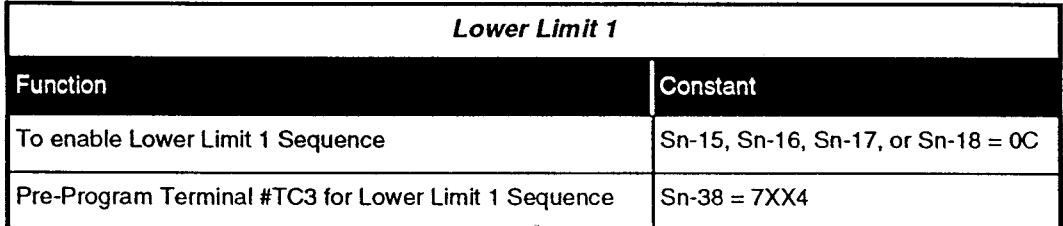

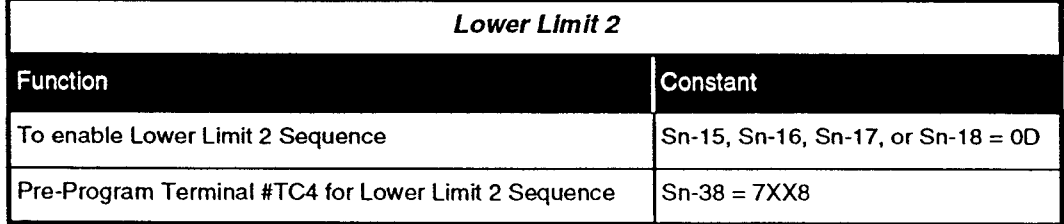

# **Section 5: Digital Keypad**

#### **Operator Layout and Key Functions**  $5.1$

The IMPULSE $\cdot$ VG+ is a completely digital controller that can be used to precisely control the motions of a standard three-phase induction motor to facilitate variable speed control. Because it is completely digital, there are no potentiometers or selector switches to adjusted. Instead, the unit is shipped with a standard digital keypad as standard. This powerful device, allows convenient access to the programming parameters, and provides alpha-numeric indication of fault codes to simplify troubleshooting. This digital keypad allows you to:

- Program the various parameters (or constants).
- Read alpha-numeric fault diagnostics.
- Monitor the performance of the unit.

This digital keypad is shown below:

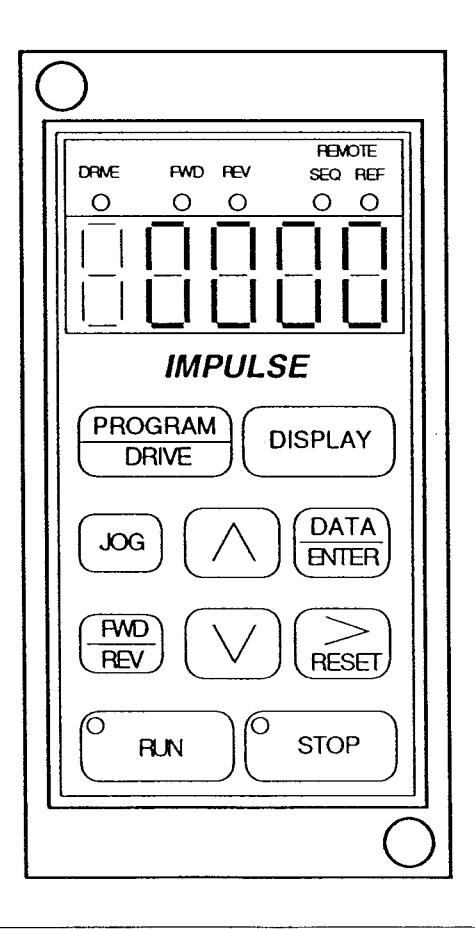

IMPULSE.VG+ Instruction Manual - @1994 Electromotive Systems, Inc. Milwaukee, Wisconsin - EPROM #679077- 10/20/95

### 5.2 Programming Mode Key Functions

Some keys on the digital keypad have more than one purpose depending on what operating mode the keypad is in, whether it is to program mode parameters (or constants) or to operate the unit locally. The various keypad functions are listed below whenever the IMPULSE.VG+ is being used to program various parameters (or is in the program mode):

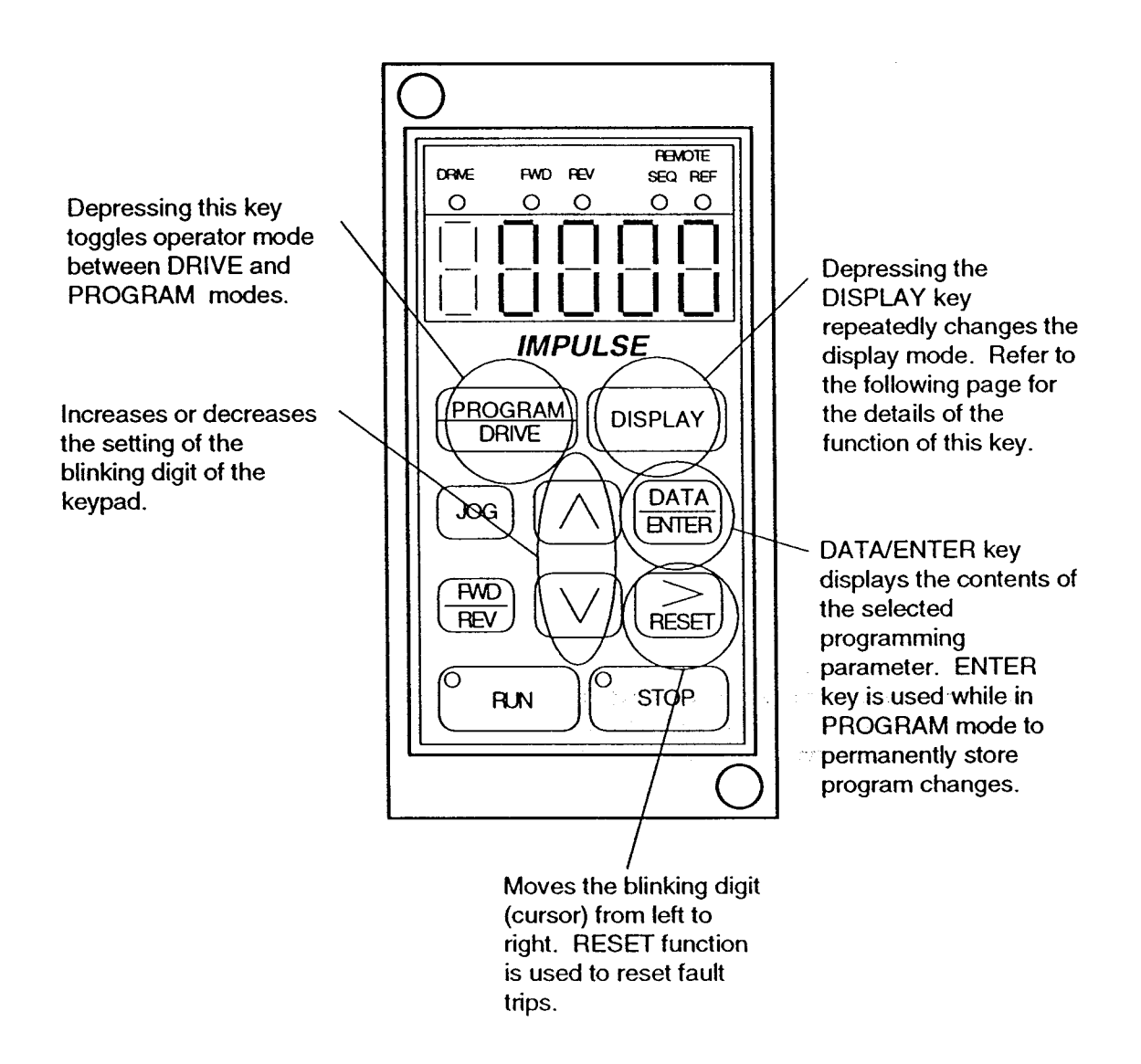

#### **Programming Mode Key Functions (Continued)**  $5.2$

Each time the DISPLAY key is pressed the display mode will change:

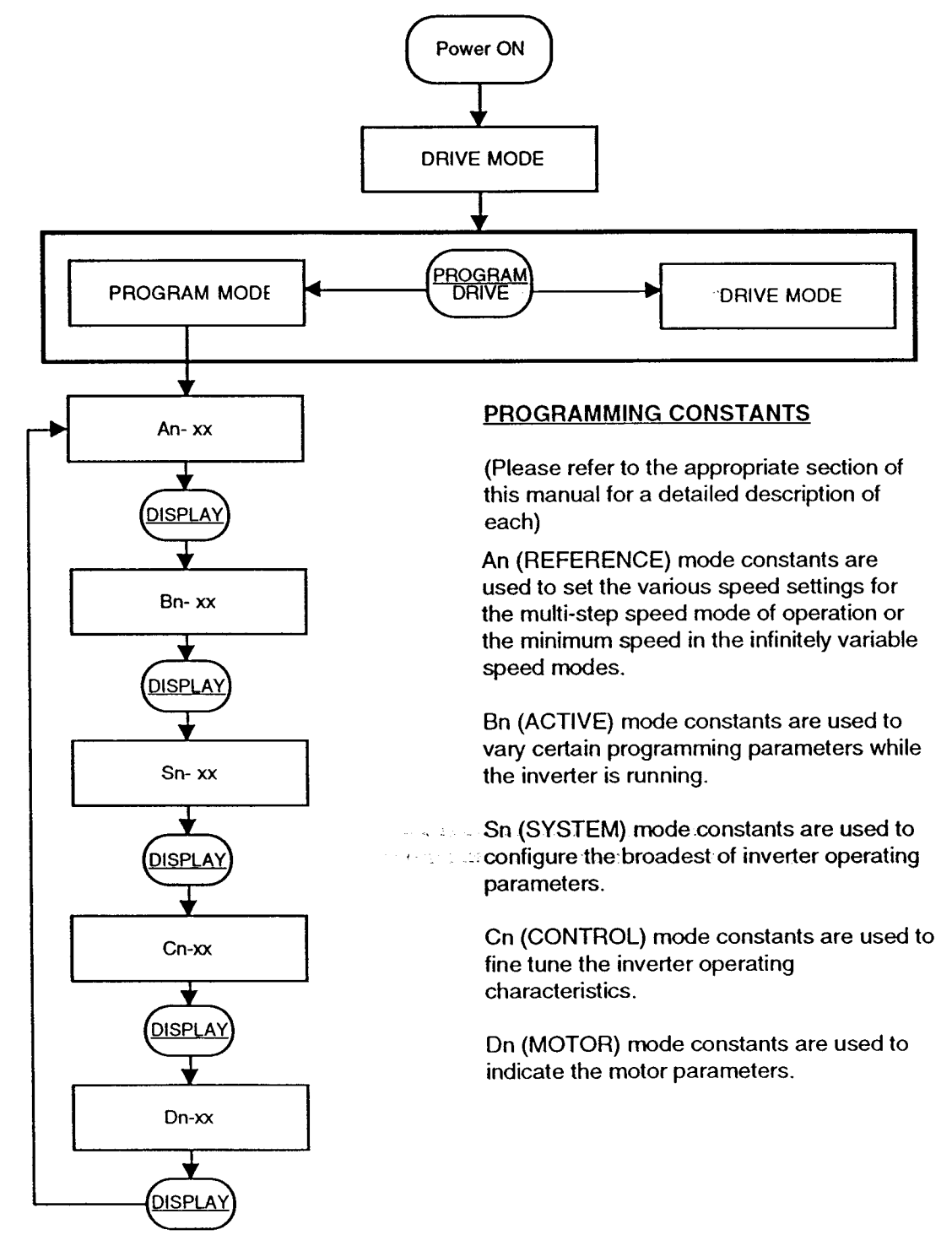

#### **Changing Constant Data in Program Mode** 5.3

The following table shows an example of how to change constant data. This demonstrates how to change Cn-11 (Micro-Positioning Control Gain) from data "0.1" to data "0.3", and how to change Cn-21 (Load-Float Time) from data "10" to data "20".

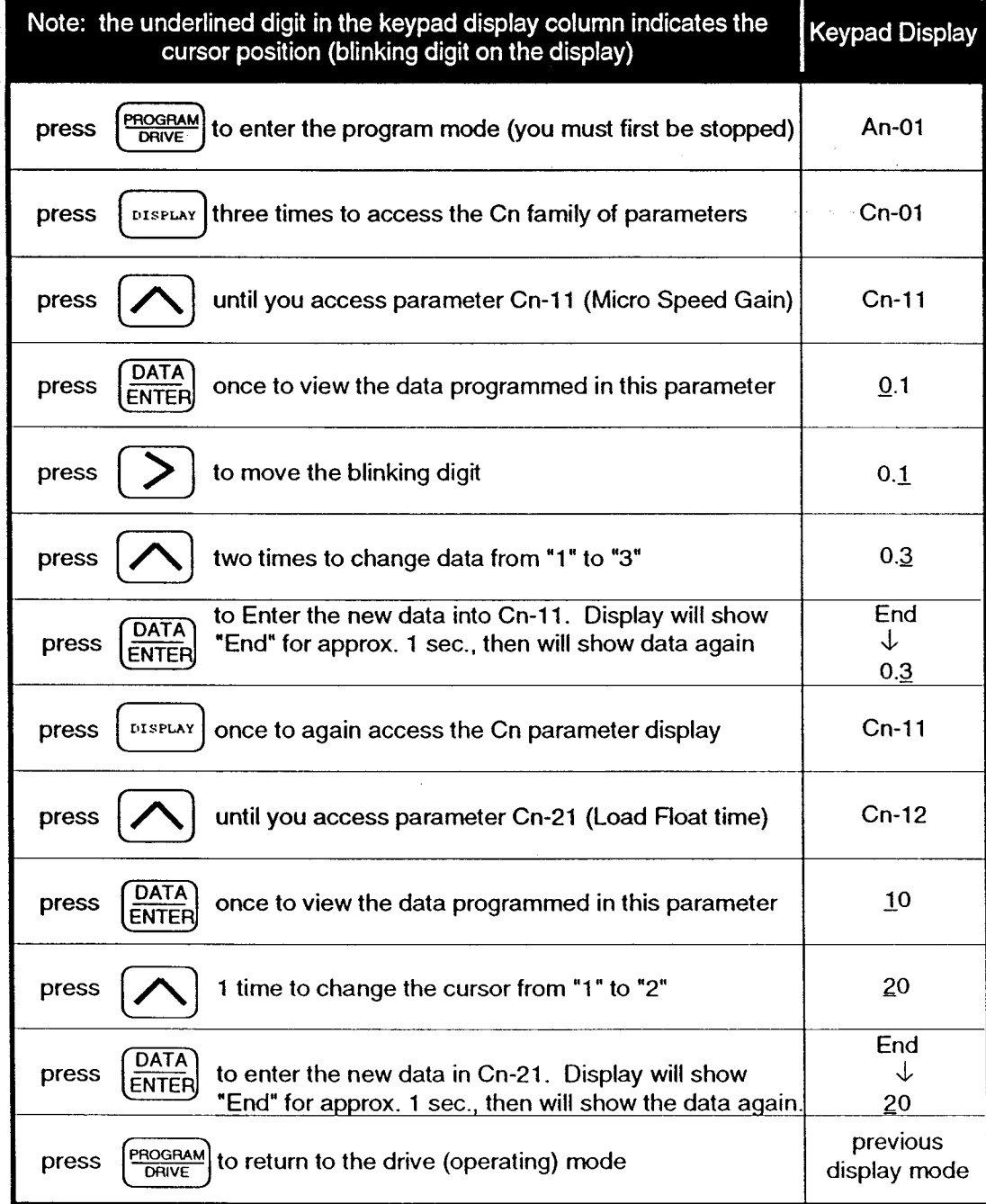

### 5.4 Local Operator Control Mode Key Functions

(Note: In most cases, local operation is ONLY used for troubleshooting purposes)

The various keypad functions listed below are operational whenever the IMPULSE $\cdot$ VG+ is in the DRIVE mode (or ready to run the motor, either locally, or remotely via external input commands). Red lamp lights while

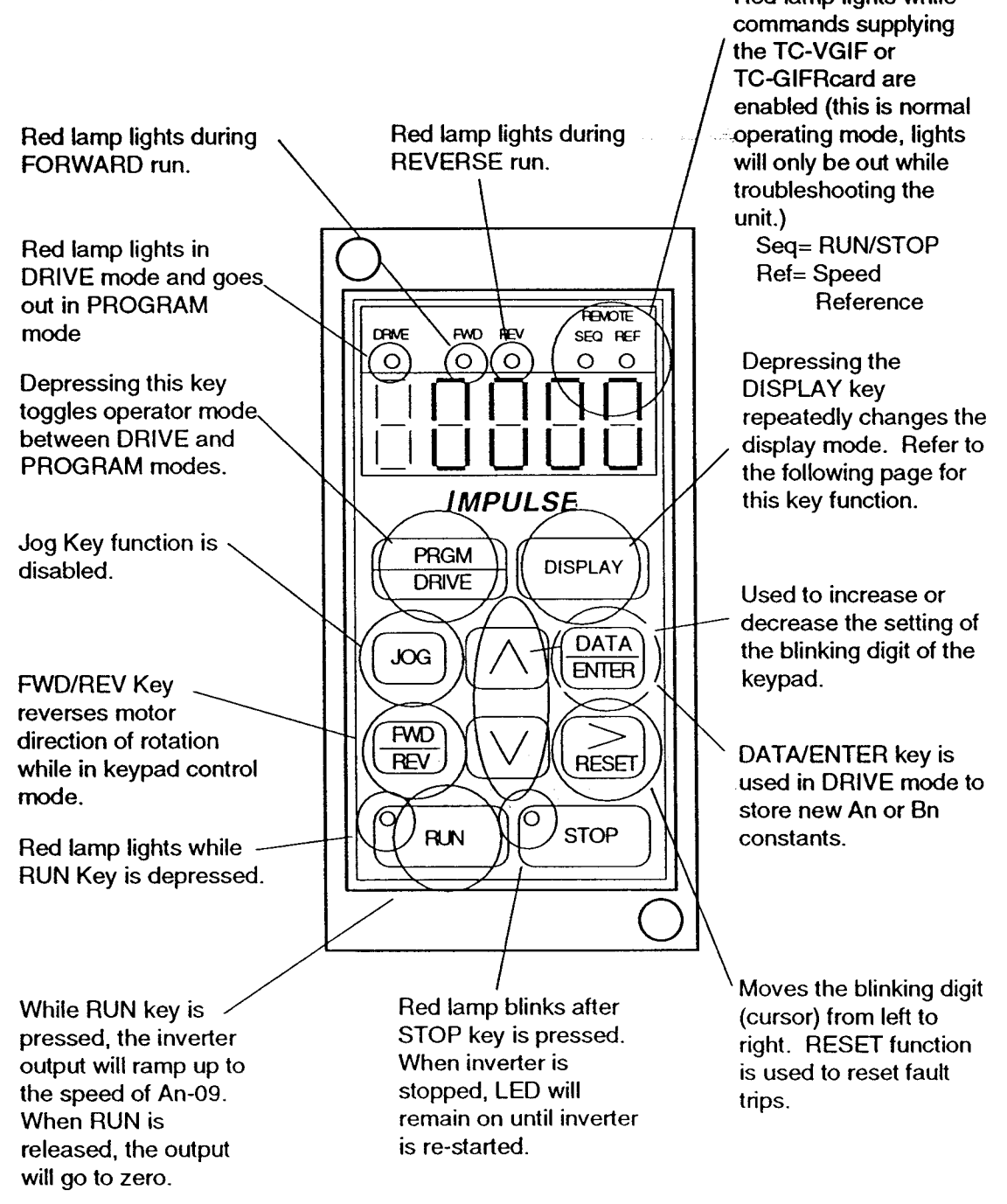

### 5.4 Local Operator Control Mode Key Functions (Continued)

Each time the DISPLAY key is pressed the display mode will CHANGE:

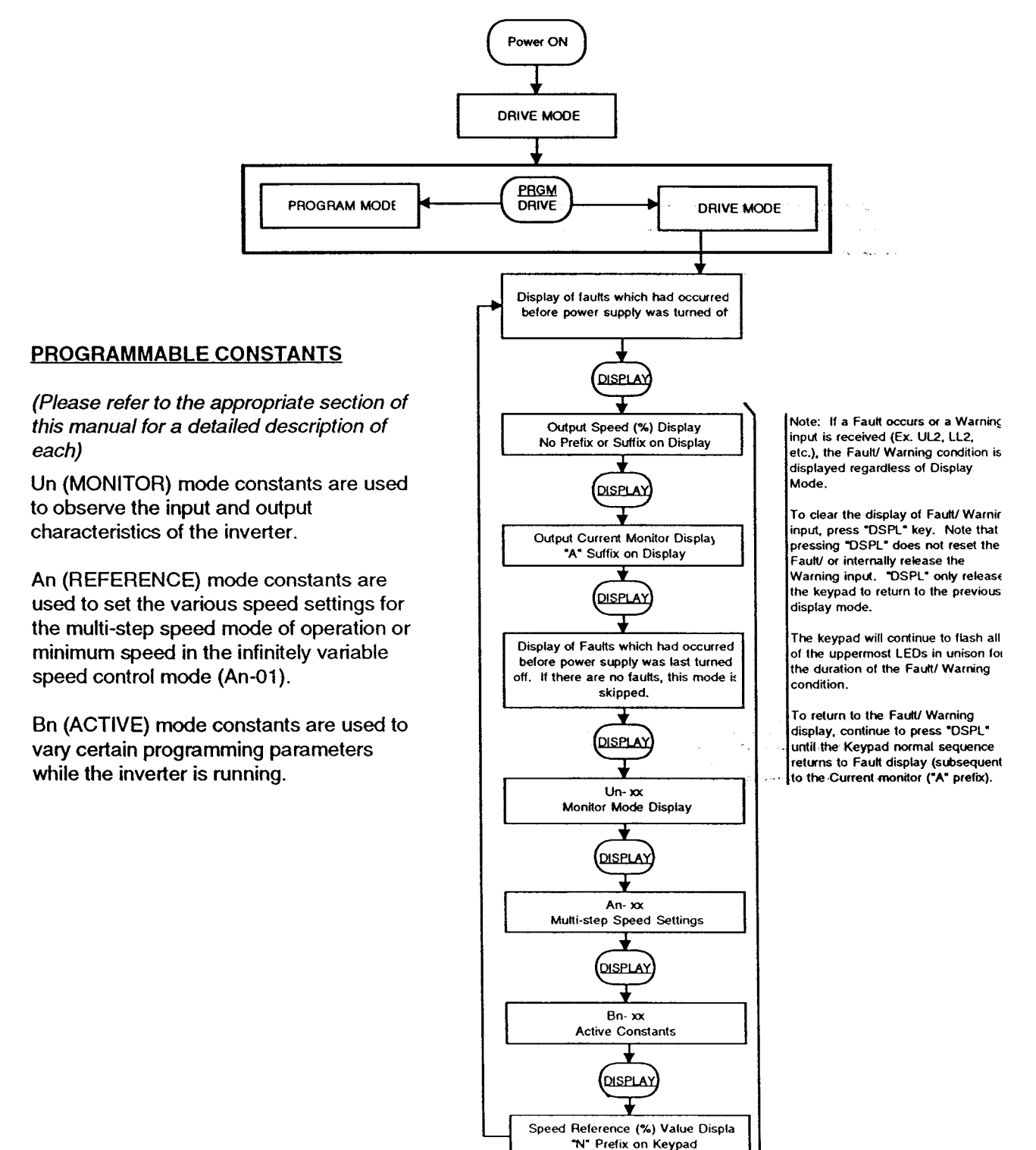

# **Section 6: To Begin Programming**

#### $6.1$ What is a *Constant*?

- . In this manual, the term constant simply refers to one of five operating parameters which can be adjusted and/or monitored. These constants are organized according to function and grouped into several constant modes. Each mode carries a two letter code as a designator (either An, Bn, Cn, Dn, Sn, or Un). Therefore, regardless of the existing display, it is very easy to navigate your way through the various programming constants by depressing the DISPLAY key at any time. (Please refer to Section 5.2 for details of the interrelationships between the constant modes.)
- There are five programming constant modes available:
	- Multi-step speed REFERENCE mode (An) Constants.
	- ACTIVE mode (Bn) Constants which can be "tuned" while the inverter is operating.
	- SYSTEM mode (Sn) Constants are available to set the inverter's broadest operating characteristics (i.e. input/output characteristics, V/F pattern).
	- CONTROL mode (Cn) Constants are used to fine tune the inverter operation.
	- MOTOR mode (Dn) Constants are used for programming motor data.
- In addition, there is one group of constants used specifically to monitor the input and output characteristics of the inverter. These are called the MONITOR mode (Un) Constants. These functions essentially eliminate the need for external test equipment or meters at the time of start-up. If a fault trip occurs, these constants can also be very useful in the troubleshooting process. Please see Section 6.7 fo more information.

### **6.1.1 Access to Various Constants**

- There are several levels of accessibility to the programming constant modes. These options are controlled by Sn-03 and is located within the SYSTEM mode grouping.
- See Section 6.4 for a detailed description of these various access levels.

### 6.2 Multi-Step Speed Reference Constants (An Constants)

Following is a table illustrating the relationships between the An constant mode and the available preset speeds.

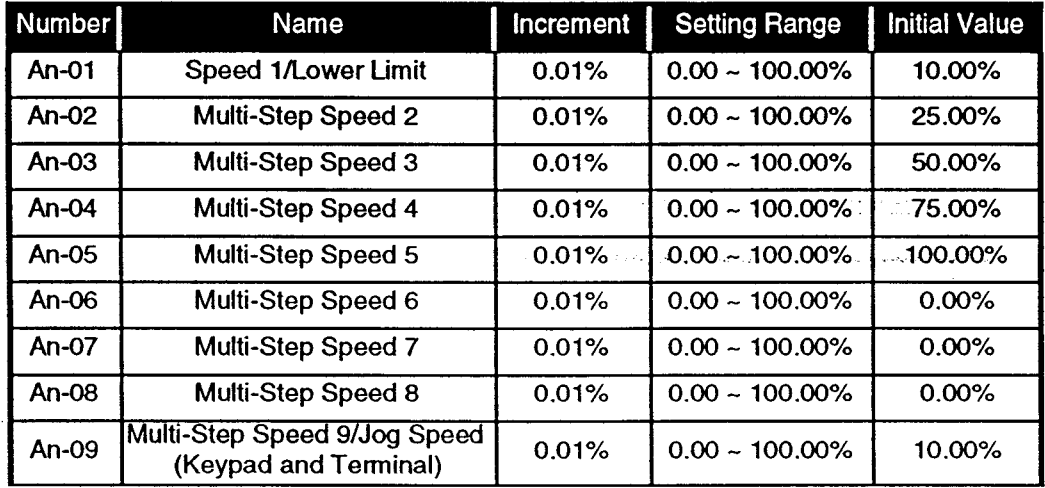

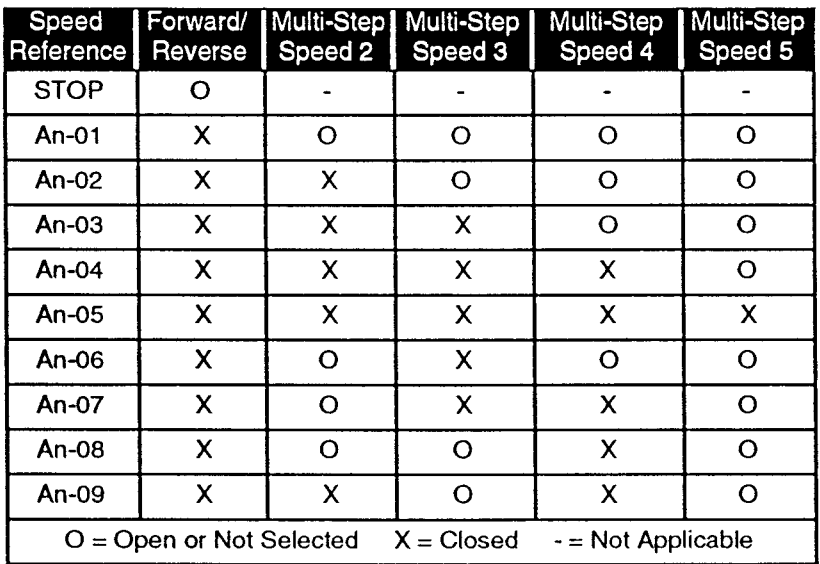

 $\ddot{\phantom{a}}$ 

 $\sim$ 

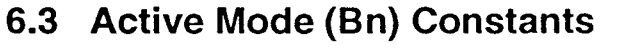

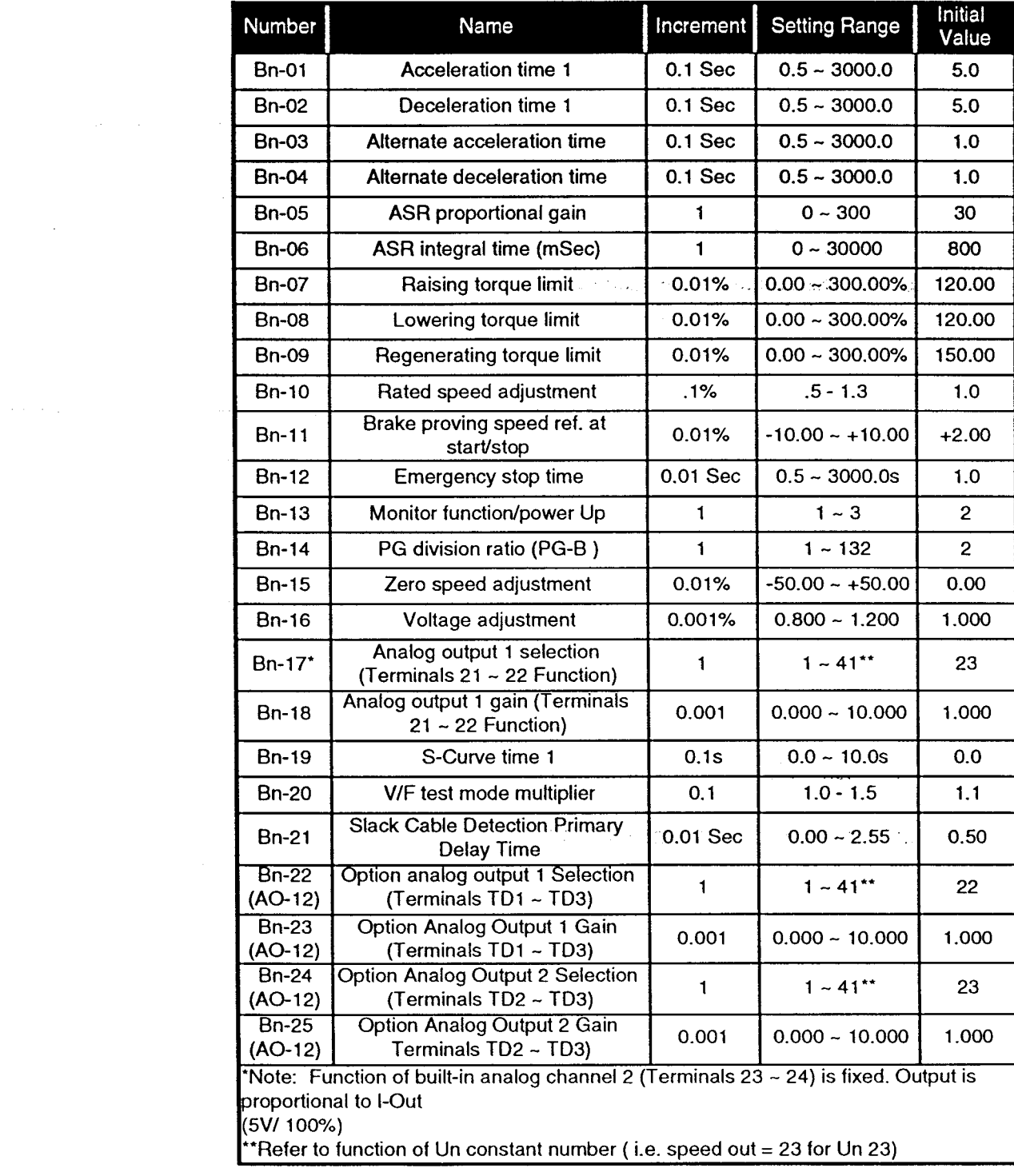

للمحمد

# 6.4 System Mode (Sn) Constants

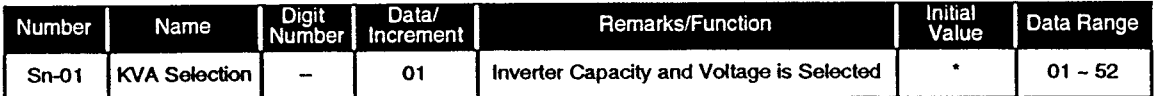

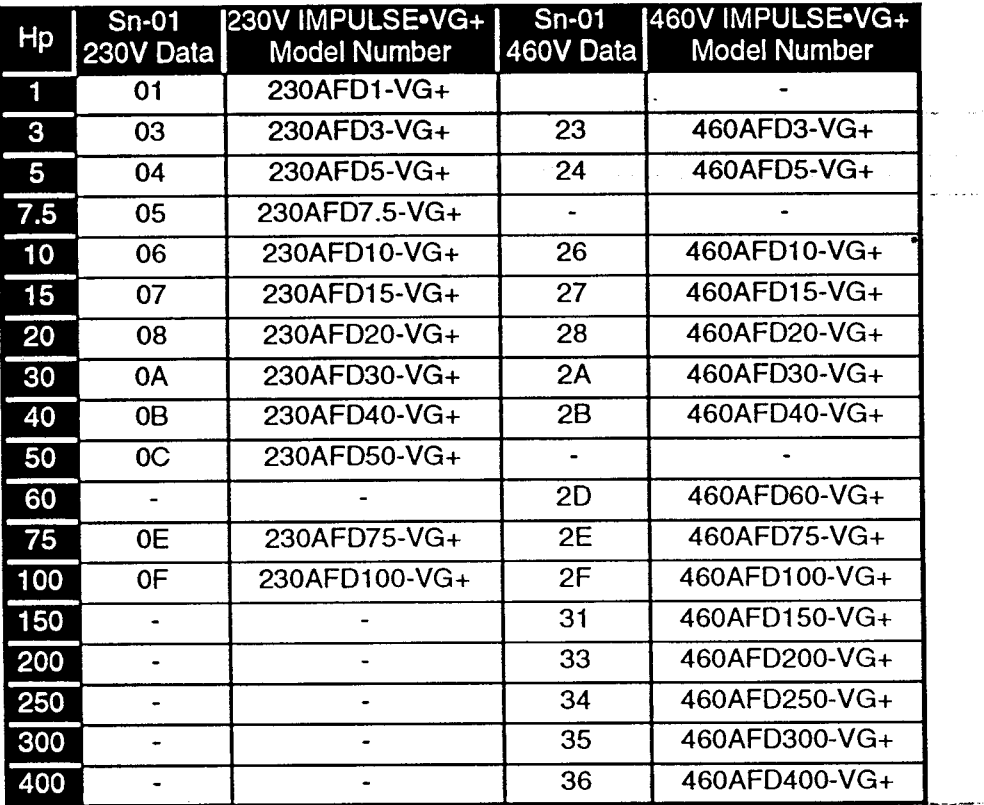

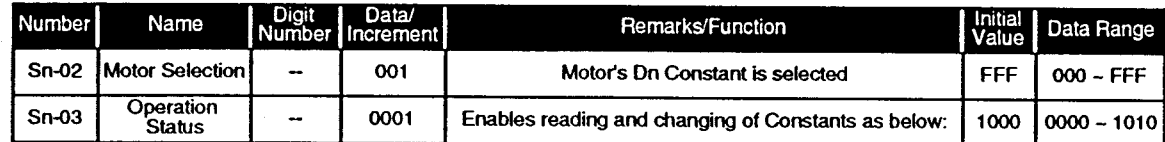

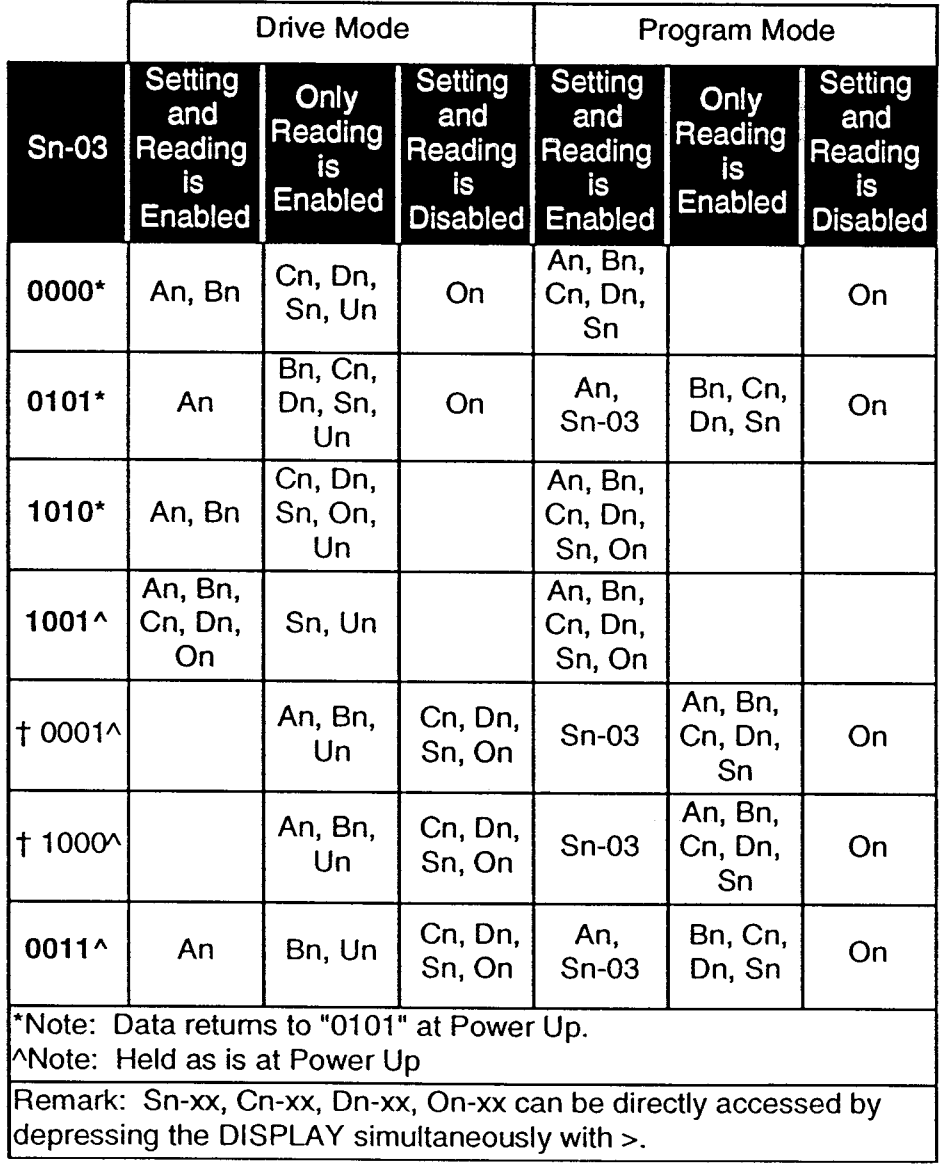

† Total Lockout Mode

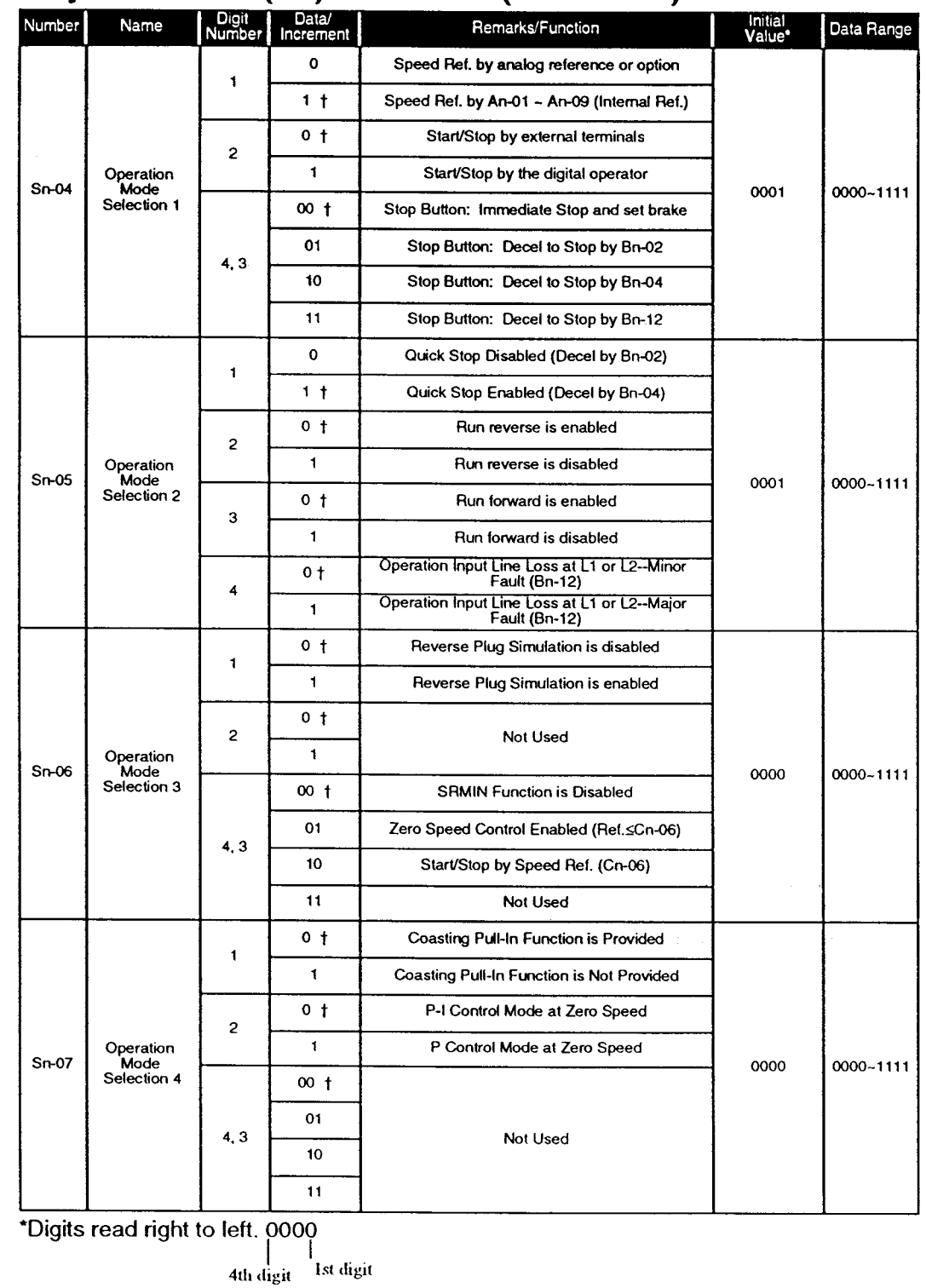

† Initial value

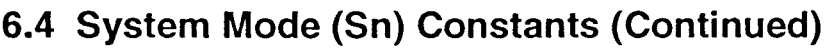

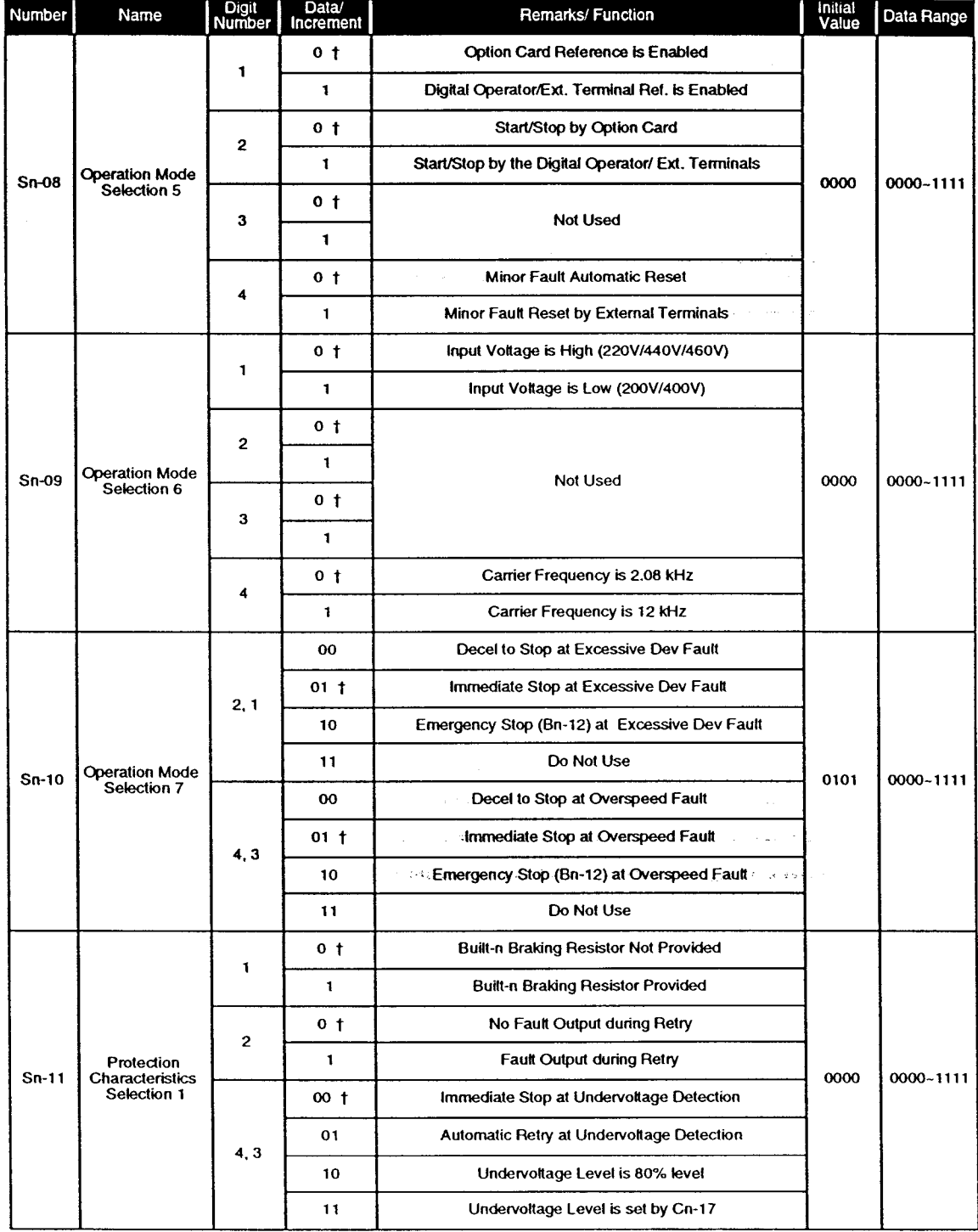

† Initial value

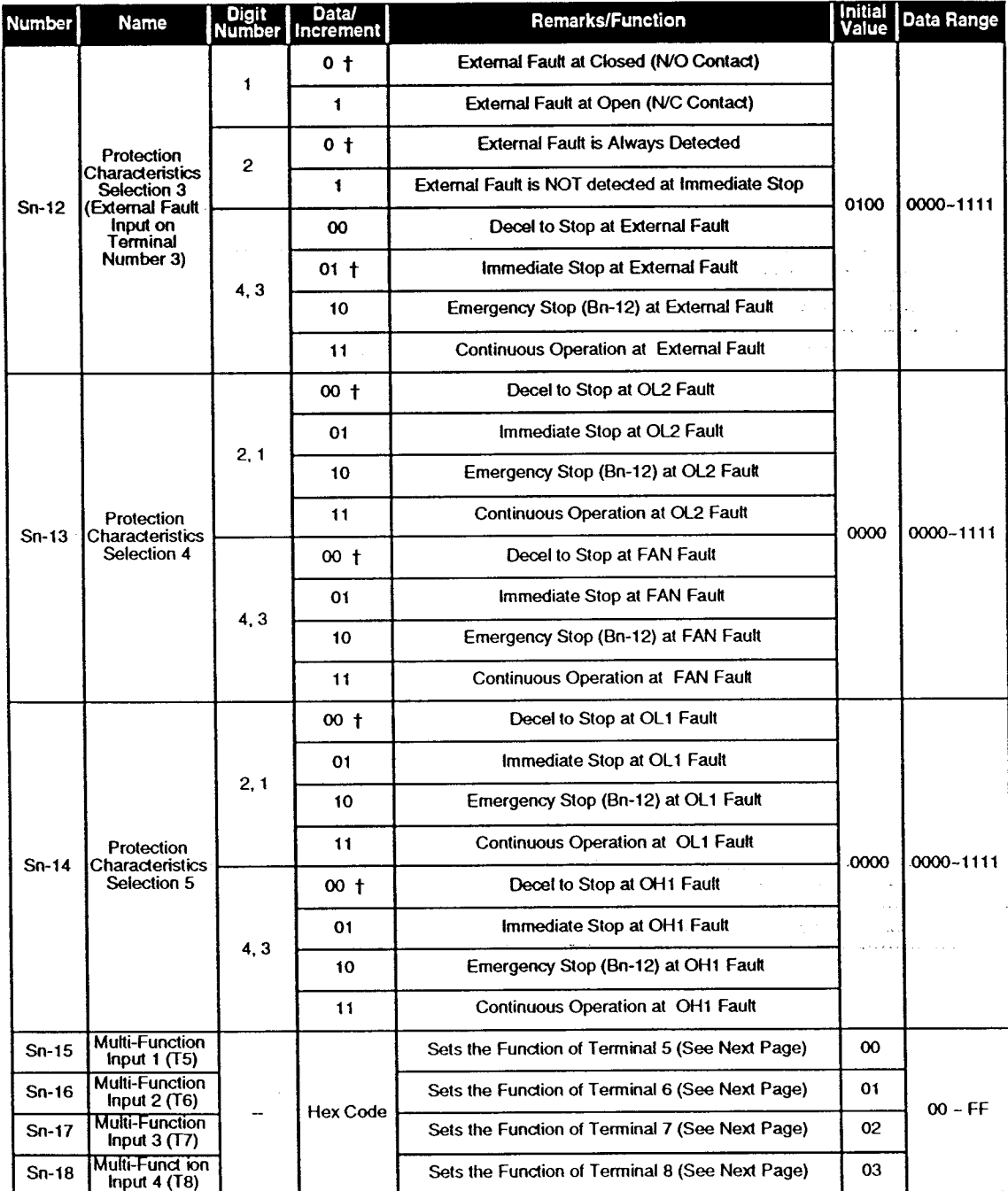

† Initial value

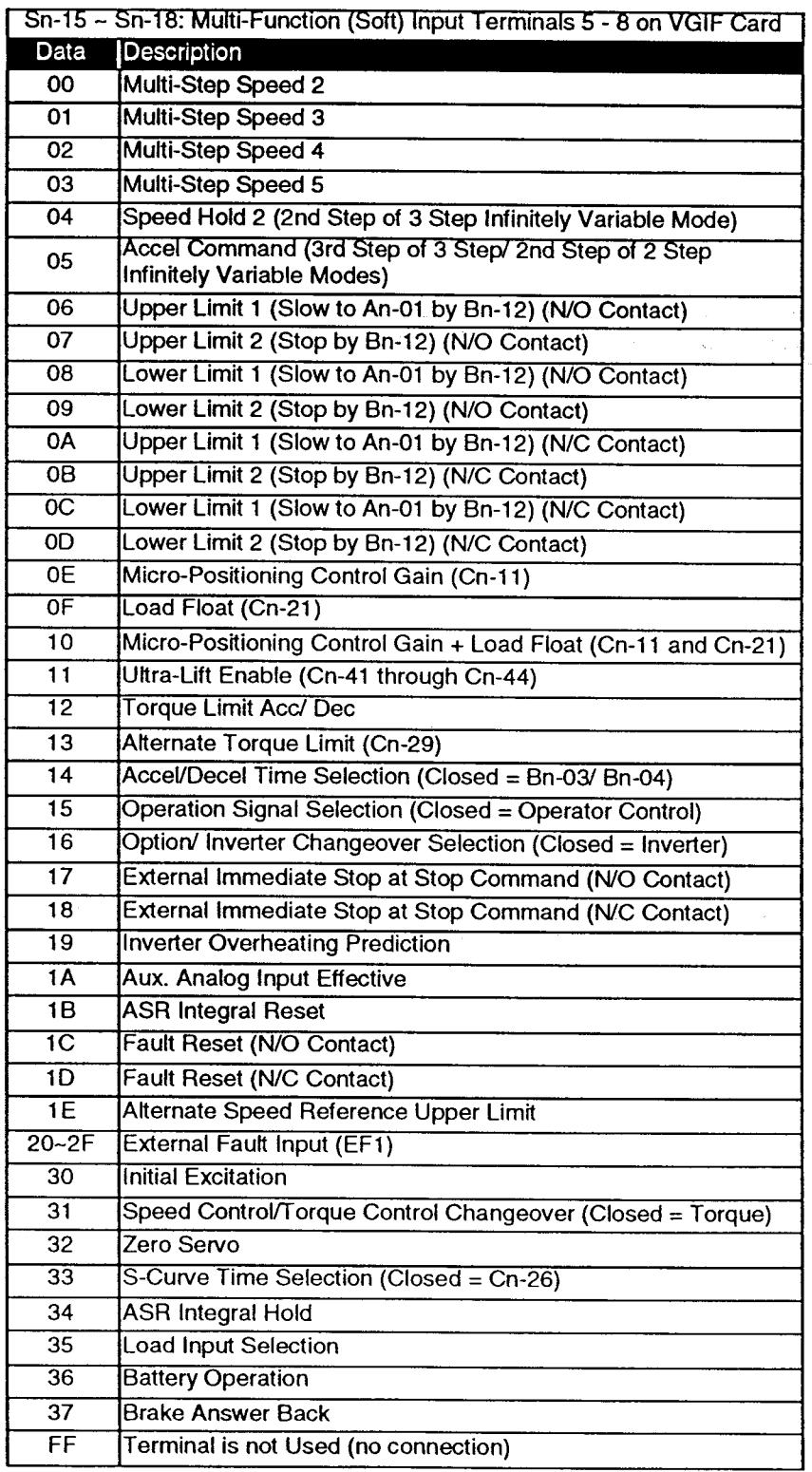

# Fault Code Programming (Sn-15  $\sim$  Sn-18 = 20  $\sim$ 2F)

Т

Terminals 5 ~ 8 can be programmed for inputing an External Fault (EF). The operation of the IMPULSE.VG+ at Fault Input can be programmed by the data of Sn-15 ~ Sn-18 as below:

Ex. Data =  $\frac{2}{1}$   $\frac{X}{1}$ 

Convert to 4 digit Binary then to single hexidecimal number (see page 56)

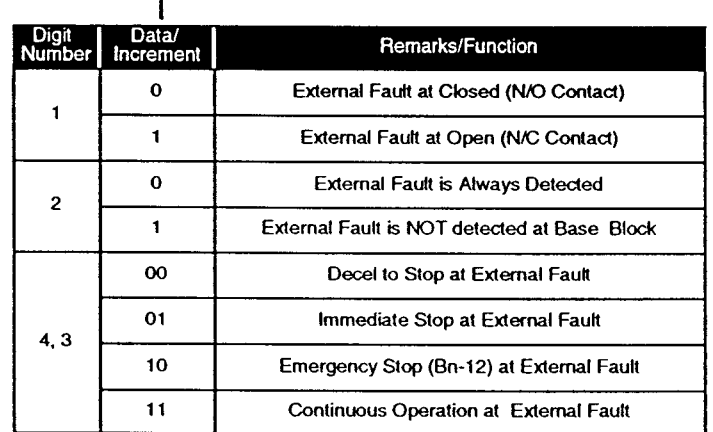

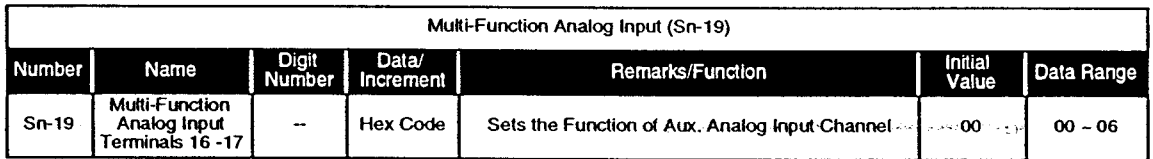

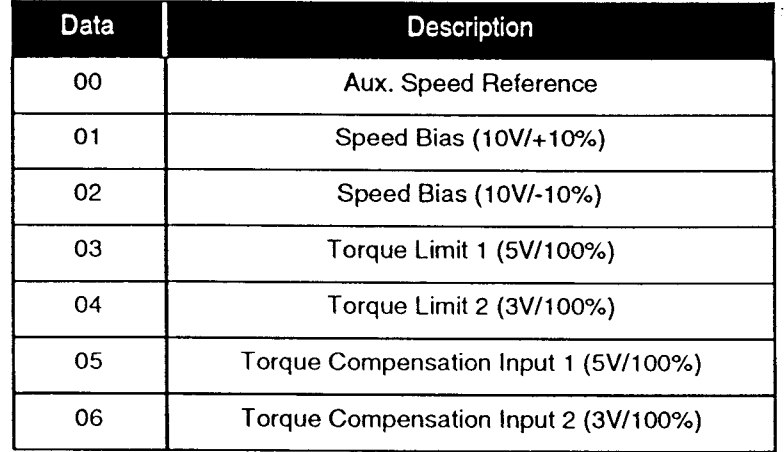

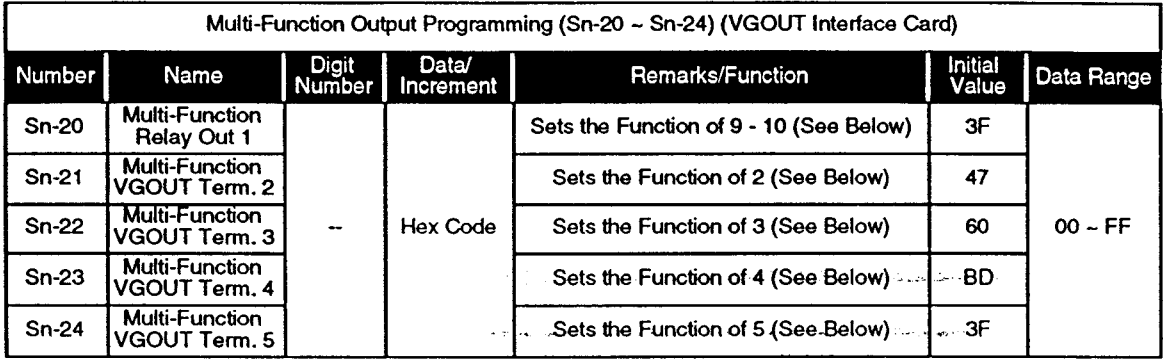

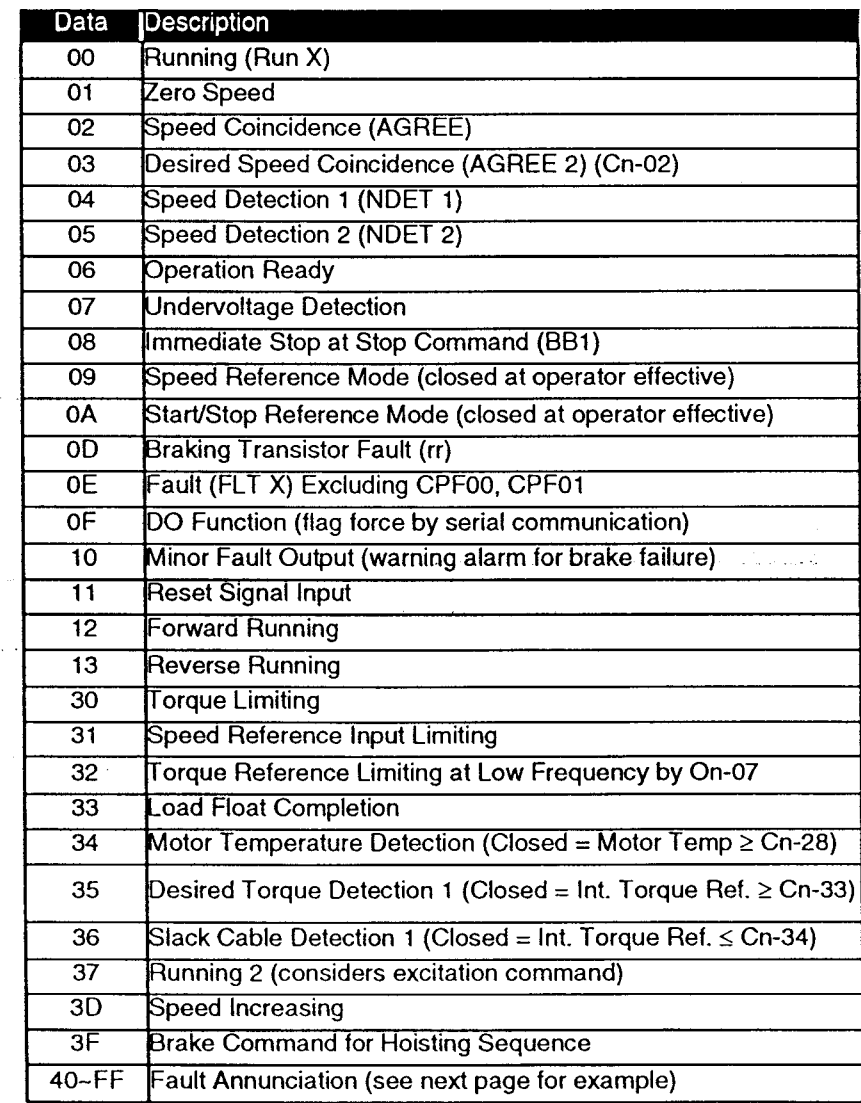

### Sn-21~24 Fault Annunciation Programming Method and Example

Example: A certain application requires an alarm at all sequence (SE and BE type) faults. You can use the table below to determine that the correct data would be "67".

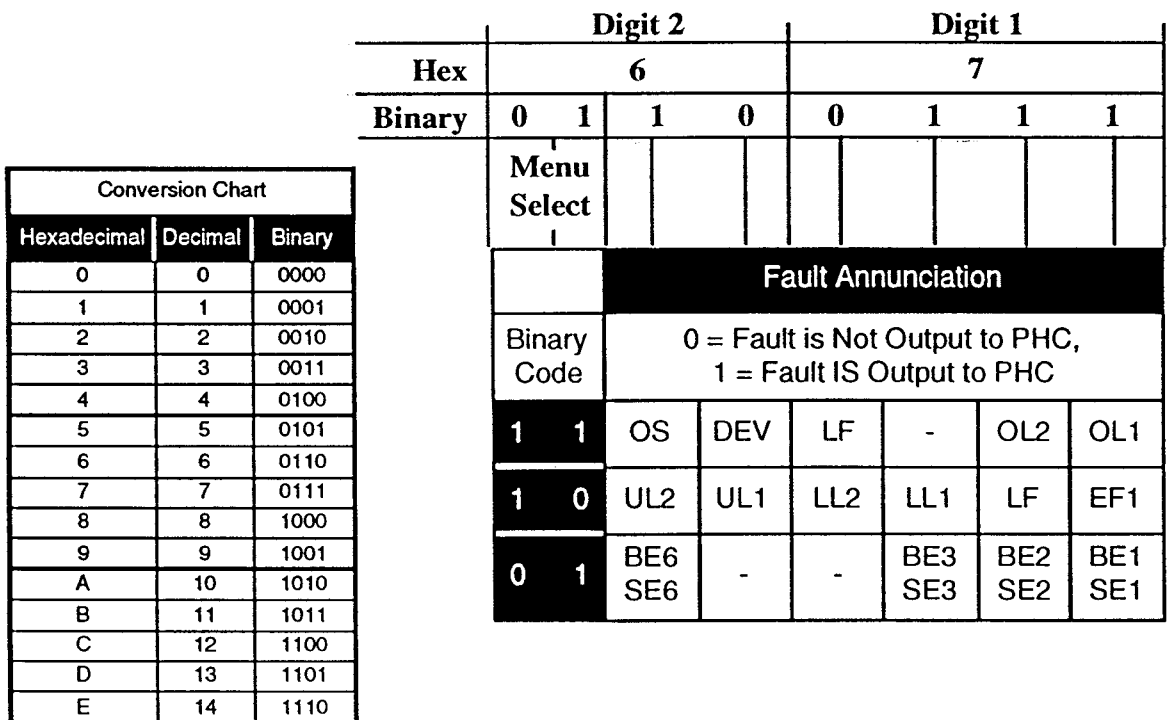

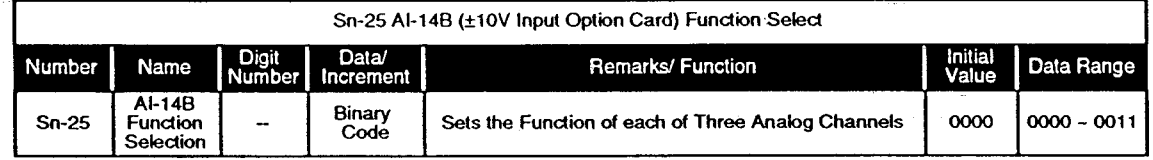

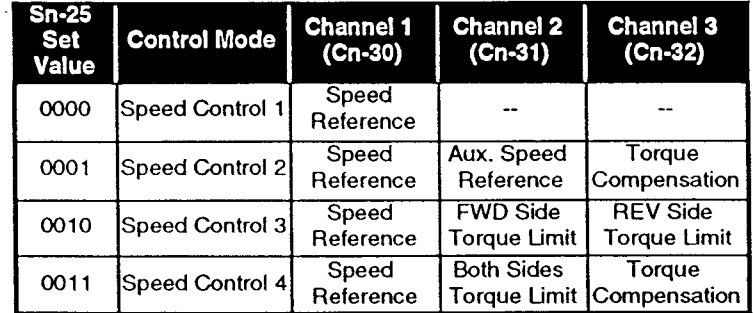

下

 $\overline{15}$ 

 $1111$ 

 $\omega_{\rm{min}}$ **Contractor** 

 $\sum_{i=1}^{n} \frac{1}{\left\| \mathcal{L}_{i} \right\|^{2}} \leq \frac{1}{\left\| \mathcal{L}_{i} \right\|^{2}}$ 

# 6.4 SYSTEM Mode (Sn) Constants (Continued)

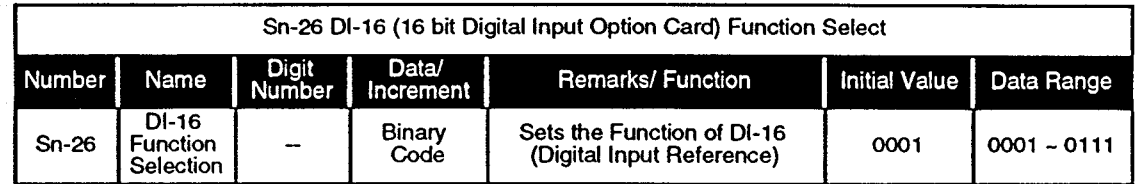

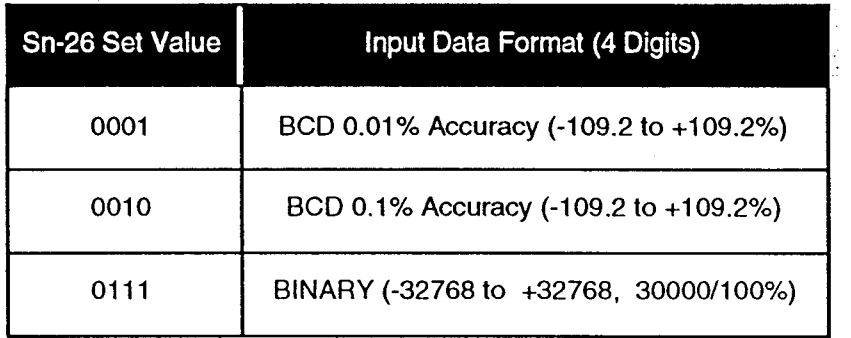

# 6.4 SYSTEM Mode (Sn) Constants (Continued)

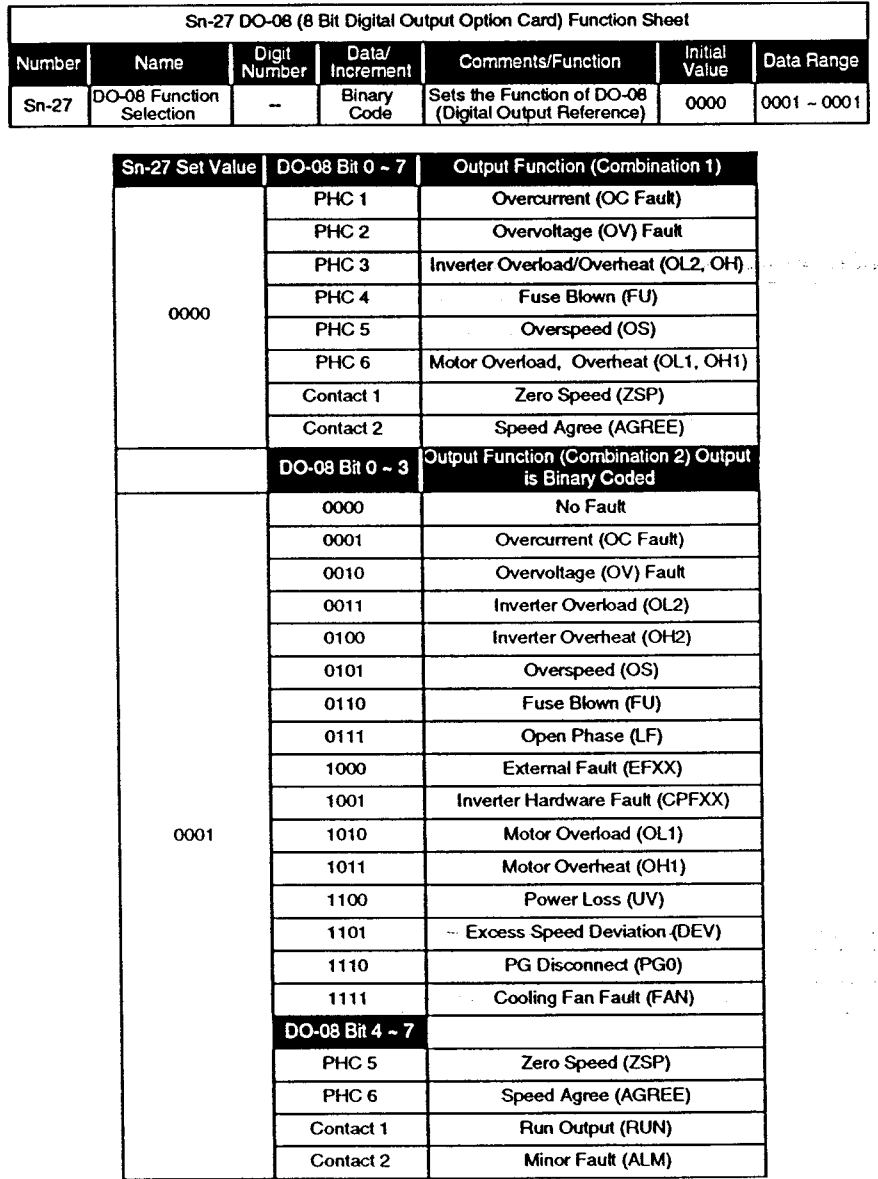

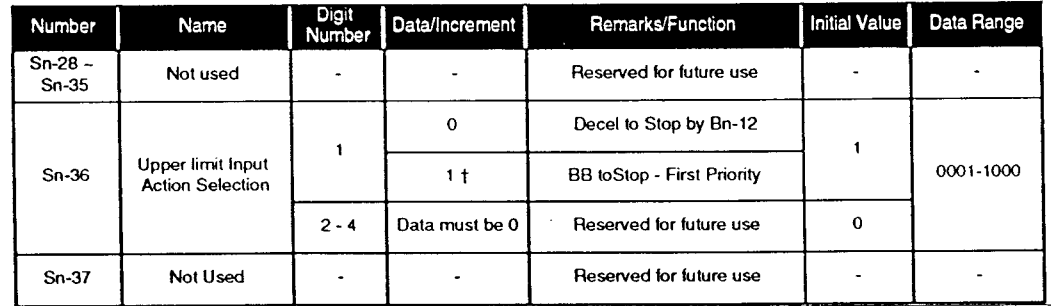

IMPULSE.VG+ Instruction Manual - @1994 Electromotive Systems, Inc. Milwaukee, Wisconsin - EPROM #679077 - 10/20/95

### 6.4 SYSTEM Mode (Sn) Constants (Continued)

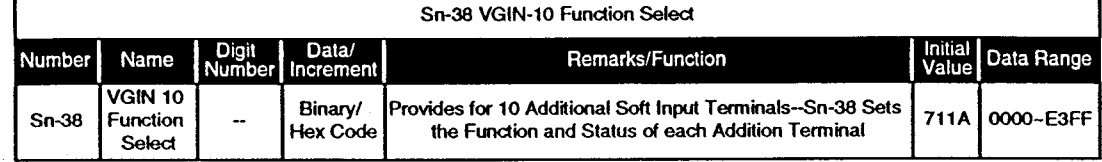

### **Sn-38 Programming Method**

Sn-38 function provides for an additional 10 multi-function terminal inputs using the option card VGIN 10 terminals designated TC1 ~ TC10. Sn-38 is programmed in hex code. The hex value is converted from binary code for digits 1, 2, and 3. (See conversion chart on page 56.) Digit 4 (column 1 in black below) selects the available terminal functions. The code under each of the TC1~TC10 columns is taken from the Multi-Function Input menu found on page 53 and again on the next page. The programming scheme is depicted as below.

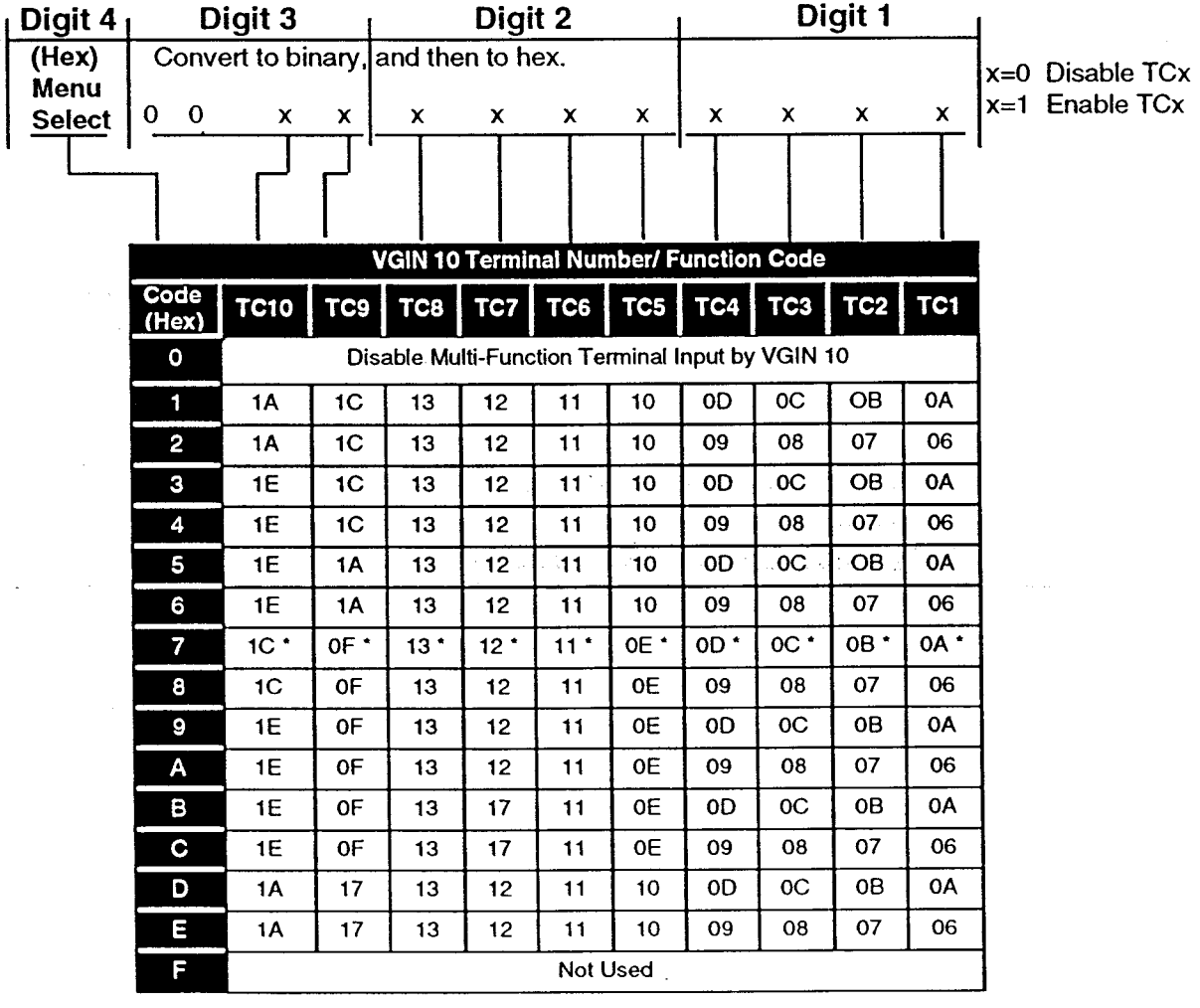

\* Initial Value

IMPULSE.VG+ Instruction Manual - ©1994 Electromotive Systems, Inc. Milwaukee, Wisconsin - EPROM #679077- 10/20/95

# 6.4 SYSTEM Mode (Sn) Constants (Continued)

### **Sn-38 Programming Example**

A particular application requires five-step speed control, upper limit input (N/C), lower limit input (N/C), and Load Float input. Since the five-step speed control requires the use of all the available terminals on the main terminal strip, the VGIN 10 option would be used.

Column 1 (Digit 4 selection) shows the available menus for the additional input functions. Choose one which provides all the required functions for the application. In this case, we choose data "7".

To begin the programming process (recall that  $x = 0$  means disable;  $x = 1$  means enable): We enable TC2, TC4, TC5 and TC9. All other terminals are disabled (See Page 56 for binary to hexidecimal conversion table)

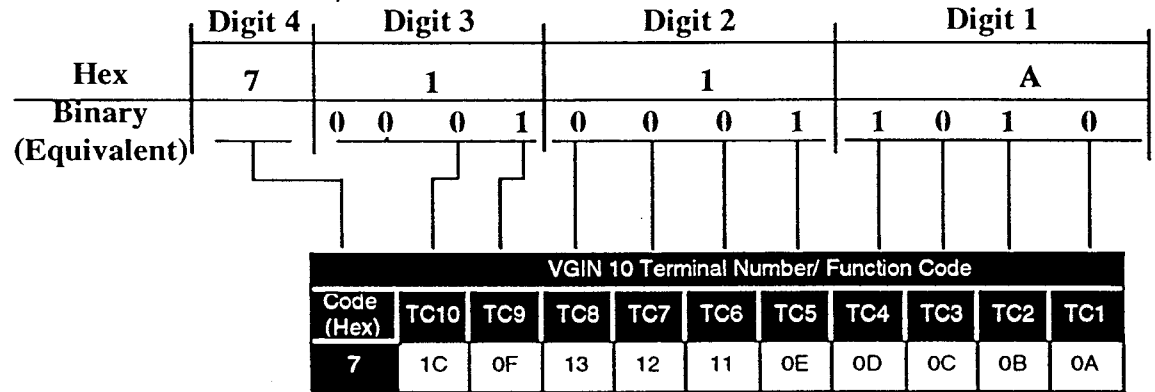

Sn-38 program data for this application is "711A".

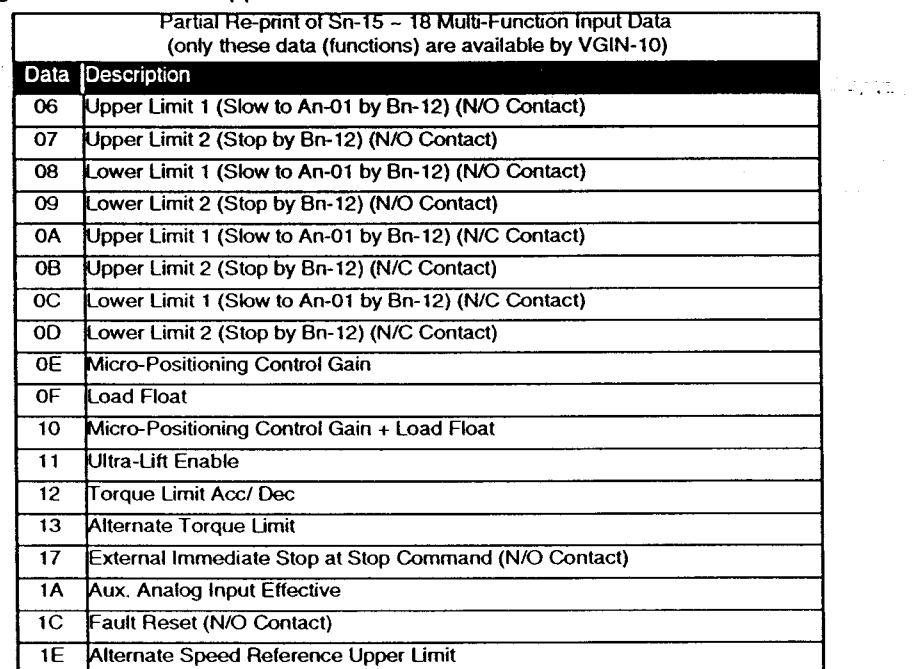

 $\sim$   $\sim$ 

χ.

 $\mathbf{z}$  and  $\mathbf{z}$ 

# 6.5 CONTROL (Cn) Constants

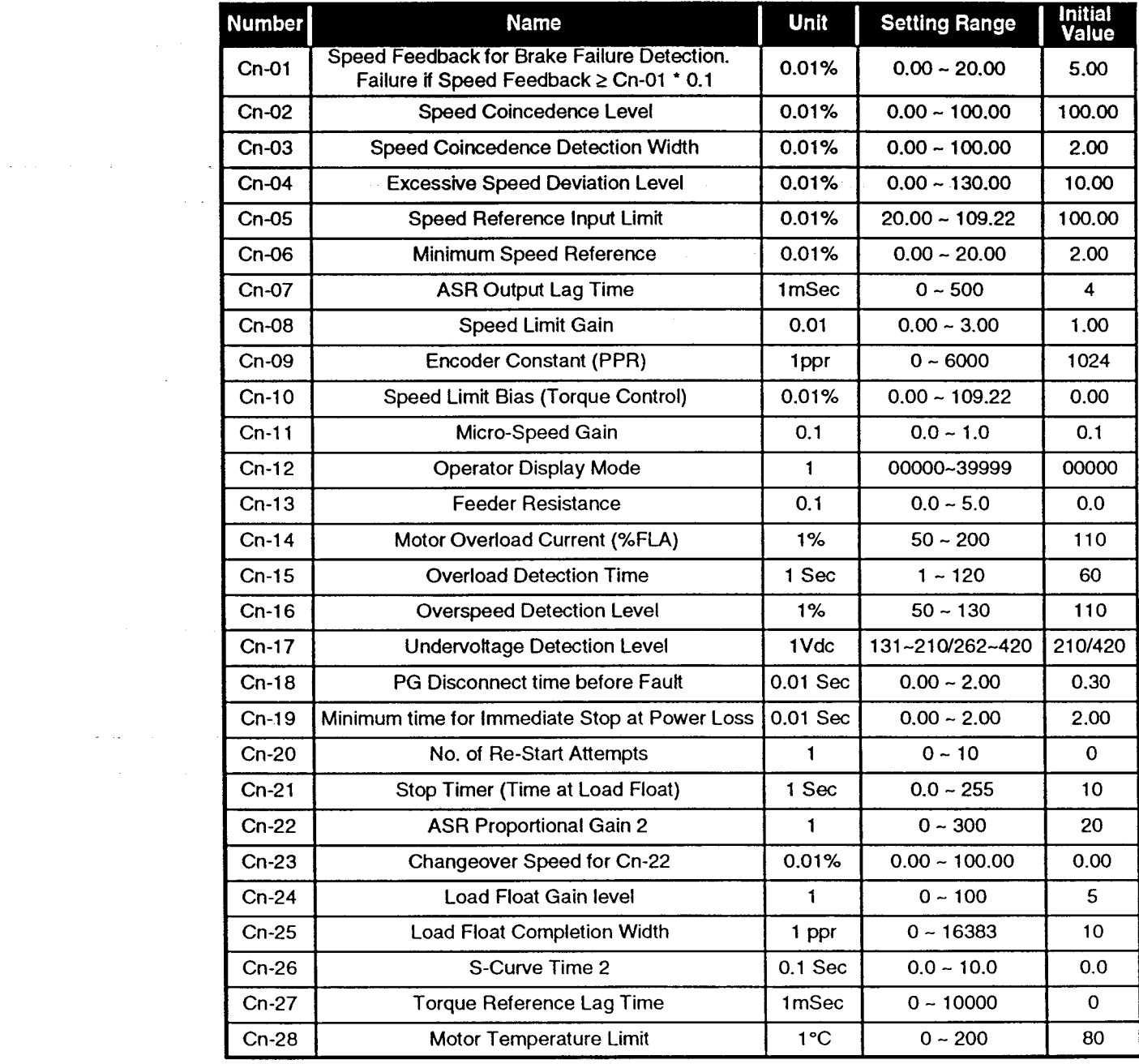

 $\bar{z}$ 

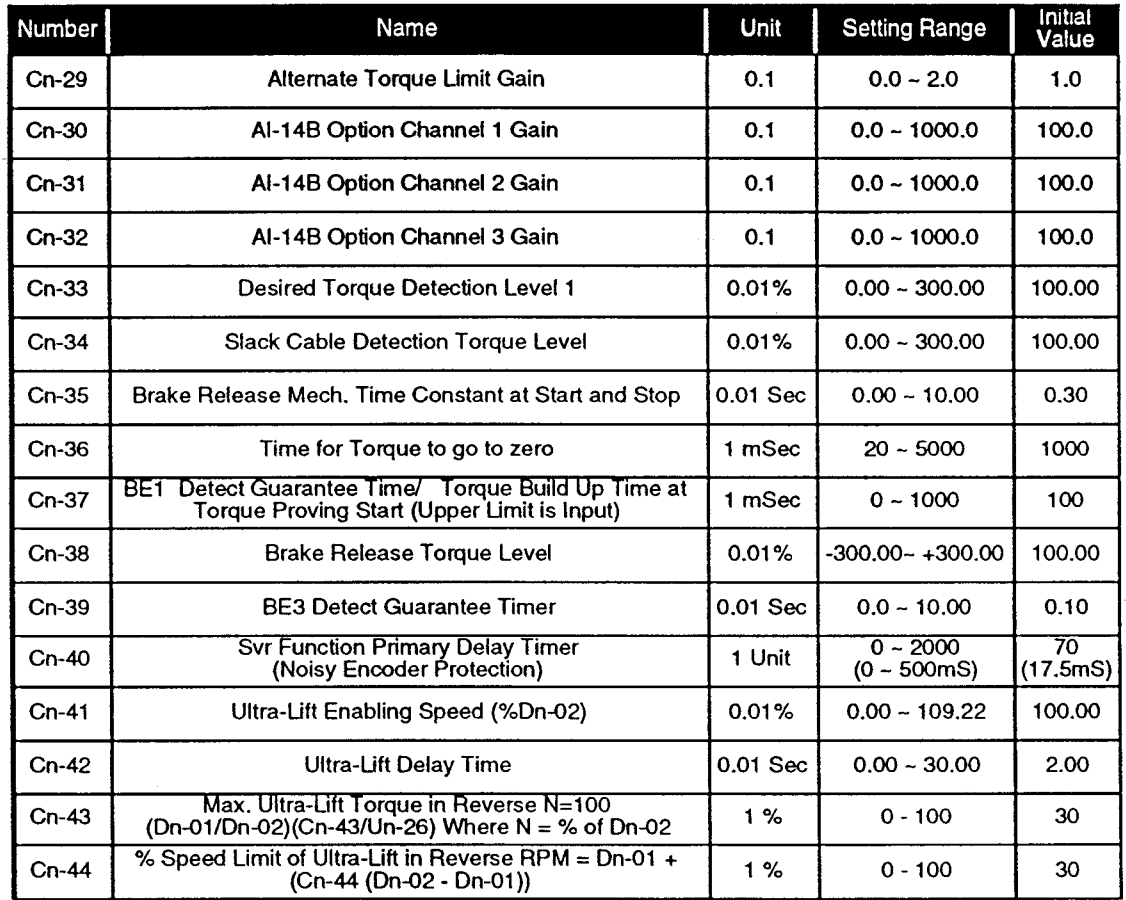

#### **CONTROL (Cn) Constants (Continued)** 6.5

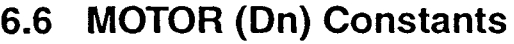

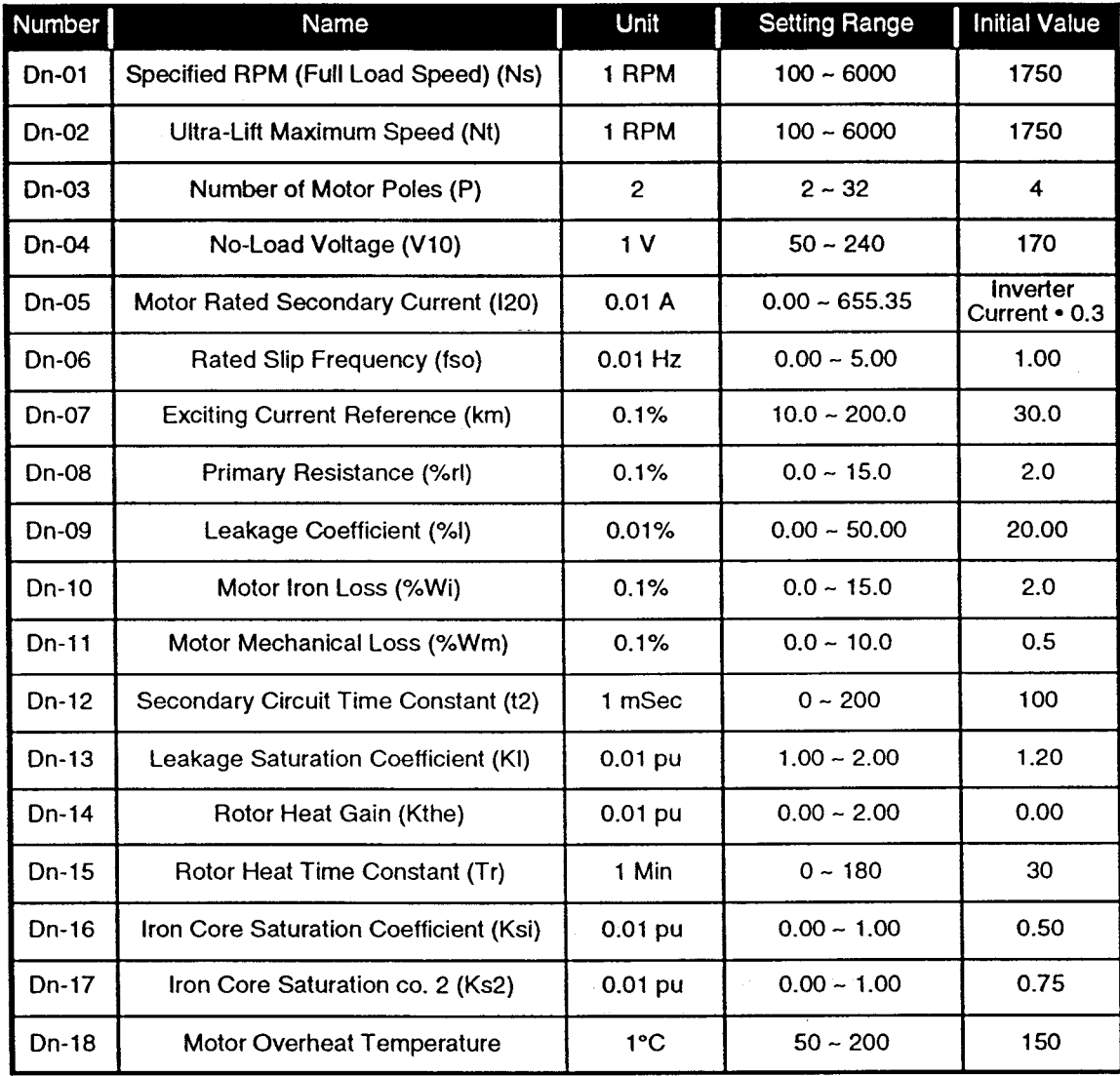

 $\cdot$ 

# 6.7 MONITOR (Un) Constants

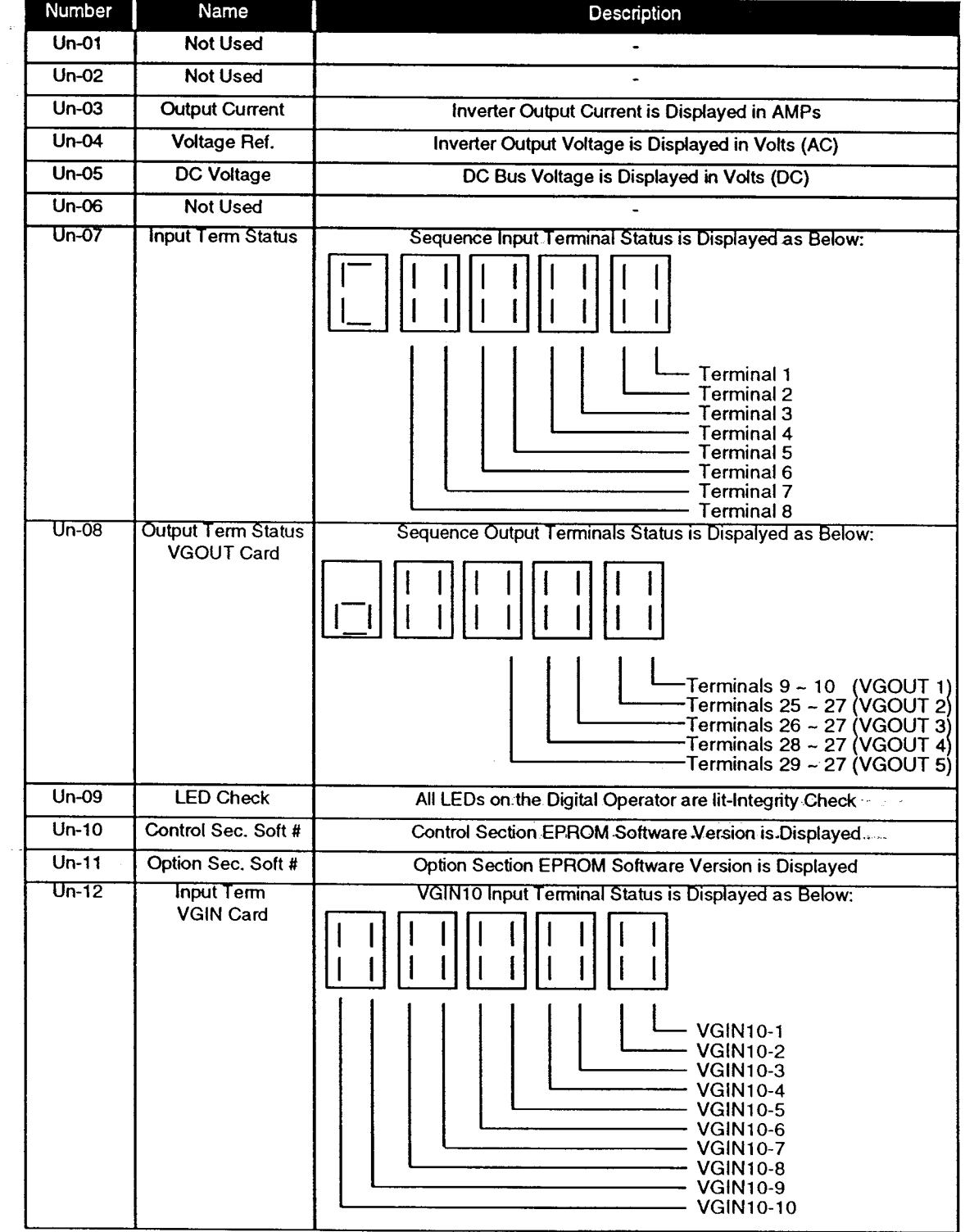

IMPULSE.VG+ Instruction Manual - ©1994 Electromotive Systems, Inc. Milwaukee, Wisconsin - EPROM #679077 - 10/20/95

# 6.7 MONITOR (Un) Constants (Continued)

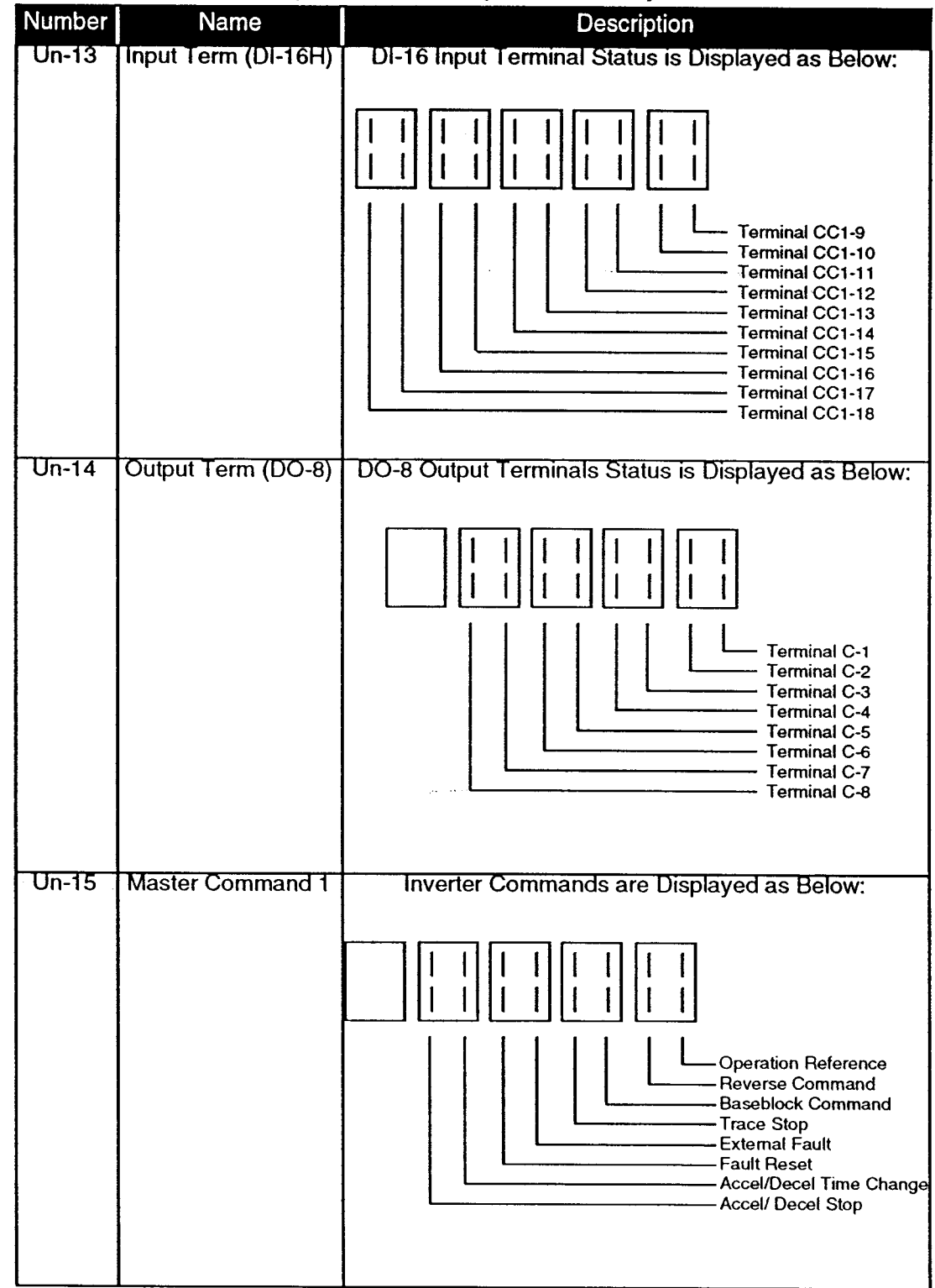

IMPULSE.VG+ Instruction Manual - ©1994 Electromotive Systems, Inc. Milwaukee, Wisconsin - EPROM #679077- 10/20/95

# 6.7 MONITOR (Un) Constants (Continued)

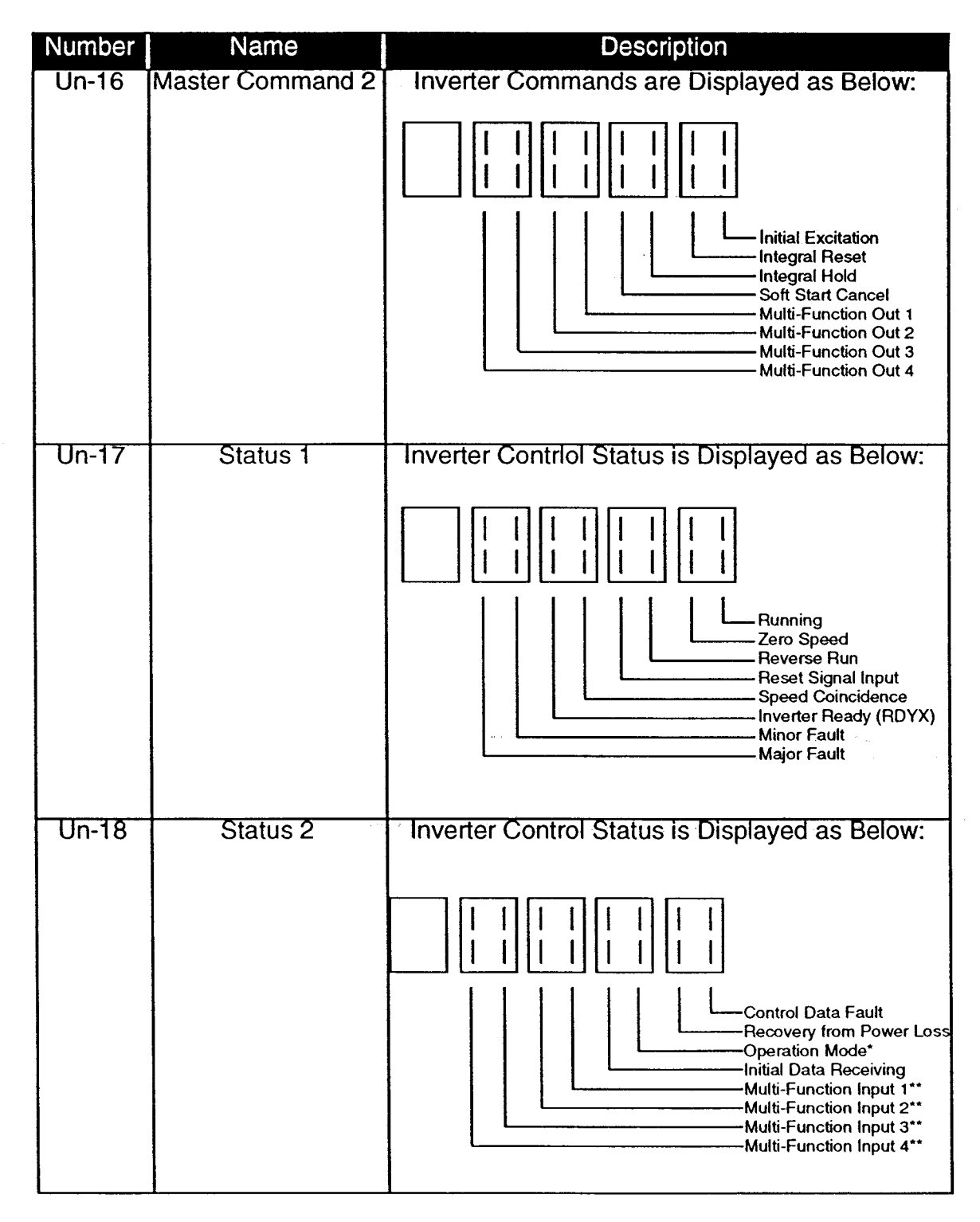
$\mathcal{A}^{\mathcal{A}}_{\mathcal{A}}$  and  $\mathcal{A}^{\mathcal{A}}_{\mathcal{A}}$  $\sim 10^{-1}$ 

# 6.7 MONITOR (Un) Constants (Continued)

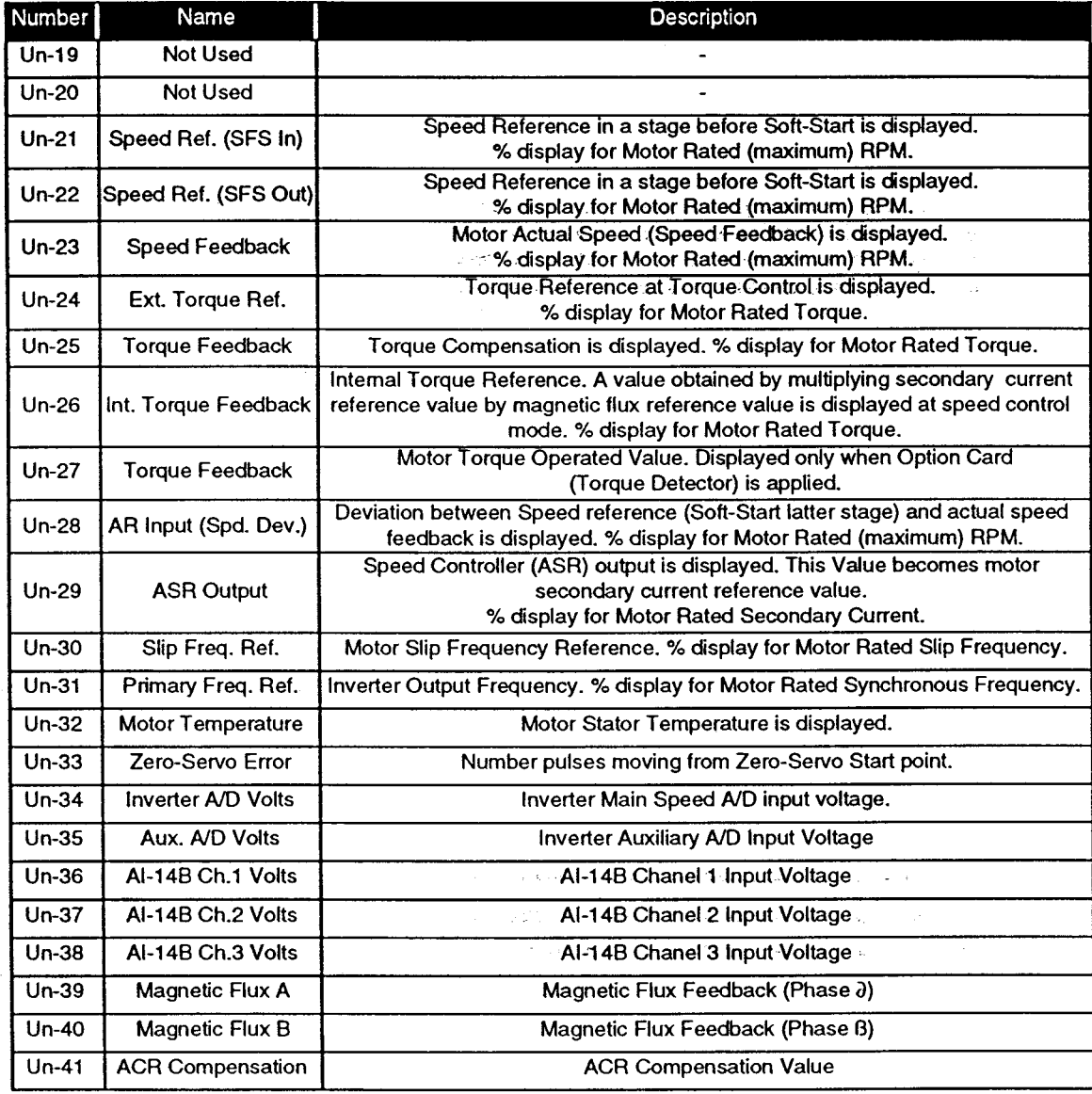

# 6.8 Order (On) Constants

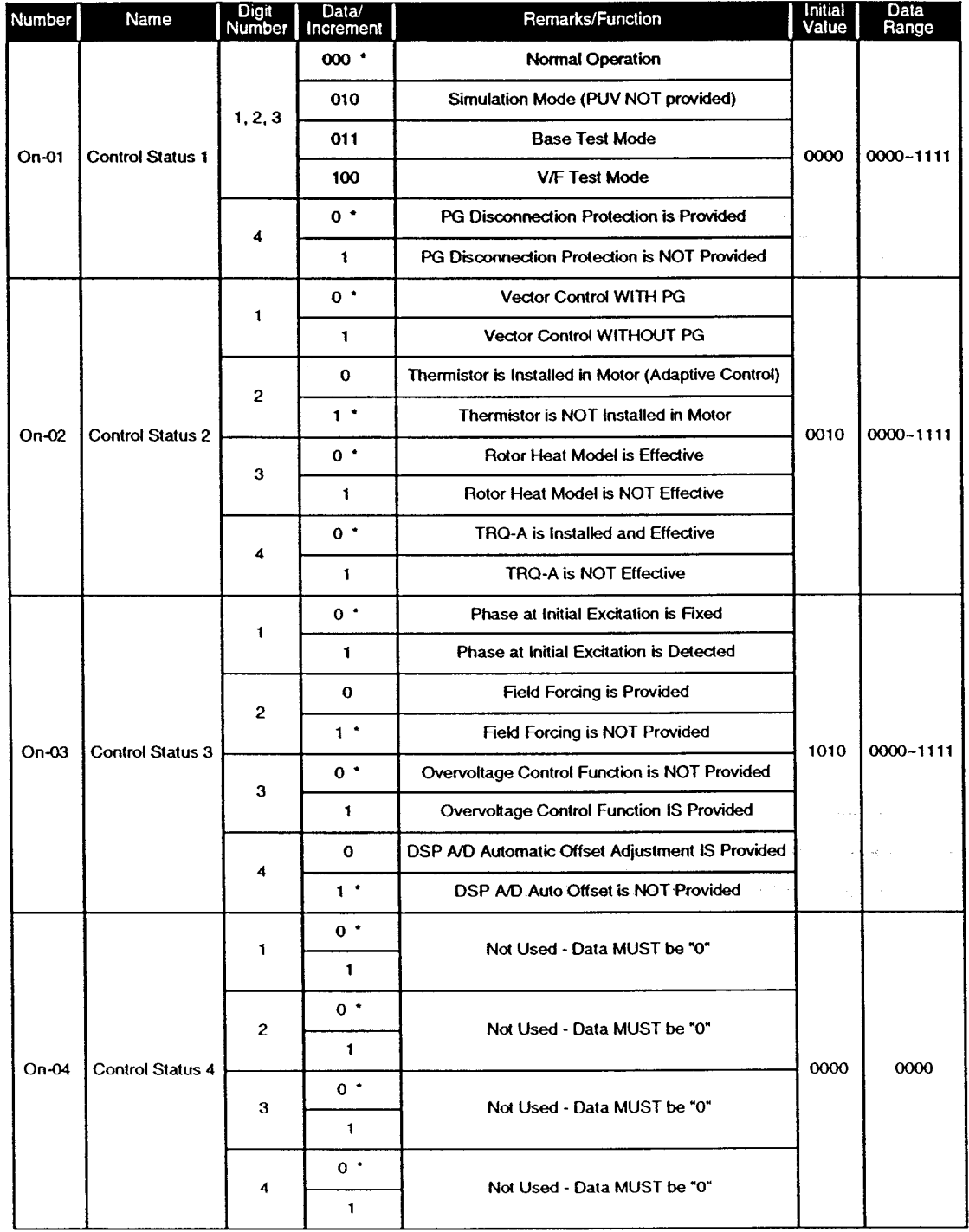

\* Initial Value

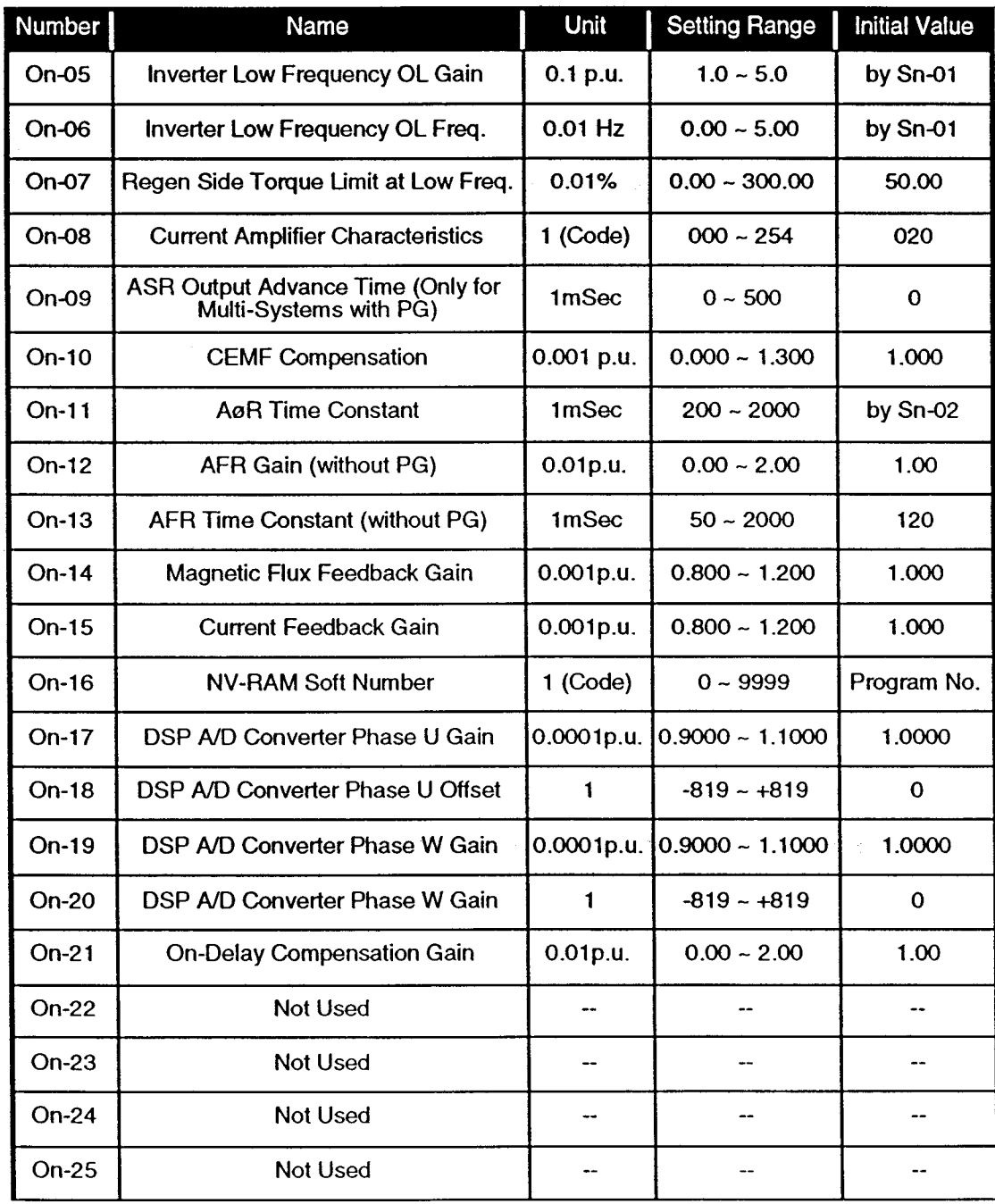

# 6.8 Order (On) Constants (Continued)

# **Section 7: Start-Up**

Caution: Personnel should be aware of the potential hazards and the appropriate safety considerations.

This section assumes that the IMPULSE.VG+ has been wired as specified in Section 3, and that the motor's Dn parameters are known and programmed. If you have purchased the motor from Electromotive Systems, the motor parameters are already programmed into the IMPULSE.VG+.

# **7.1 Power Off Checks**

- Check to make sure the motor is connected to the inverter output terminals (T1, T2, T3), and that the motor encoder is connected to the PG-T card as specified in Section 3.
- Check to make sure the incoming three-phase power wiring is connected to terminals L1, L2, and L3. Connection of this incoming power to the inverter output terminals (T1, T2, T3) will result in unit damage.
- Check to make sure the incoming power to the inverter is within allowable tolerances: 230 Volt units: 180 VAC - 253 VAC 460 Volt units: 342 VAC - 506 VAC
- Check to be sure there are no loose electrical connections.
- Check to be sure there is no debris inside of the IMPULSE.VG+ enclosure.
- 460 Volt units 15 Hp and above: Make sure the voltage selector jumper plug is in the correct position (see Section 3.1.5).
- All CDBR units: Make sure the voltage selector jumper plug is in the correct position (see Section 3.2.3).

## 7.2 Initial Power Up

Apply the input power. You will hear a faint click as the main circuit contactor within the drive energizes.

You should see the keypad illuminate within one second, indicating the logic power supply is within specification. Keypad will display "00.0". The initial display of the digital operator is set by data of Bn-13. (The initial value is "2").

The CHARGE LED will light within one second, indicating the main DC bus capacitors are charged to a voltage greater than 50 VDC.

Check the program data to make sure it matches the documentation. Also check Cn-09 to be sure it matches the PPR rating of your encoder.

# **7.3 Factory Default Settings**

When the IMPULSE•VG+ was shipped, it was set up for hoisting operation. These initial settings should allow you to operate the typical vector motor (induction motor with encoder) without any adjustments.

#### 7.4 Which Way is Up?

The hoist must operate in the up direction when the IMPULSE. VG+ is provided with a Run forward command (120 VAC to VGIF Terminal 1). The motor/encoder must be matched with the IMPULSE•VG+ for direction. The motor must also provide up operation (mechanically) when given the Run Forward Command.

#### $7.4.1$ **Rotation Check Procedure**

CAUTION: Be prepared to immediately remove power in the event of unexpected operation. If the encoder count (Cn-09) is programmed incorrectly, or if the direction of rotation is backwards, the unit may not stop when the Run command is removed.

- 1. Make sure personnel are clear of all mechanical and electrical equipment.
- 2. Make sure that the motor is de-coupled from the other hoist equipment (gearbox, drum, etc.)
- 3. Make sure that An-01 is set for no more than 10% speed.
- 4. Set the keypad to display actual speed feedback (no "n" prefix shown).
- 5. Make sure the direction LED on the digital operator indicates forward direction (if not press "Fwd/Rev" button on keypad).
- 6. Briefly press and hold the "RUN" button of the digital operator until the motor begins to rotate.
- 7. Make sure that the display indicates a positive (+) value.
- 8. Make sure that the direction of motor rotation will provide up hoisting motion when coupled to the drum.
- 9. If rotation is incorrect (speed indication is negative (-)), remove power from the IMPULSE.VG+, wait for the red charge lamp to go out, and swap any two motor leads (T1, T2 or T3) at the output of the IMPULSE NG+.
- 10. Repeat steps 1 through 9 again.

The flow chart on the next two pages is provided to assist the rotation check procedure.

# 7.4.1 Rotation Check Flow Chart

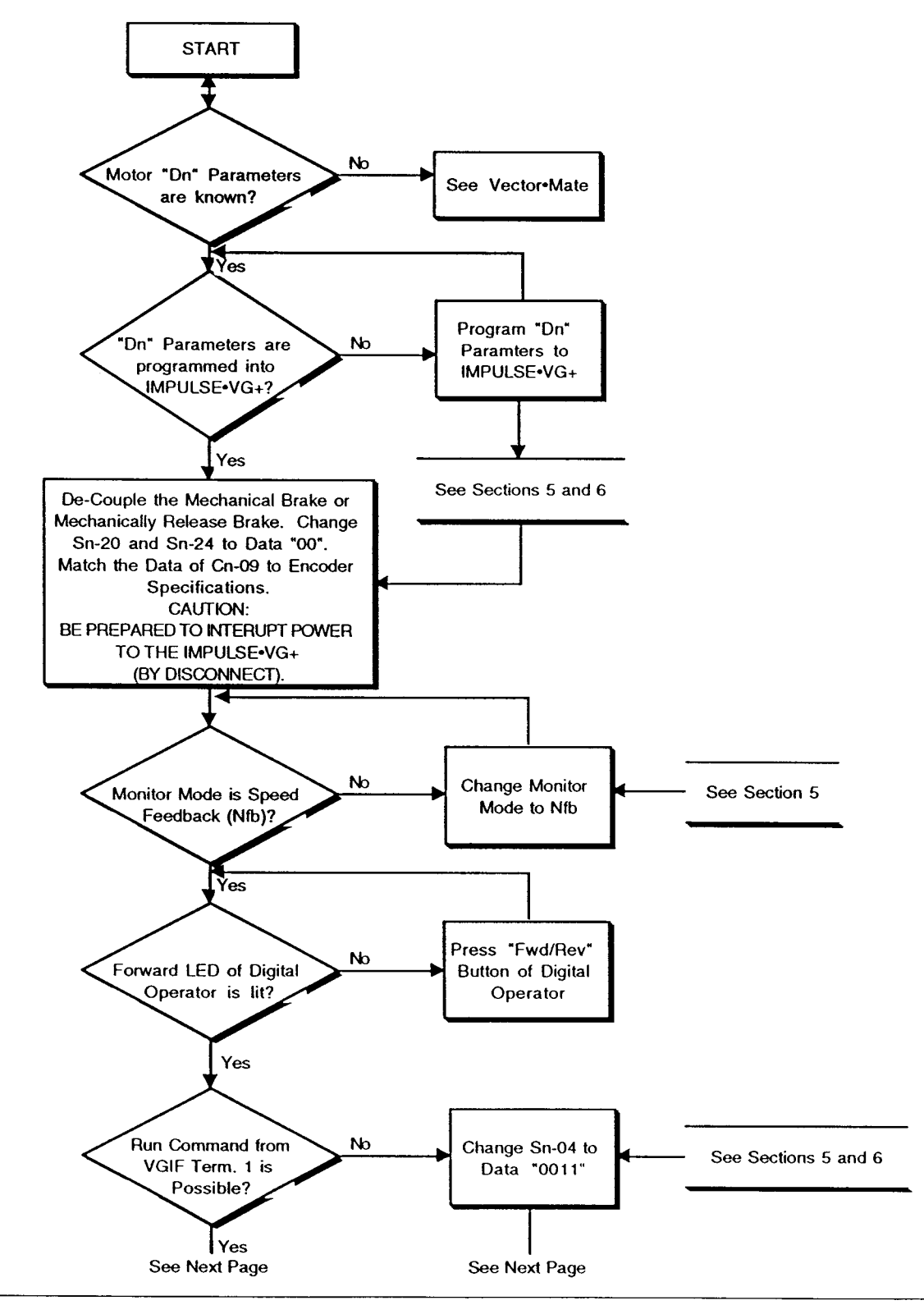

IMPULSE.VG+ Instruction Manual - ©1994 Electromotive Systems, Inc. Milwaukee, Wisconsin - EPROM #679077- 12/1/95

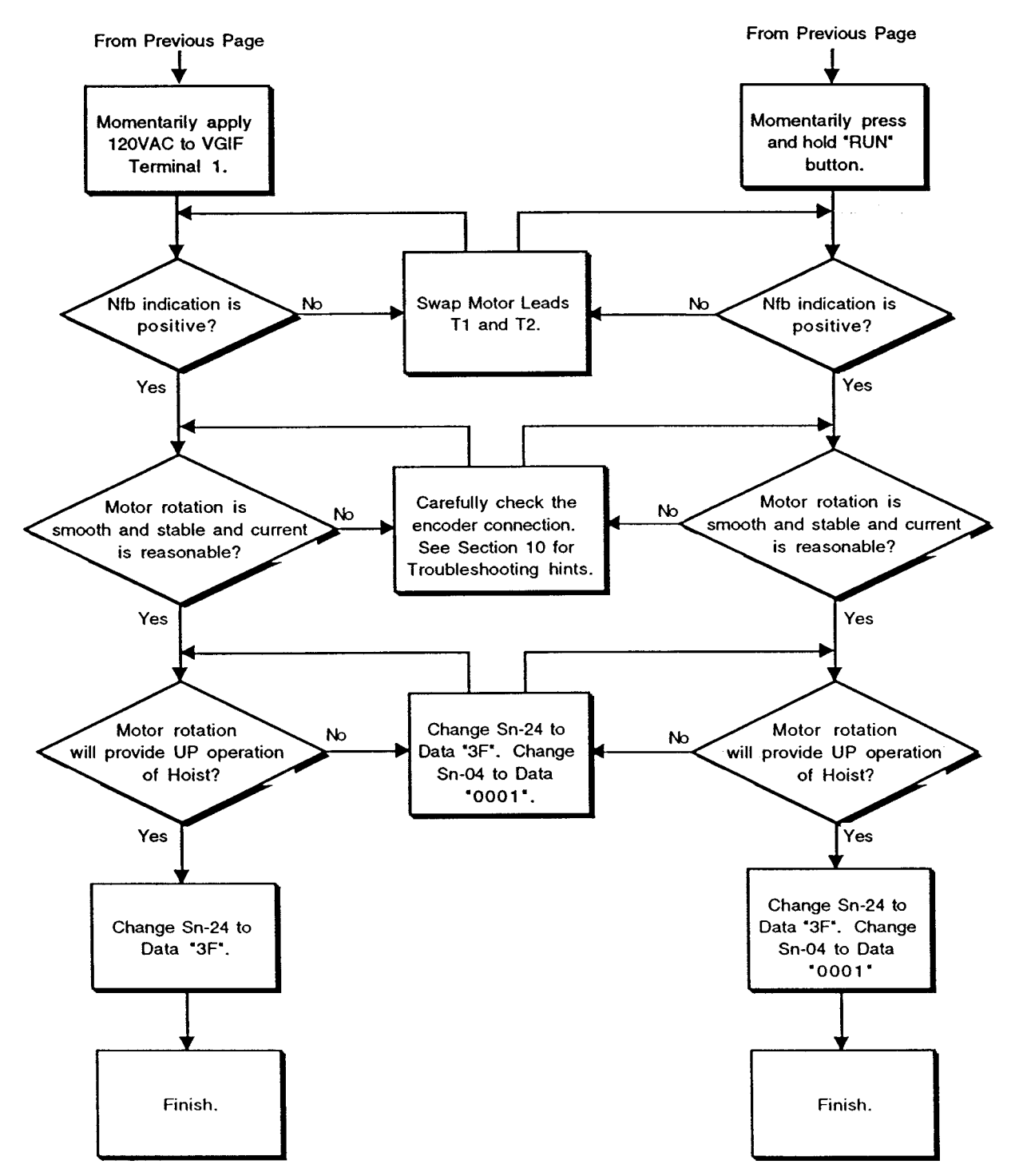

# 7.4.1 Rotation Check Flow Chart (Continued)

# 7.5 Setting the Speed Control Method

After following the set-up in the proceding section, the IMPULSE. VG+ and motor are now operational. You must now select the control method. The software offers a variety of speed control methods including:

- Multi-step speed control method (up to five speeds by contact input).
- Infinitely variable speed control method by contact input.
- Infinitely variable speed control method by analog input (Joystick control).

Standard parameter setting by Electromotive Systems provides for five-step multi-step speed control method. If five-step method is acceptable, proceed to section 7.6.

## 7.5.1 Speed Control Mode Selection Flow Chart

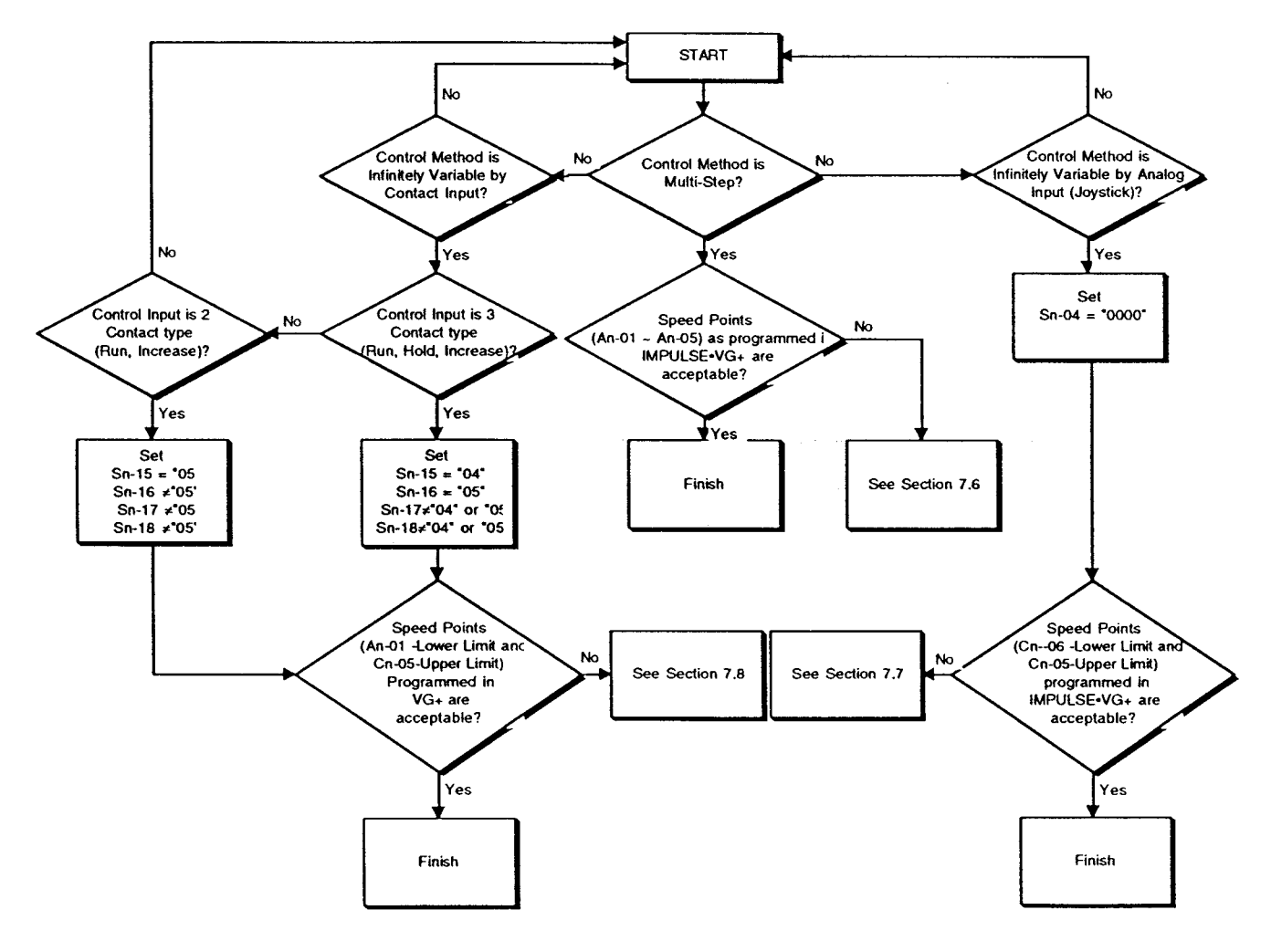

IMPULSE.VG+ Instruction Manual - @1994 Electromotive Systems, Inc. Milwaukee, Wisconsin - EPROM #679077- 12/1/95

### 7.6 Setting the Speeds in Multi-Step Method

This section applies only to multi-speed method, and provides guidance for setting the output speed of each of the available five steps. Below is a shortened reprint of the An parameter chart found earlier in this publication:

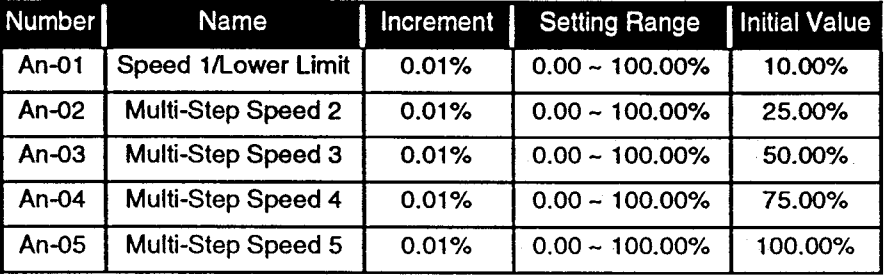

The speed settings of An-01  $\sim$  An-05 are set as a percentage of the motor's normal nameplate speed (per Dn-01). For example, if the motor nameplate speed is "1750", a set data of 10.00% will yield a speed of 175RPM.

Determine what speeds are required (as a percentage of motor nameplate speed) and program to IMPULSE.VG+.

## 7.7 Infinitely Variable Mode/Analog Input: Upper and Lower Limit

This section applies only to the Analog types of infinitely variable speed control methods (0~10VDC analog type or ±10VDC analog type), and provides guidance for setting the lower and upper speed reference limits. Below is a shortened reprint of the appropriate constant charts found earlier in this publication:

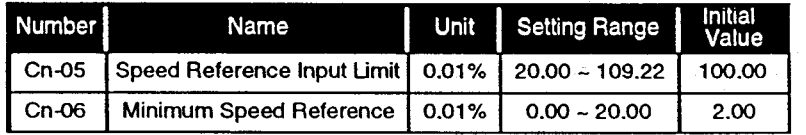

The data of Cn-05 and Cn-06 are set as a percentage of the motor's normal nameplate speed (per Dn-01).

For example, if the motor nameplate speed is "1750", a set data of 10.00% for Cn-06 (Lower Limit) will yield a minimum operating speed of 175RPM.

Determine what minimum and maximum speeds are required (as a percentage of motor nameplate speed) and program to IMPULSE.VG+.

## 7.8 Infinitely Variable Mode/Digital Input: Upper and Lower Limit

This section applies only to the Digital types of infinitely variable speed control methods (two-step and three-step contact input types), and provides guidance for setting the lower and upper speed reference limits. Below is a shortened reprint of the appropriate constant charts found earlier in this publication:

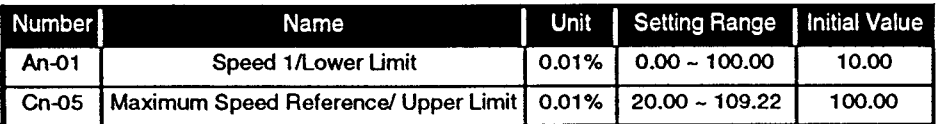

The data of An-01 and Cn-05 are set as a percentage of the motor's normal nameplate speed (per Dn-01).

Foe example, if the motor nameplate speed is "1750", a set data of 10.00% for An-01 (Lower Limit) will yield a minimum operating speed of 175RPM.

Determine what minimum and maximum speeds are required (as a percentage of motor nameplate speed) and program to IMPULSE.VG+.

### 7.9 Test Run on the Hoist

From the proceeding sections, the IMPULSE.VG+ and the motor/brake are now ready for mechanical connection to the hoist:

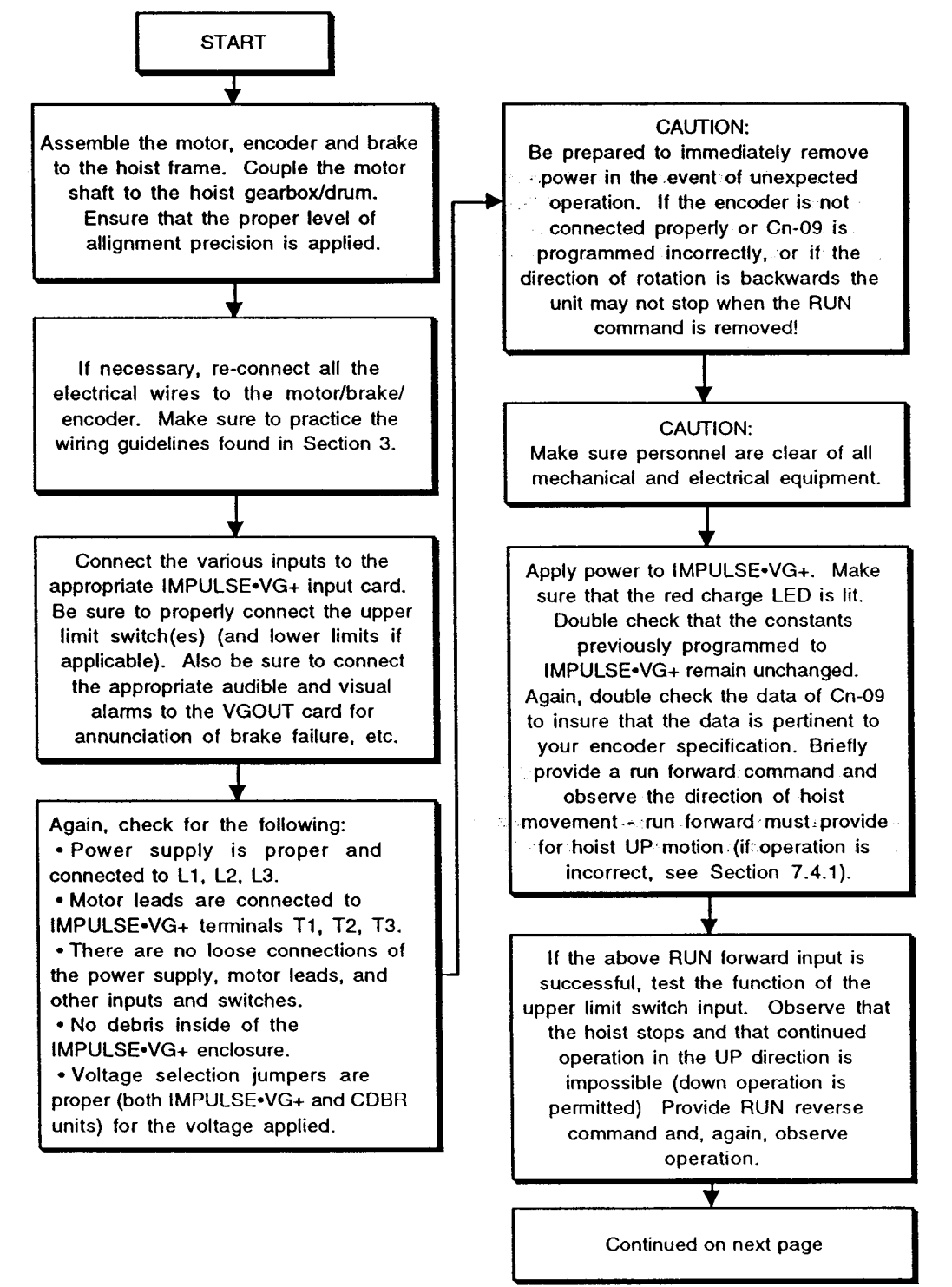

IMPULSE.VG+ Instruction Manual - ©1994 Electromotive Systems, Inc. Milwaukee, Wisconsin - EPROM #679077 - 12/1/95

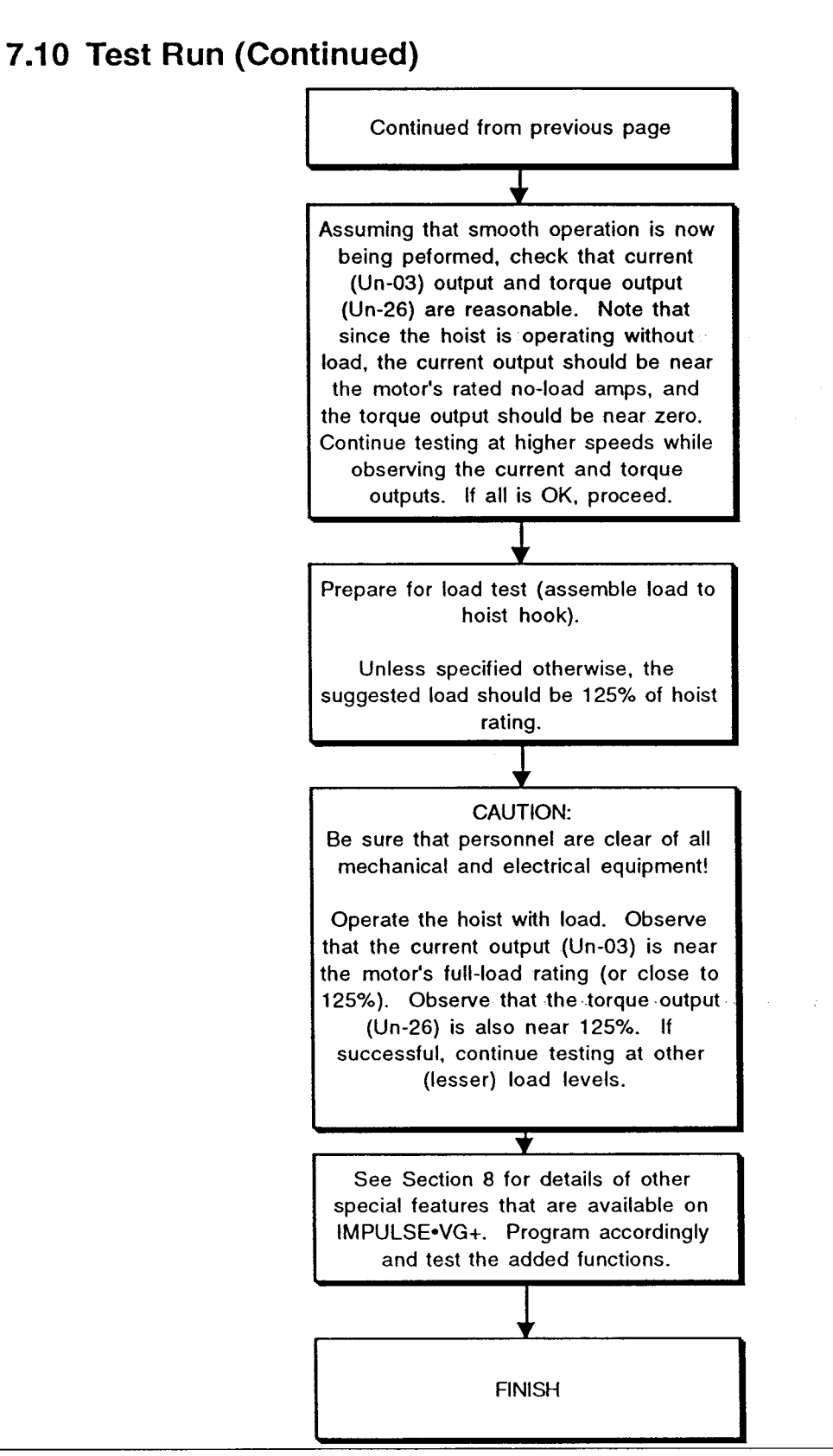

IMPULSE.VG+ Instruction Manual - ©1994 Electromotive Systems, Inc. Milwaukee, Wisconsin - EPROM #679077- 12/1/95

# **Section 8: Traverse Applications**

The benefits of IMPULSE•VG+ are not limited to hoisting applications. IMPULSE•VG+ can also be applied to various traverse applications to provide the following possible benefits:

- Speed range of 1000 to 1.  $\bullet$
- Torque limiting functions to improve mechanical reliability.  $\bullet$
- $\bullet$ Two (or more) motor applications requiring load sharing.

IMPULSE.VG+ is appropriate for:

- **Trolley drives**
- **Bridge drives**
- Dual motor gantry drives (load sharing)
- Bucket cranes (both hoisting and horizontal modes)  $\bullet$

This section will address the programming requirements and electrical hook-ups required for horizontal applications (both single motor and multi-motor).

#### **Single Motor Horizontal Applications (Trolley and Bridge)** 8.1

The sophisticated starting and stopping sequences necessary for hoisting applications are not essential to traverse motions. The various timers and counters needed for hoisting are superfluous for bridge and trolley motions. In addition, under certain circumstances, they can detract from the responsiveness of the driven equipment. IMPULSE.VG+ has the flexibility to "program out" these unnecessary components. See Section 8.1.1 for the necessary program changes to ensure trouble-free traverse motion.

# 8.1.1 Program Changes for Traverse Motions (Single Motor Only)

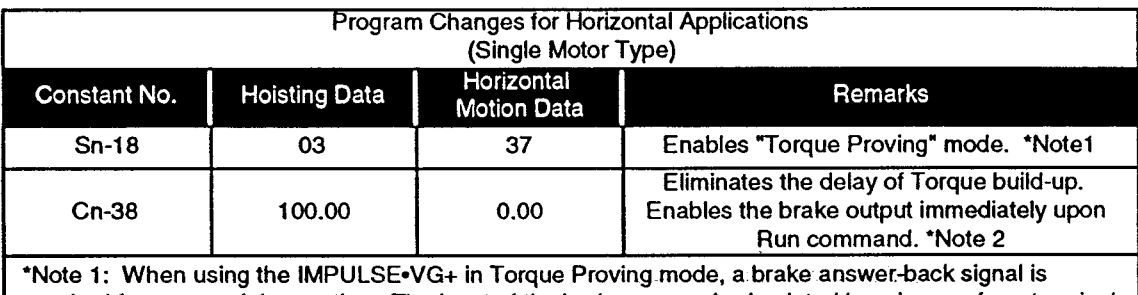

required for successful operation. The input of the brake answer is simulated by a jumper from terminal 10 of the IMPULSE. VG+ logic card (see connection diagram) going to terminal 8 of the VGIF input card. Since this same terminal 8 is applied for the 5th step of multi-step control, the input sequence of the 5th step must be changed (See Multi-Step Speed Control Operation Table for Horizontal Applications). Note that all the other speed control modes operate as previously described in this manual.

\*Note 2: Certain applications require that some level of torque be output prior to brake release (gantry cranes operating on uneven terrain, shipboard cranes subject to heavy winds, etc). To meet the demands of your application, Cn-38 can be programmed to a higher value. This will insure that no inadvertant movement occurs during the short time between brake release and torque build-up (generally ≤ 300mSecs). Note that while operating in "Torque Proving" mode, the brake is released only after the torque value of Cn-38 is already achieved.

# 8.1.1.1 Traverse Application Multi-Step Operation Table

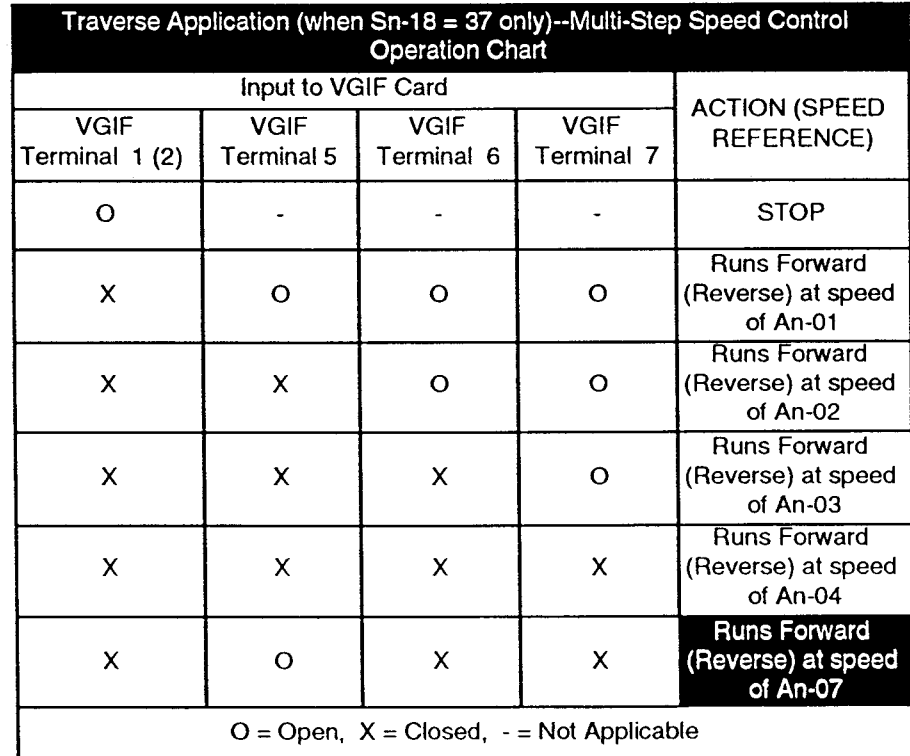

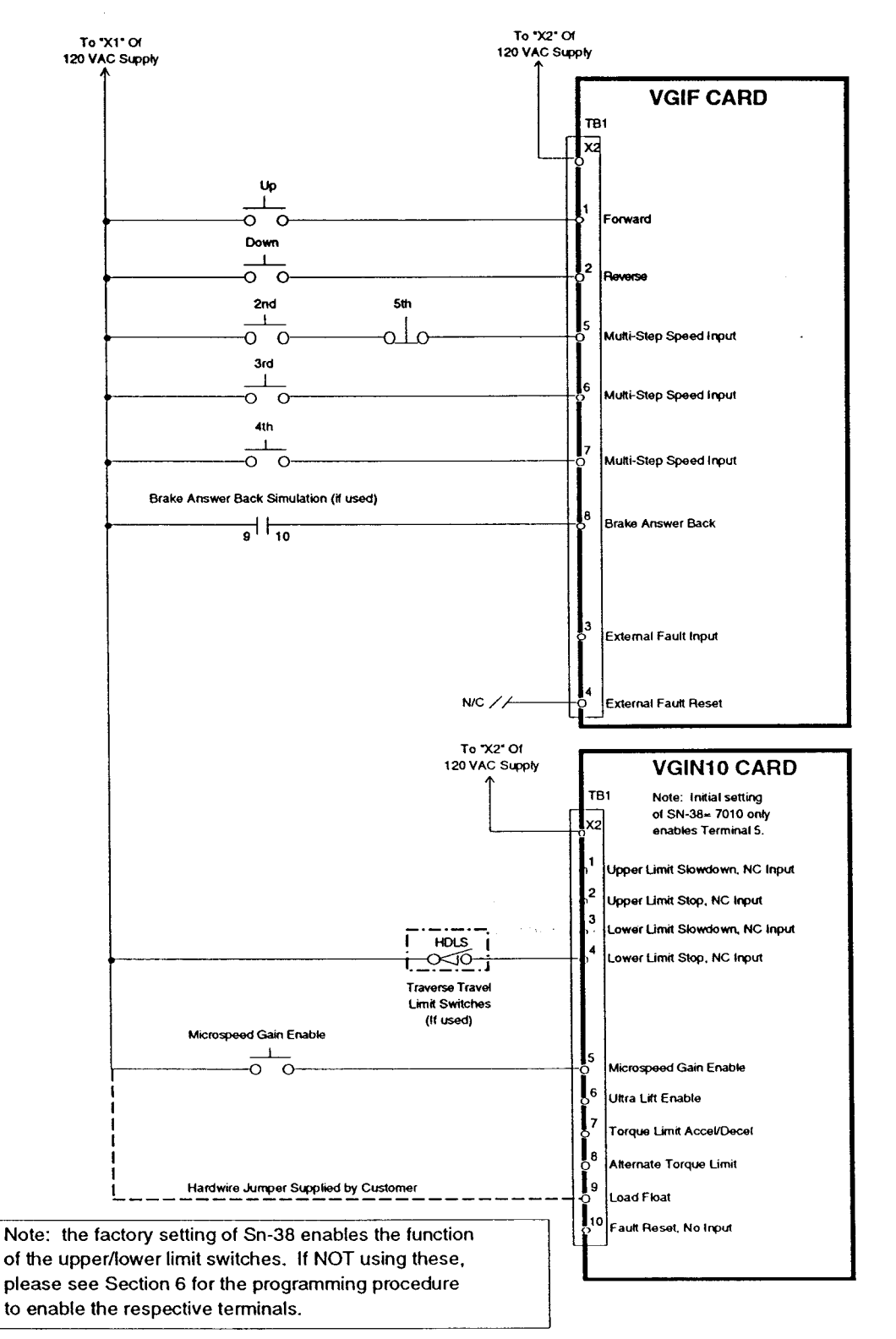

### 8.1.2 Traverse Application Control Section Connections

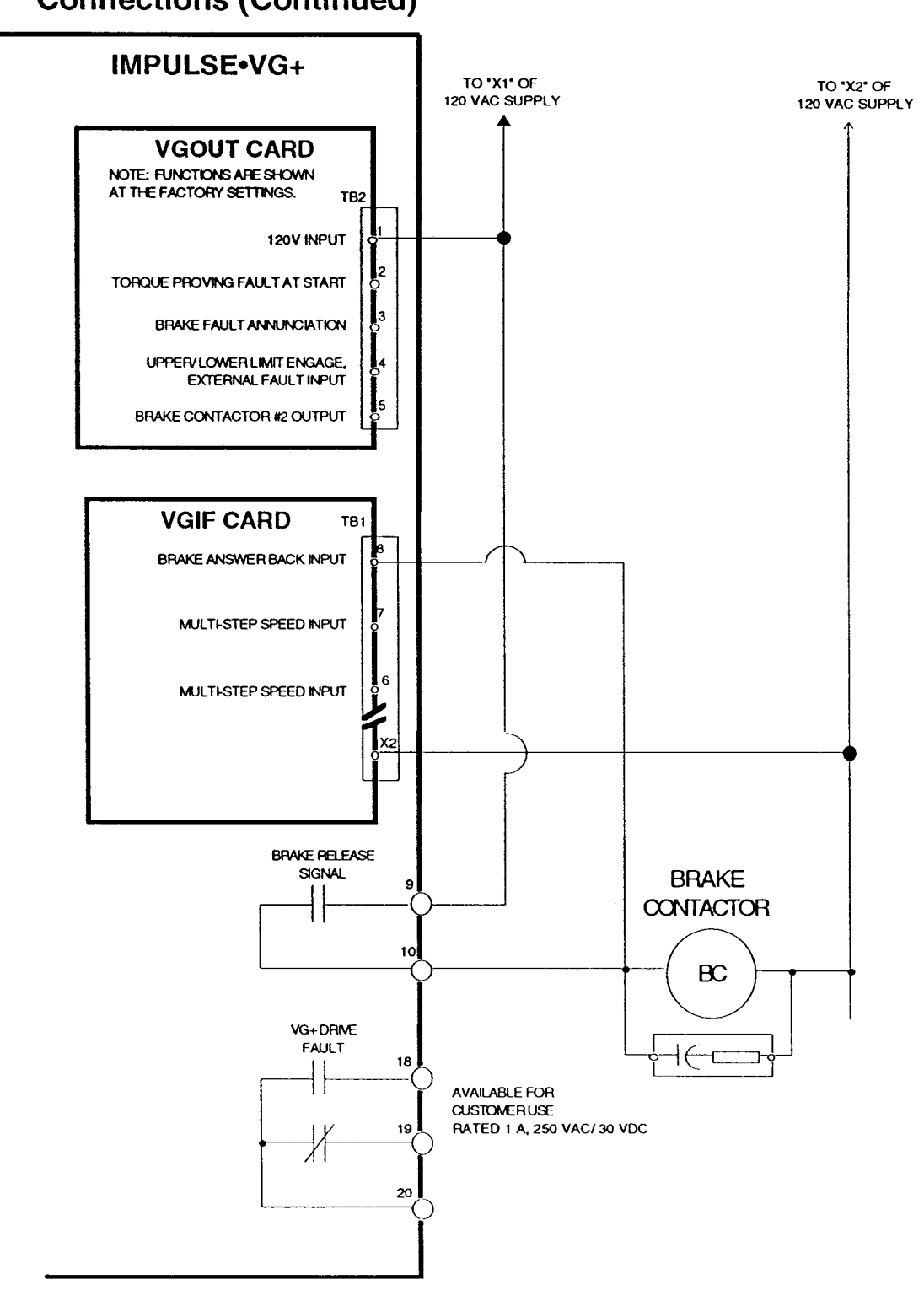

# 8.1.2 Traverse Application Control Section **Connections (Continued)**

IMPULSE•VG+ Instruction Manual - ©1994 Electromotive Systems, Inc. Milwaukee, Wisconsin - EPROM #679077- 10/20/95

# 8.2 Dual Motor Traverse Applications (Load Sharing)

IMPULSE.VG+ can provide true load sharing capabilities for dual motor bridge, gantry and trolley applications.

## 8.2.1 Program Changes for Dual Motor Traverse Applications

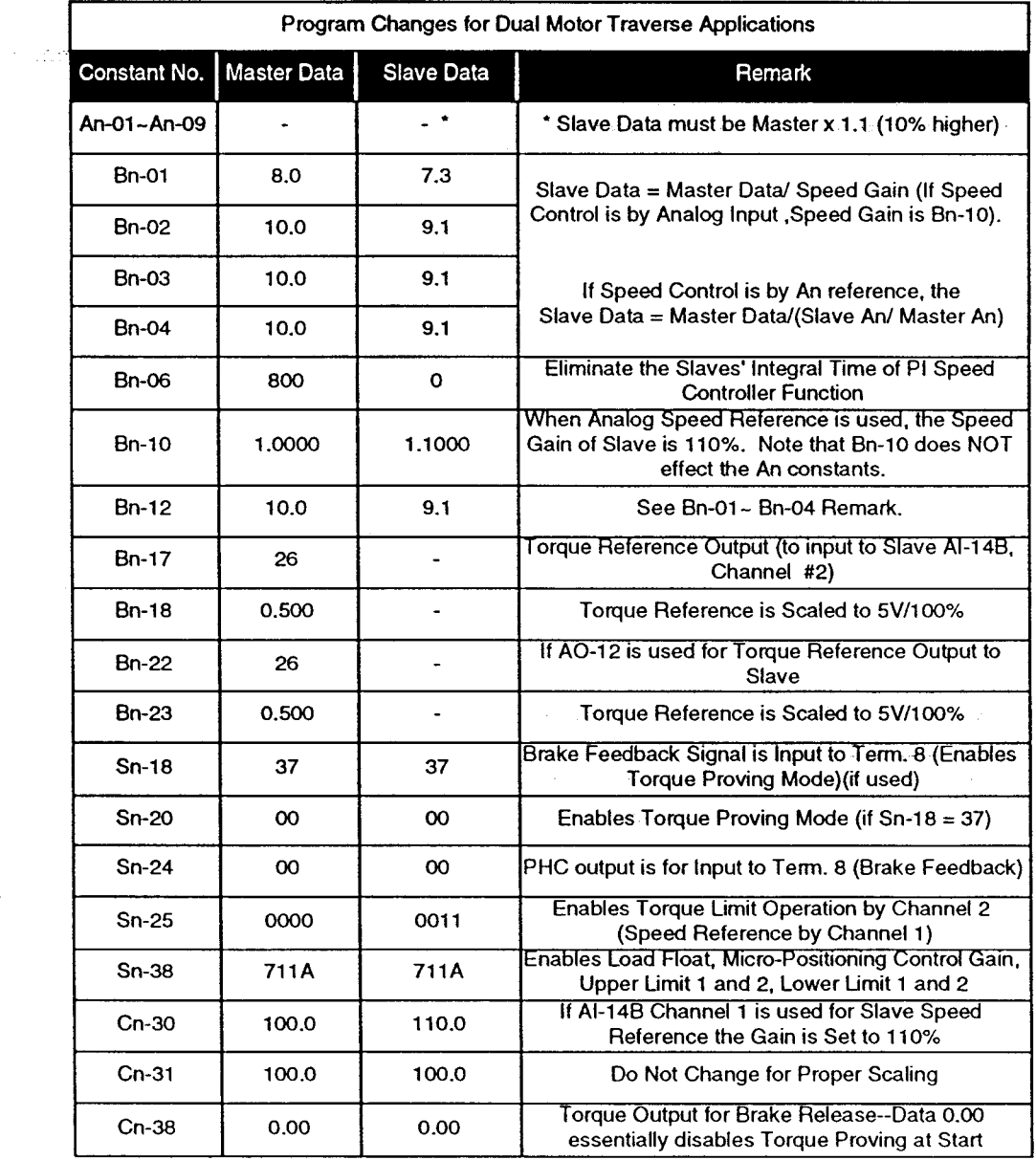

### 8.2.2 Dual Motor Application Control Section Connections

The majority of connections for dual motor applications are identical to that of a single motor system. For connections to the VGIF and VGIN input cards, please refer to section 8.1.2. Note that commands for Run, Multi-Step speed, Load Float, etc. should be input simultaneously to both the master and slave drives.

Additional communication between the master and slave is necessary. The master drive is programmed to provide an output proportional to its output torque. This signal is input to the slave drive to determine its output torque. With this connection completed, both drives will produce exactly the same torque, providing absolute load sharing between the master and slave drives and motors.

Connection of the communication link between master and slave is as below: ..

Note: Other connections are identical to single drive system (see Section 8.1.2).

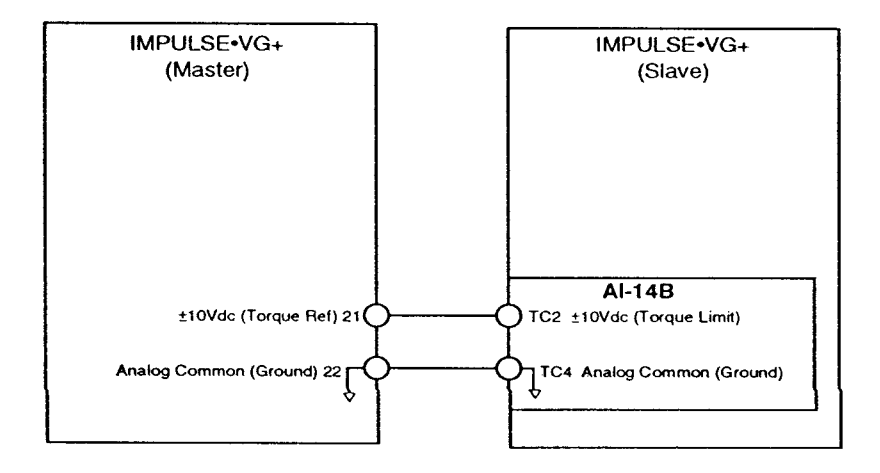

# **Section 9: Special Features**

This section explains the special software functions of IMPULSE. VG+.

#### **Standard Safety Functions (not specifically enabled) of**  $9.1$ IMPULSE.VG+

IMPULSE.VG+ is a unique combination of hardware and software specifically designed for extremely demanding overhead material handling industry. IMPULSE.VG+ offers some unique functions that help achieve the highest level of performance and safety for these applications. Section 9.1 describes these functions.

# 9.1.1 STOP Key (of Digital Operator) Operation

Due to the unique requirements of overhead material handling applications, a drive for a hoist or crane must provide a higher level of safety. The STOP key is always enabled, and the initial value is programmed for immediate stop at key depression.

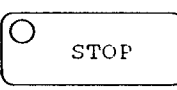

 $=$  ALWAYS Enabled, Operation is programmed by Sn-04, bits 2 and 3 Initial Value = Immediate STOP at key depression.

# 9.1.2 RUN Button Operation

To ensure safe operation of cranes and hoists in the local operation mode demands that operation only be possible when the RUN button is depressed (momentary operation). The absence of a RUN command demands STOP (according to the programmed stopping method, Sn-04 bits 2 and 3). This reduces the possibility of a runaway crane.

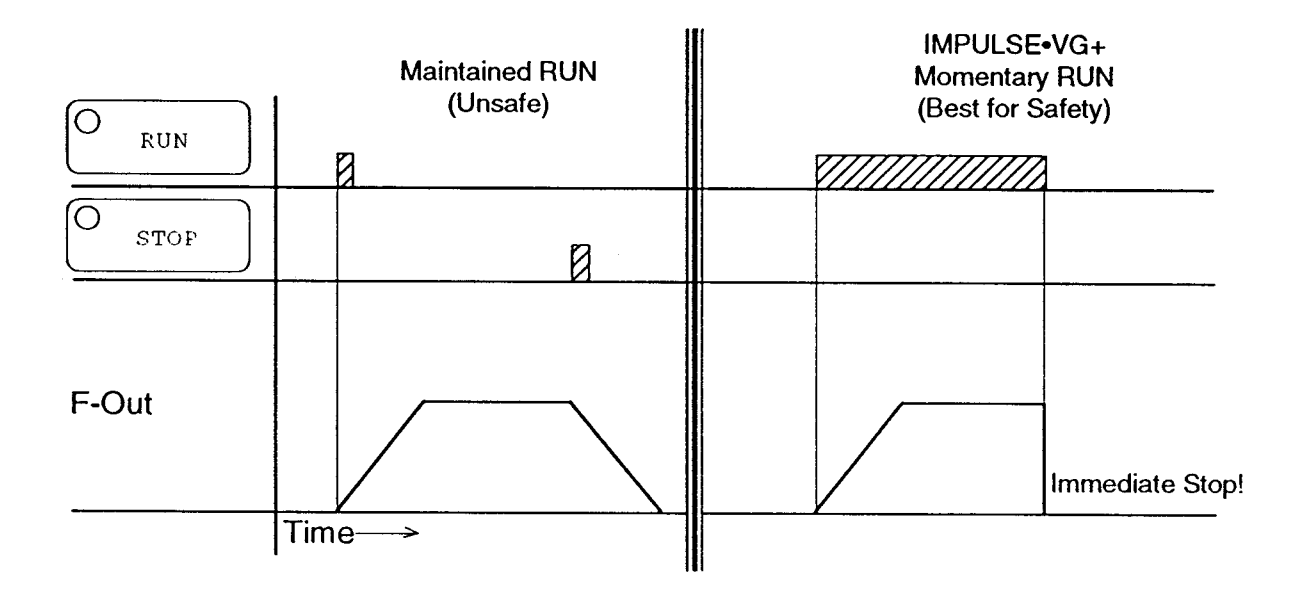

### 9.1.3 Phase Loss Detection

Phase Loss Detection compares the output current of each of the three phases to a pre-set level. If the output current of any of the phases falls below that pre-set level, an LF fault will appear on the display. Unlike conventional inverters in case of a phase loss, the IMPULSE.VG+ will immediately set the brake, retaining control of the load.

# 9.1.4 Fault Annunciation by PHC output (SSR output by **VGOUT card)**

The IMPULSE.VG+ permits the programming of specific output faults by specific output devices. These output signals are used to warn the operator of potentially dangerous conditions. Programming is required if the Electromotive Systems initial values are unsatisfactory for a particular application. Base programming is as below:

### Sn-21~24 Fault Annunciation Programming Method and Example

Example: A certain application requires an alarm at all sequence (SE and BE type) faults. The table below shows that the correct data would be "67".

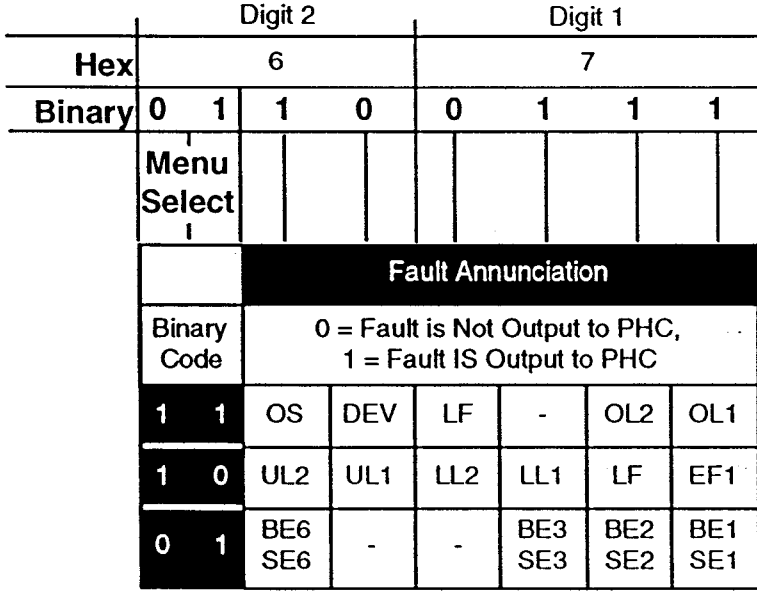

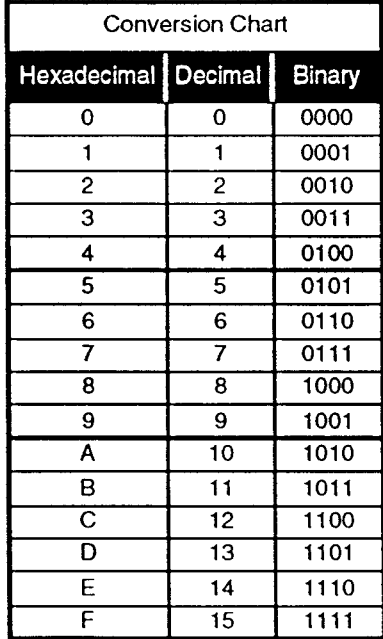

# 9.2 The Basic Hoisting Sequences

There are four basic hoisting sequences:

- Hoisting (up) start sequence at forward  $\bullet$
- Lowering (down) start sequence at reverse  $\bullet$
- Stopping sequence at forward and reverse  $\bullet$
- Starting sequence when the upper limit is input  $\bullet$

A timing chart for each of the sequences follows. For more information, please contact Electromotive Systems' Engineering Department by phone at 414/783-3500 or by fax at 414/783-3510.

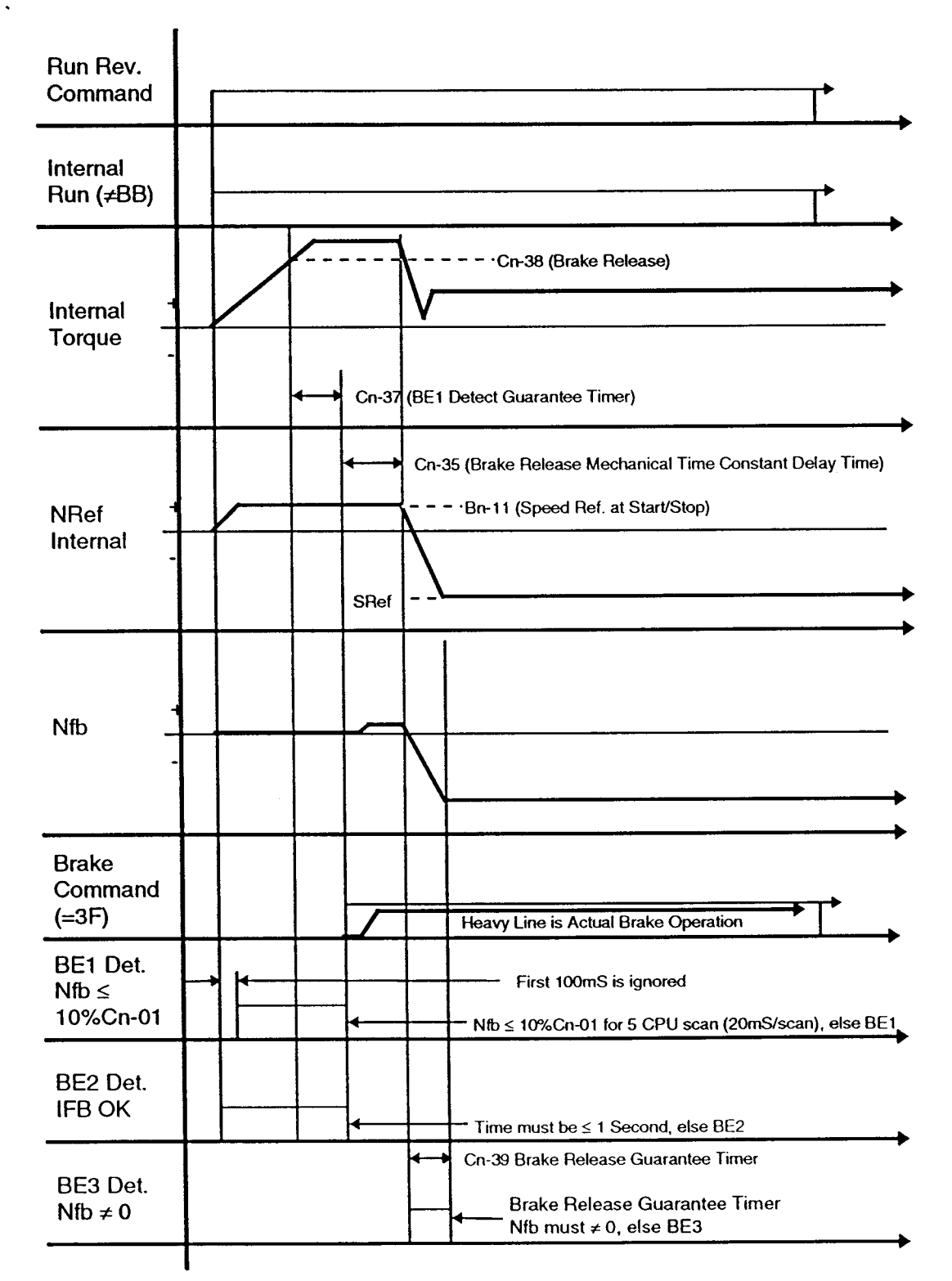

#### **Normal Operation Start Sequence (Brake Proving Type)**  $9.2.1$

IMPULSE.VG+ Instruction Manual - @1994 Electromotive Systems, Inc. Milwaukee, Wisconsin - EPROM #679077 - 10/20/95

# 9.2.2 Start Sequence When Upper Limit is Input (Torque Proving Type)

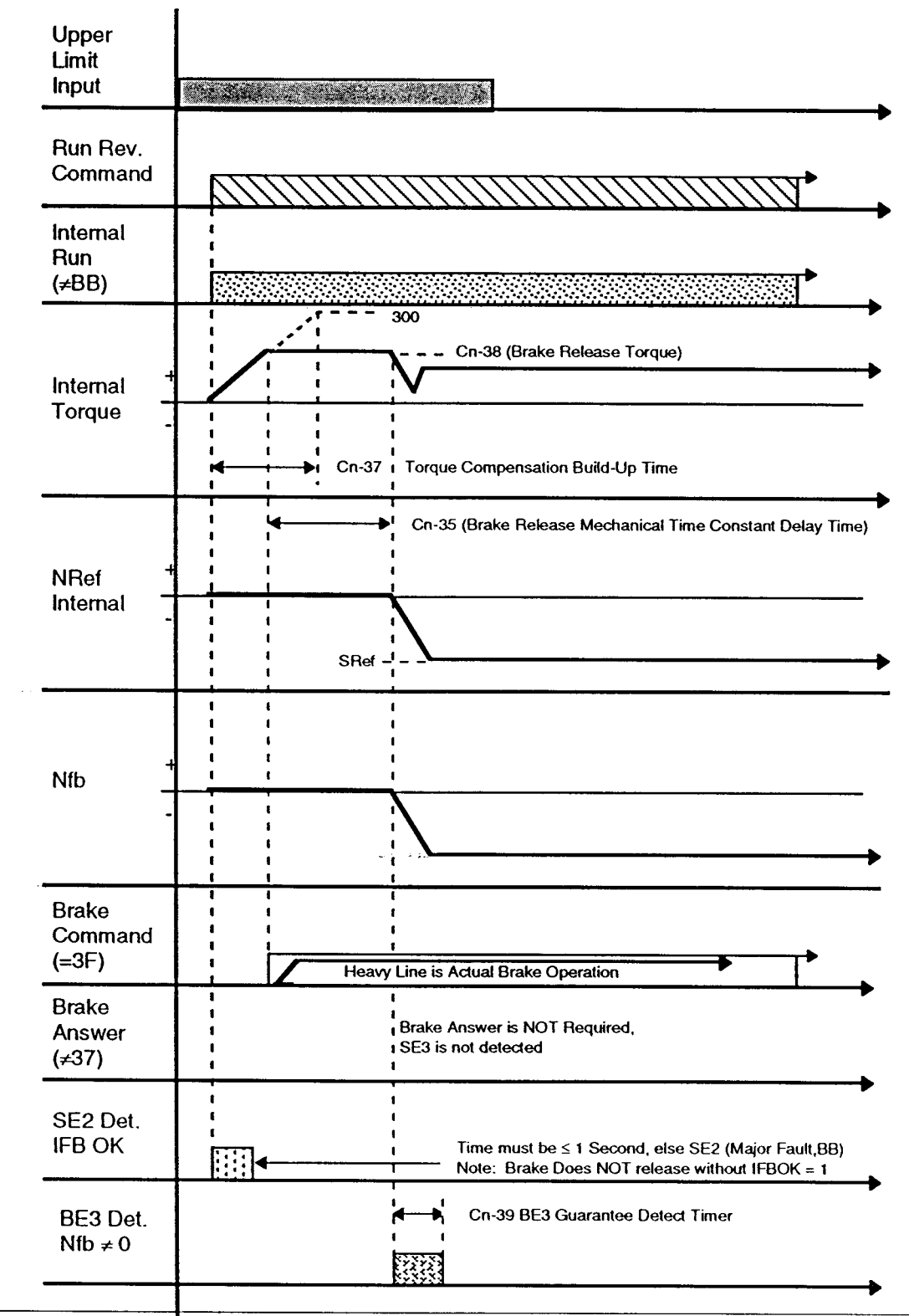

IMPULSE.VG+ Instruction Manual - ©1994 Electromotive Systems, Inc. Milwaukee, Wisconsin - EPROM #679077- 10/20/95

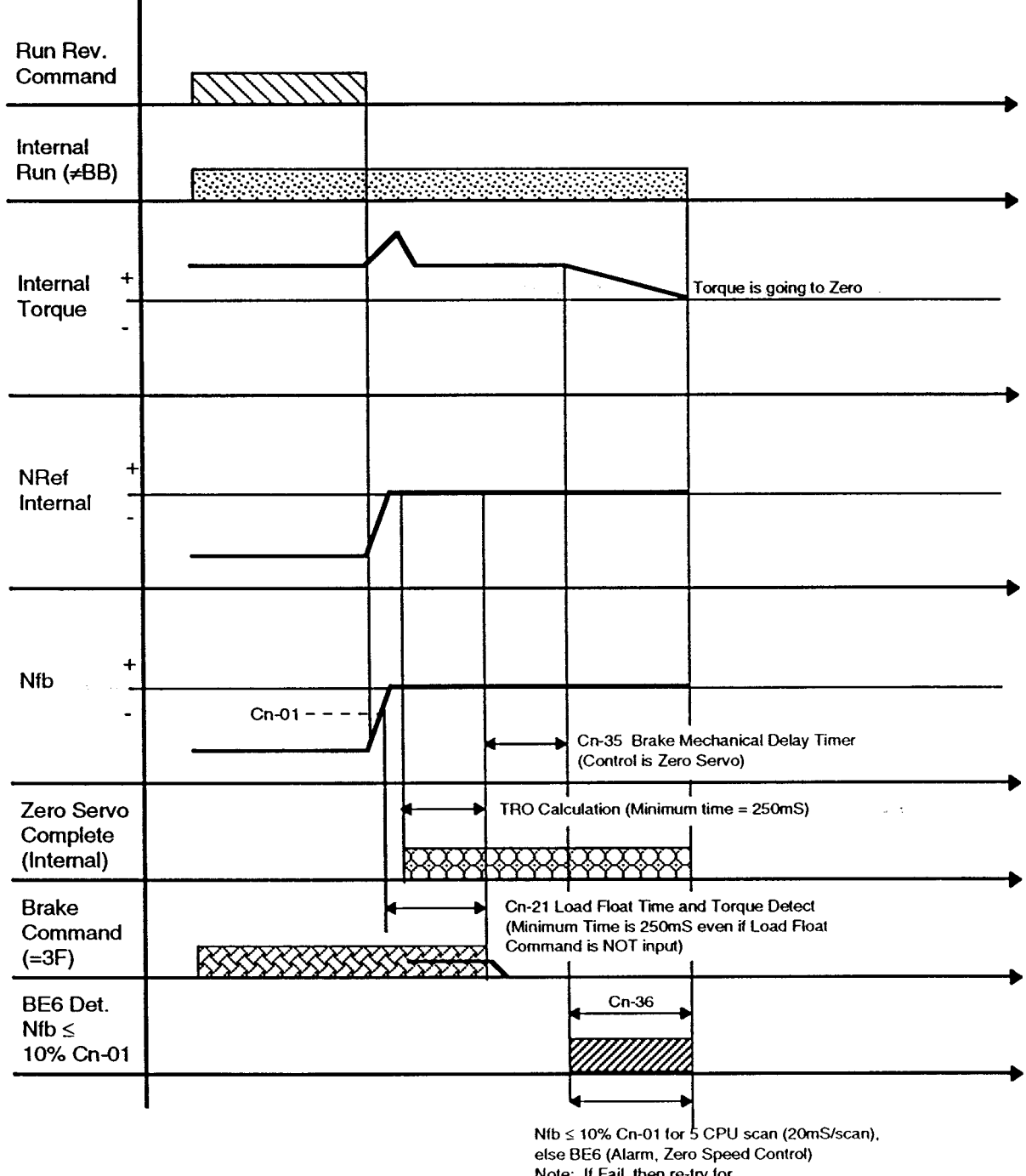

# 9.2.3 Normal Operation Stop Sequence (Brake Proving Type)

Note: If Fail, then re-try for 5 times data of Cn-36 timer.

# 9.3 Micro-Positioning Control

IMPULSE.VG+ offers Micro-Positioning Control for precision in hoisting. This function provides extremely slow speed operation for precise operation, in addition to the normal running speeds programmed by the user. Enabled by an input to the IMPULSE-VG+, this function multiplies the normal speed reference (any of An-01 ~ An-09 or the Analog Reference) by the data of Cn-11. This will prove extremely useful when "spotting" the load. Please refer to the programming method, joystick operation and examples below:

**Programming Method:** 

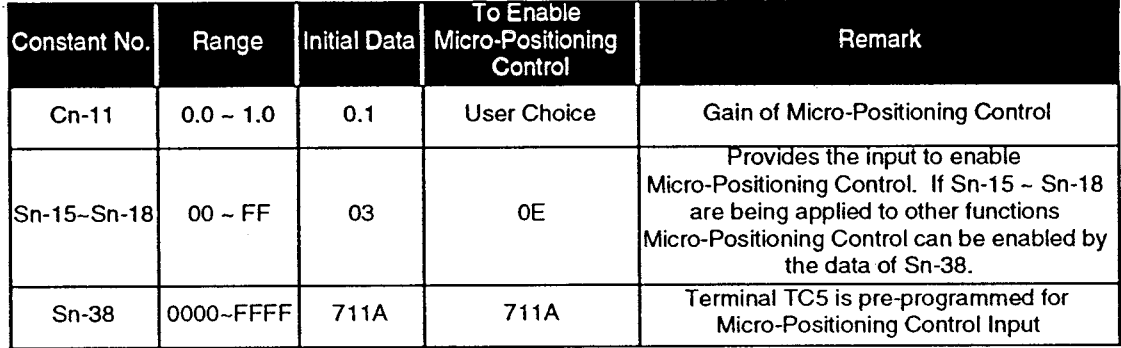

Joystick Operation:

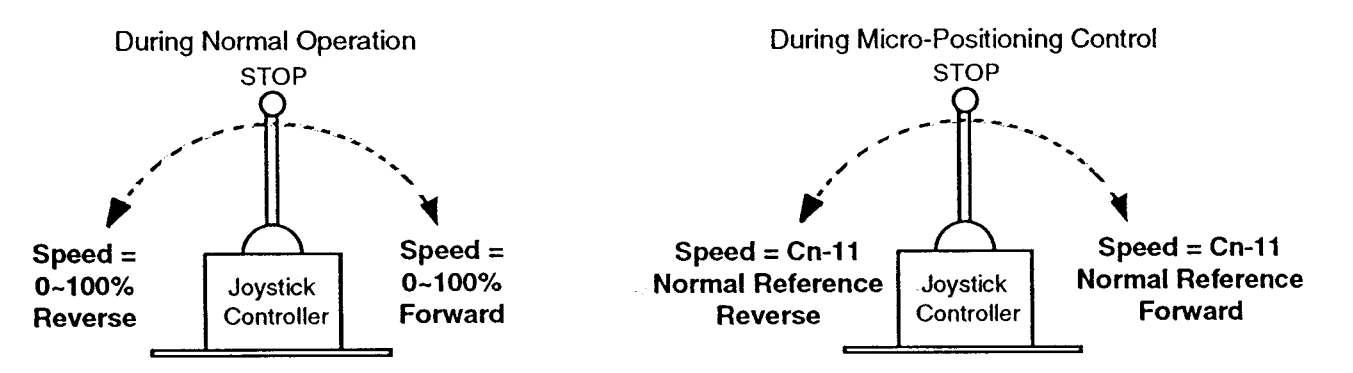

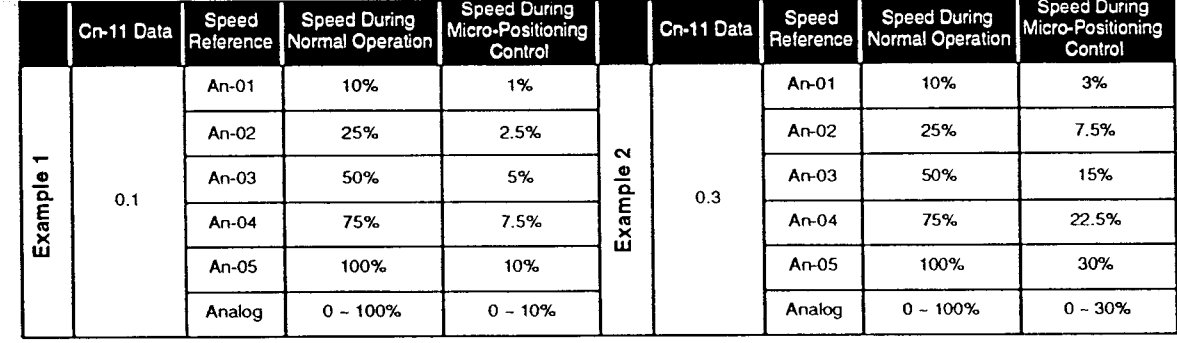

# 9.4 Load Float (Zero Speed)

The IMPULSE.VG+ offers Load Float for precise and responsive handling of loads for hoisting applications. When enabled by the data of Cn-21, this function will hold the load at Zero Position (after Run command is removed) for a duration of time programmed by Cn-21. Note that during the time of Cn-21, the brake will not set, and immediate response to a RUN command (forward or reverse at any speed reference) is available. This function can be combined with Micro-Positioning Control to provide precise positioning of the load. Please refer to the programming method and timing chart below:

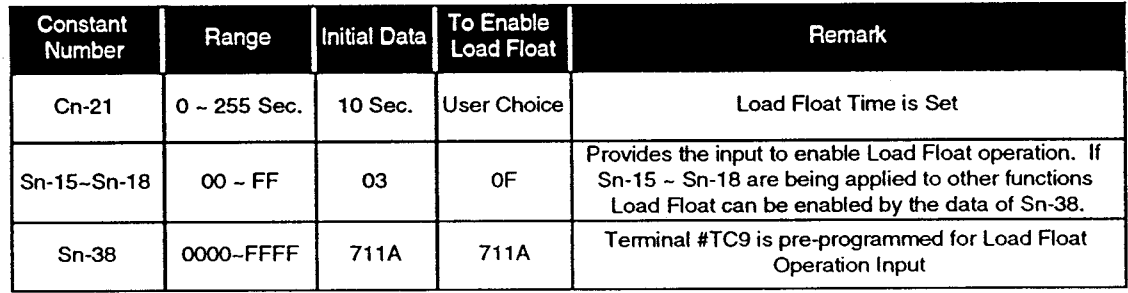

**Programming Method:** 

Timing Chart for Load Float Function:

(Chart assumes that Load Float input is hardwired (jumper as per Section 3.4.2)

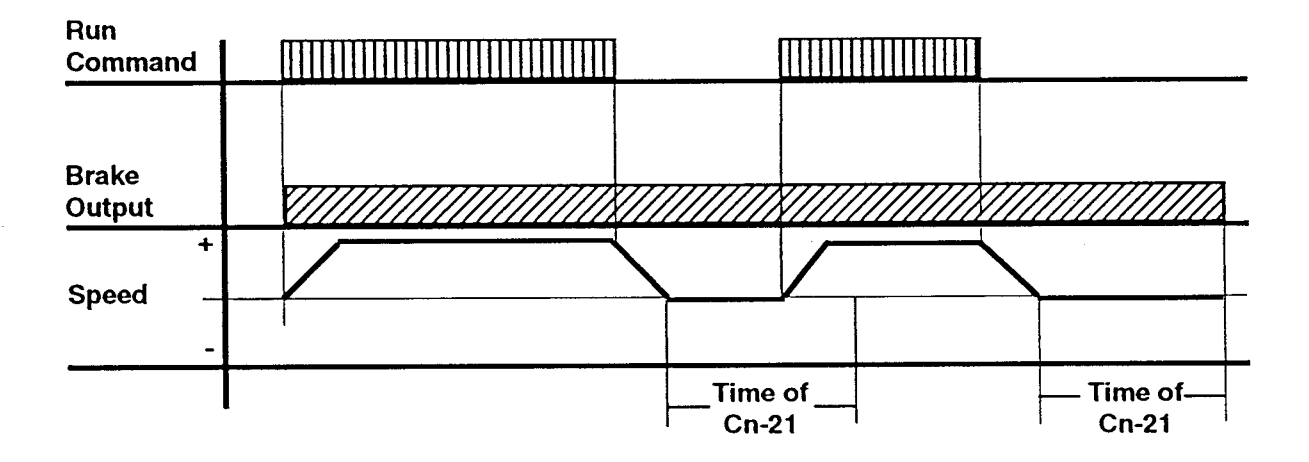

# 9.5 Quick Stop Function

The IMPULSE.VG+ offers Quick Stop which provides an automatic alternate deceleration time at STOP command. Note that the Quick Stop time differs from the normal deceleration time (changing from a higher speed to a lower speed) and is applied only when the IMPULSE. VG+ receives a STOP command. Please refer to the programming method and timing chart below:

**Programming Method:** 

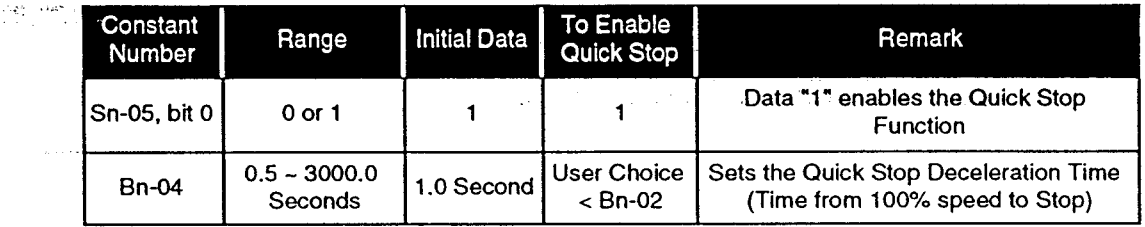

Timing Chart for Quick Stop Function:

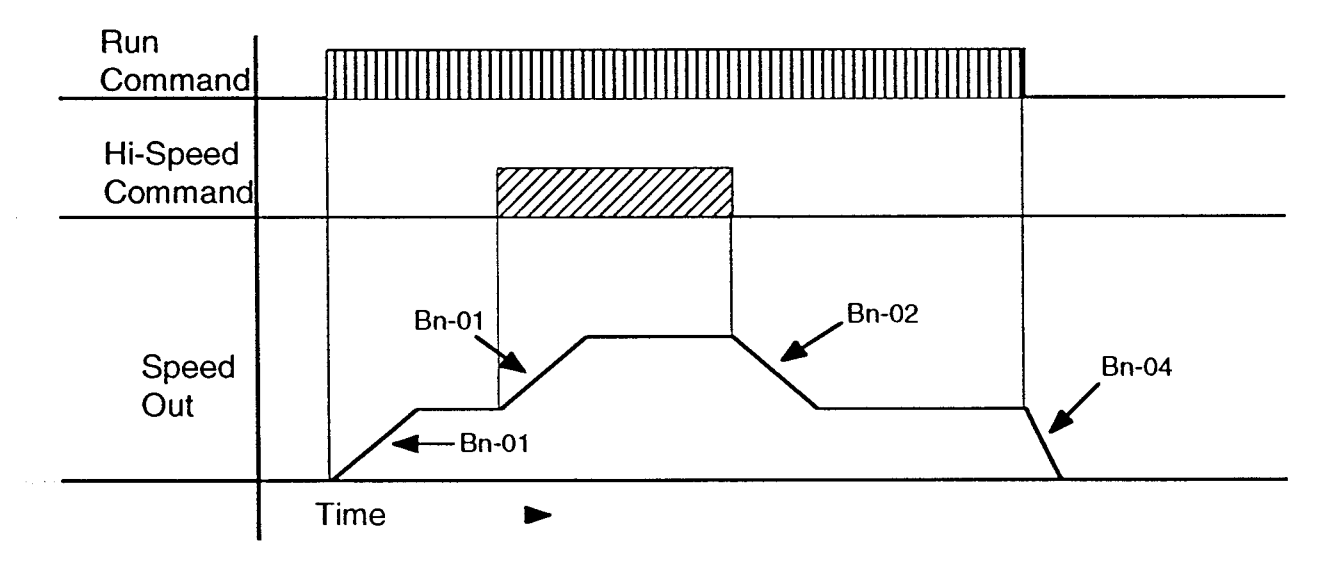

# 9.6 Reverse Plug Simulation Function

IMPULSE.VG+ offers Reverse Plug Simulation which provides an automatic alternate deceleration time/acceleration time at a change direction command. Note that the deceleration time and acceleration time are set independently of the normal times acceleration and deceleration. Please refer to the programming method and timing chart below:

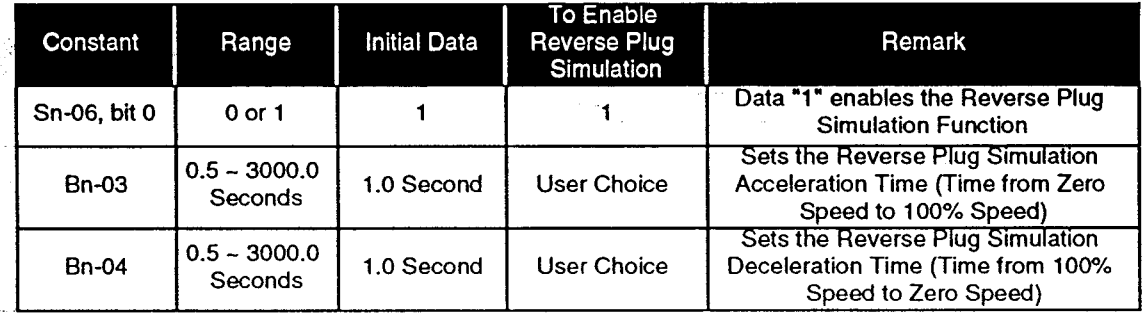

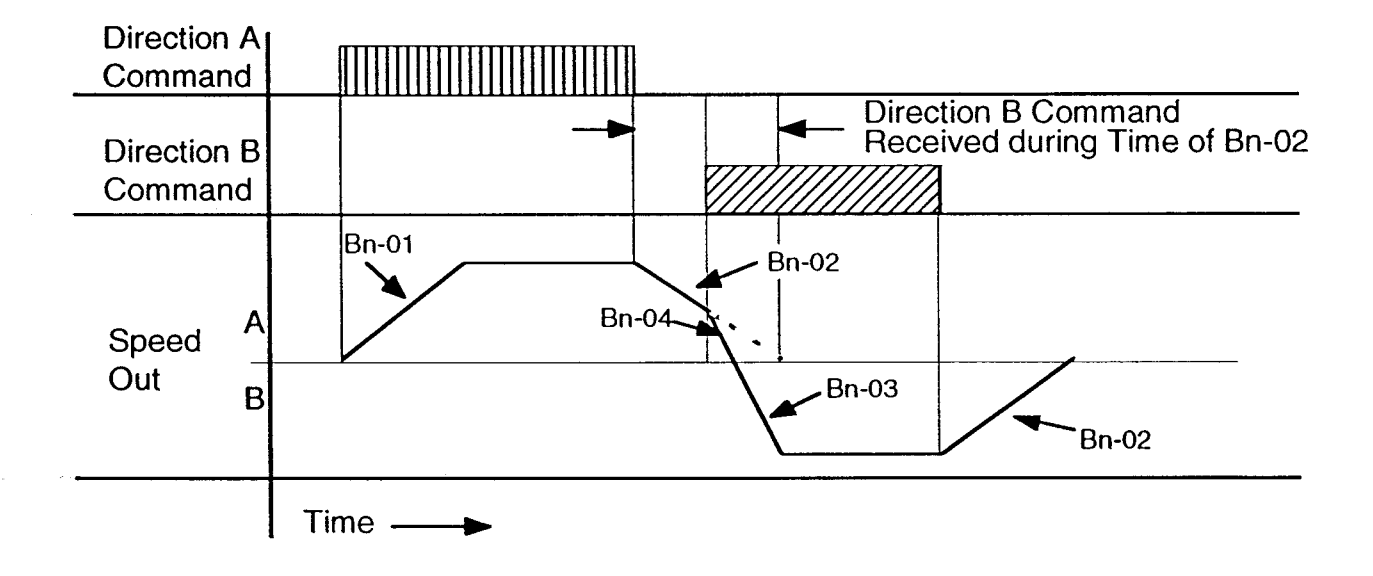

# 9.7 Automatic Keypad Lockout (Sn-03 functions)

IMPULSE.VG+ provides for programming security and enables an enhanced level of safety with the automatic keypad lockout function. Enabled by the data of Sn-03, this function automatically prohibits unauthorized personnel from making changes to the IMPULSE.VG+ program data. See the programming method below:

**Programming Method:** 

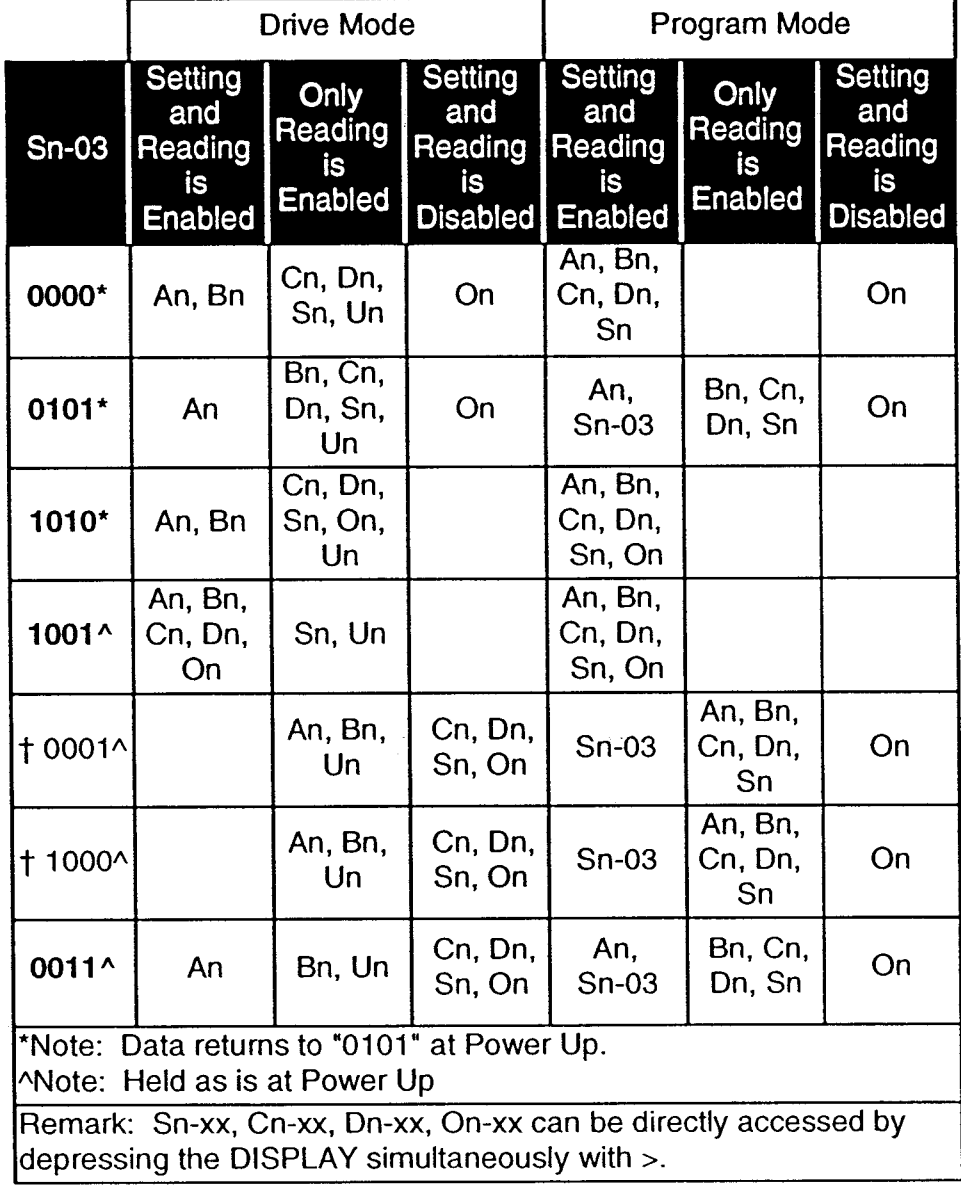

† Total Lockout Mode

#### 9.8 Ultra-Lift

IMPULSE.VG+ allows the operator to overspeed the motor or hoist when the load is less than 100% of rated capacity. Ultra-Lift determines the value of the load, calculates the maximum safe speed and automatically accelerates to that speed. Please see the programming method below.

**Programming Method:** 

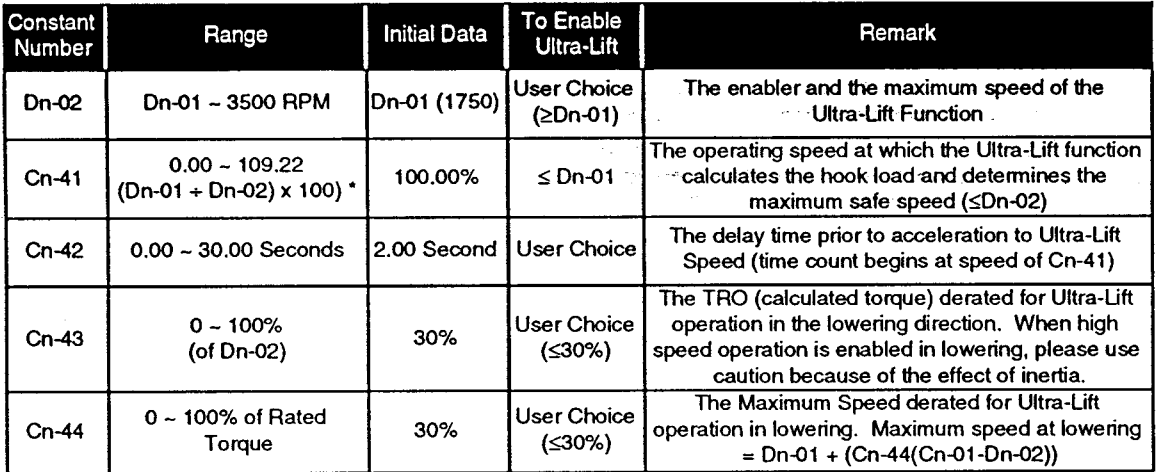

\* Round down to the nearest whole number. For example: 55.63 = 55

#### 9.9 **Alternate Torque Limit Gain (Cn-29 Function)**

IMPULSE.VG+ is normally programmed to disallow the lifting of any load greater than 100% of the hoist rating. However, safety testing is routinely required for all hoisting applications. IMPULSE.VG+ can therefore be programmed to allow for testing of overloads. Since altering the base program could potentially cause some hazard, the alternative torque limit function is provided. The data of Cn-29 "multiplies" the torque limits (Bn-07  $\sim$  Bn-08) to allow overload testing with a simple key switch input. Please see the programming method below.

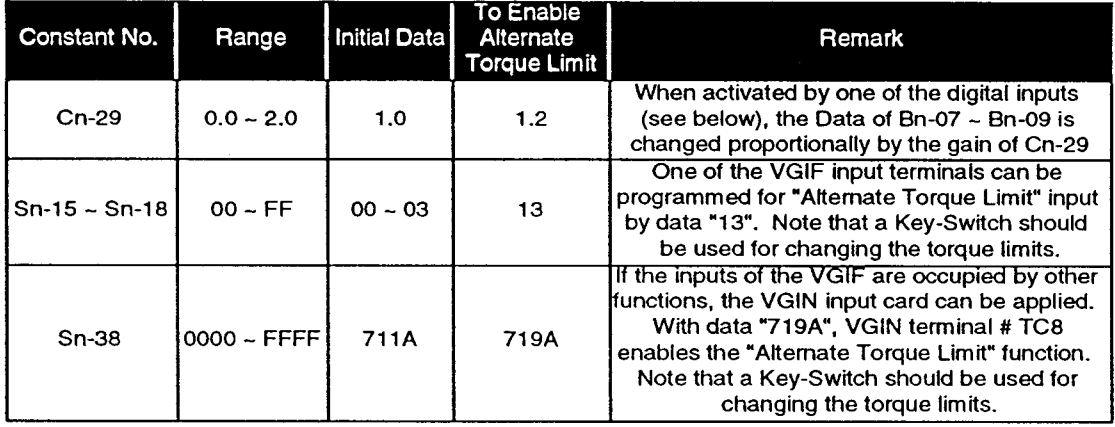

# 9.10 Slack Cable Detection

IMPULSE.VG+ offers Slack Cable Detection for application to bucket hoists. When the bucket of the hoist lowers to engage the material, the output torque of the drive dips below a set-point. If output torque falls below this set-point, a PHC or relay is output. This signal is then used by a higher intelligence controller to engage indicator lights or other devices. Please see below for programming details:

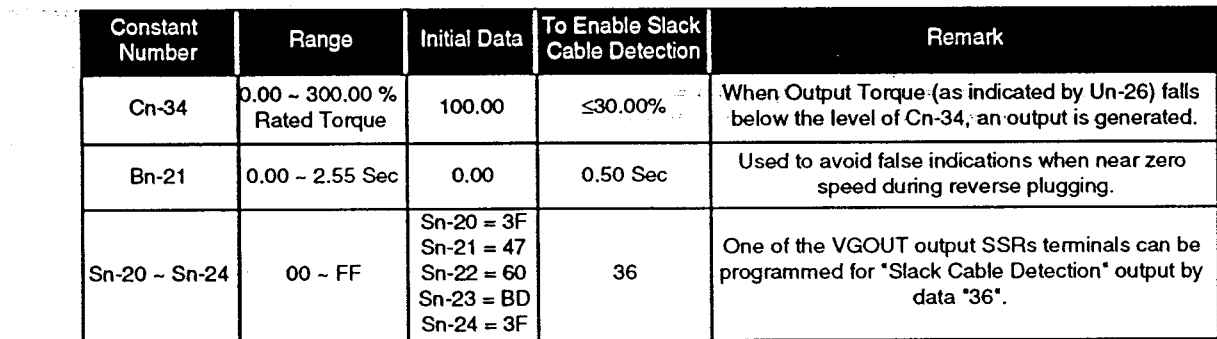

#### Speed Feedback (Nfb) Nfb is Positive/Nfb is Negative  $9.11$

Certain applications use linear encoders which do not incorporate a quadrature signal. To maintain knowledge about the position of the machine, the encoder pulses are accumulated. Since quadrature is not available, the IMPULSE · VG+ outputs a signal that identifies the direction of travel. (This output signal is unrelated to the Run command.) Please see the programming details and timing chart below:

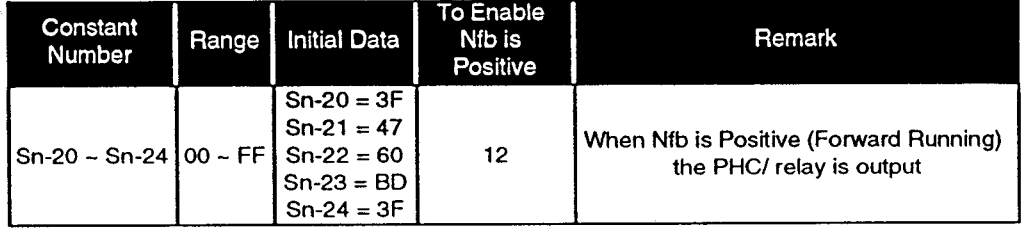

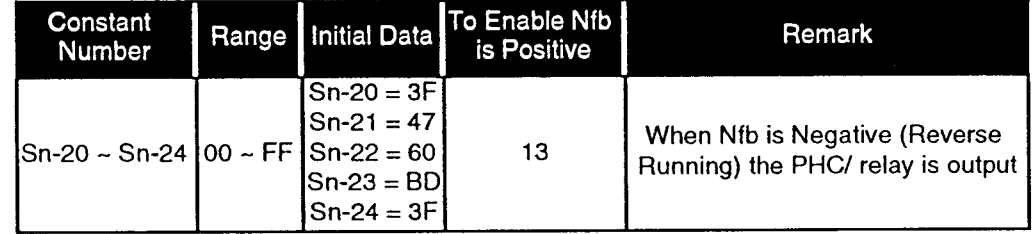

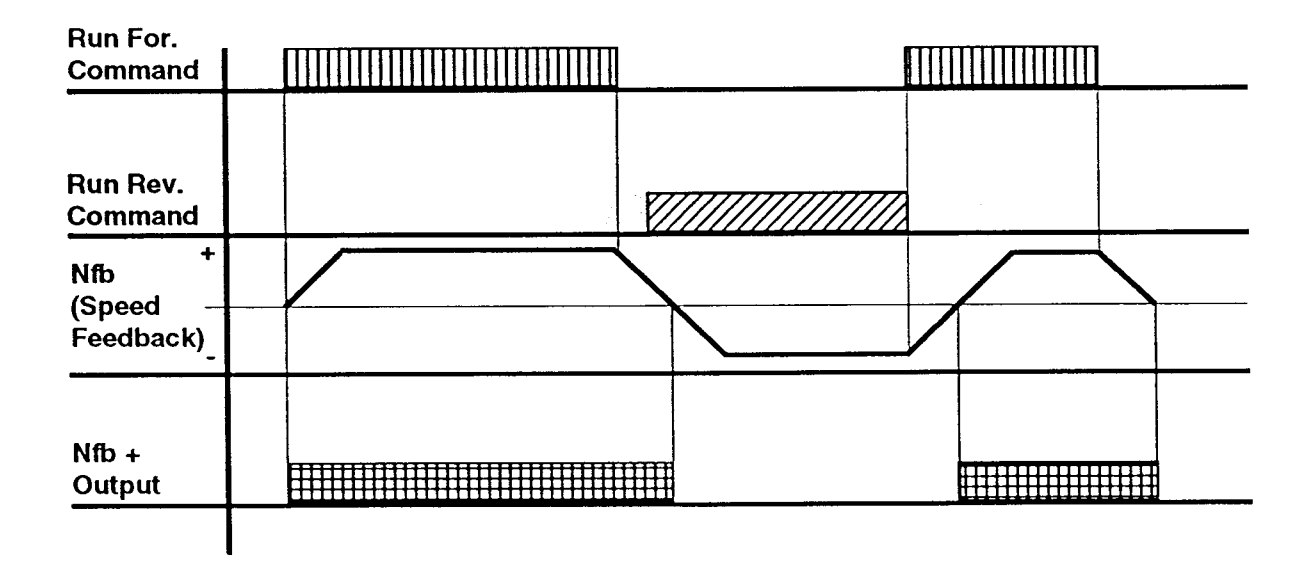

# 9.12 Upper and Lower Limit Functions

Circumstances can arise where the brake is not fully operational and the standard starting sequence can cause an unsafe tensioning of the hoisting cable. Therefore, it is MANDATORY that the user apply the upper limit function either by using a geared limit switch or another method. IMPULSE.VG+ offers two types of upper limit inputs and two types of lower limit inputs. Please see the programming methods below.

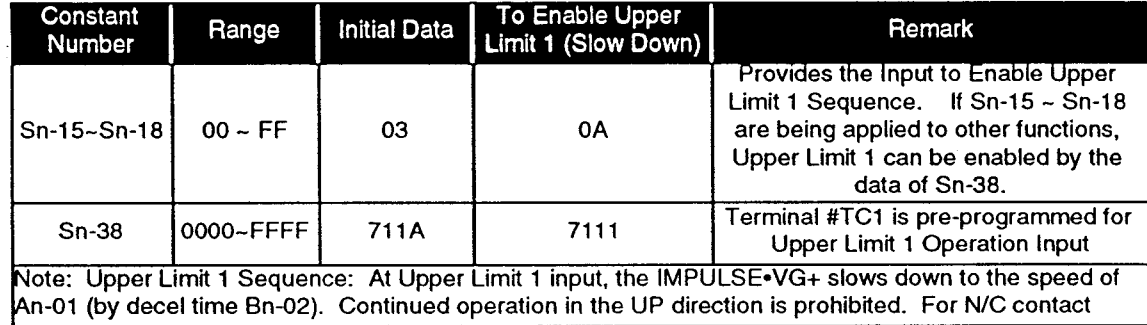

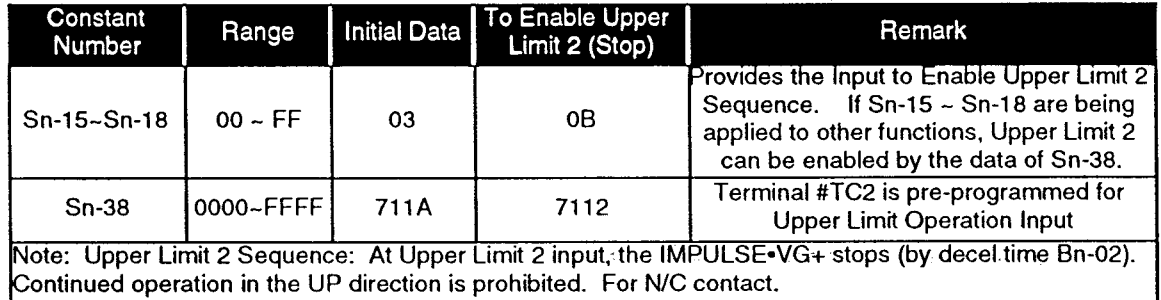
30 Ag

## 9.12 Upper and Lower Limit Functions (Continued)

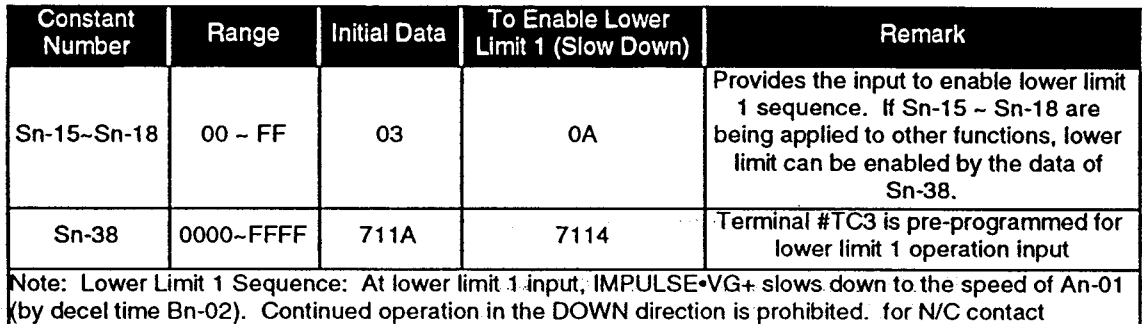

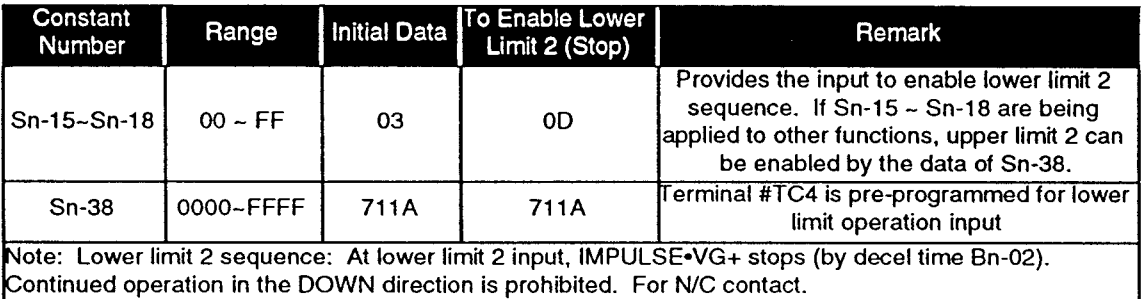

#### **Torque Limit Acceleration/Deceleration Function**  $9.13$

Because IMPULSE. VG+ is a flux vector drive, it can dynamically control the torque output of the motor at all times. During normal acceleration and deceleration, the lower limit of actual torque depends on the programmed acceleration and deceleration times. The torque output is equal to that required to accelerate or decelerate the load in the programmed time. Note that under absolute full-load conditions, the output torque during accelerate and decelerate may already be at the limits set by Bn-07 ~ Bn-09.

Certain demanding applications require that the acceleration and deceleration times be as short as possible at all load conditions, without creating hazardous conditions to either the equipment or personnel. For these applications, Electromotive Systems offers the torque limit acceleration/ deceleration function. When enabled, acceleration and deceleration programmed times (Bn-01 ~ Bn-04) become second priority. The output torque during accelerate and decelerate are fixed at the limits set by Bn-07 ~ Bn-09 and the shortest possible accelerate/decelerate times are achieved. Please see the programming method below:

**Programming Method:** 

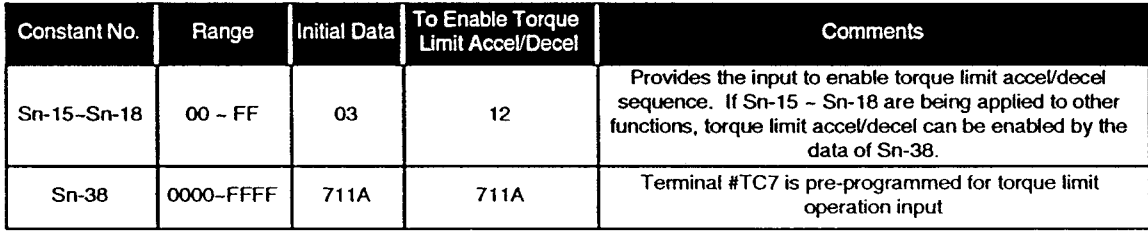

# **Section 10: Troubleshooting**

#### **Warning!**

- Do not touch any circuit components while the main, AC power is on. In addition, you must wait until the red "CHARGE" lamp (located just left of the terminal strip) is extinguished before performing any service on the unit. It may take as long as 10 minutes for the charge on the main DC bus capacitors to drop to a safe level. Failure to adhere to this warning could result in personnel injury.
- Do not check signals during operation.
- Be sure to ground the IMPULSE.VG+ using the G (E) terminal.
- Never connect the main circuit output terminals (T1, T2, T3) to the main, three-phase input power supply.

#### **10.1 Periodic Inspection**

The IMPULSE.VG+ inverter is virtually maintenance free. Only a few simple items should be periodically checked and these are summarized below:

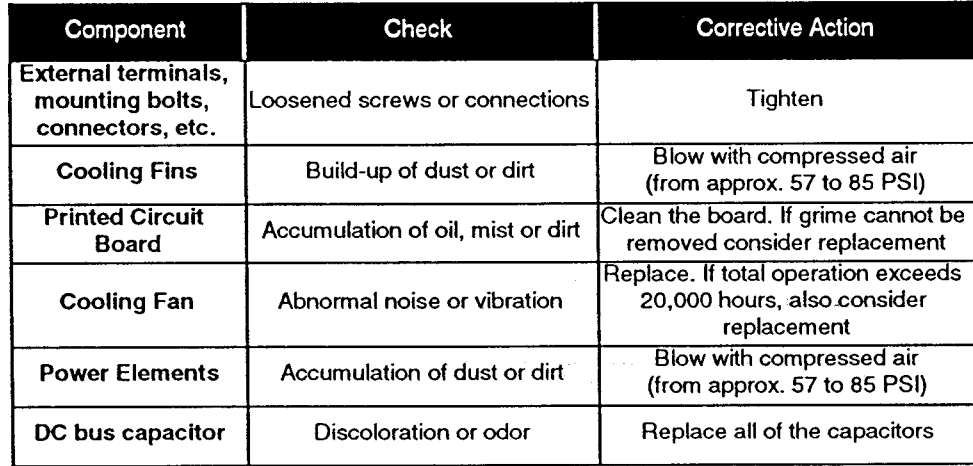

#### **10.2 Troubleshooting**

This section is presented as a series of simple instructions/suggestions for troubleshooting usingthe standard keypad and an analog VOM (Simpson 260 or equivalent). It has been divided into four sections according to the nature of the problem.

10.2.1: Motor/Drive Won't Run

- 10.2.2: Motor Won't Accelerate Smoothly
- 10.2.3: Motor Appears Unstable (Vibration or Hunting)
- 10.2.4: Fault Trip

Please refer directly to the appropriate section.

## 10.2.1 Motor/Drive Won't Run

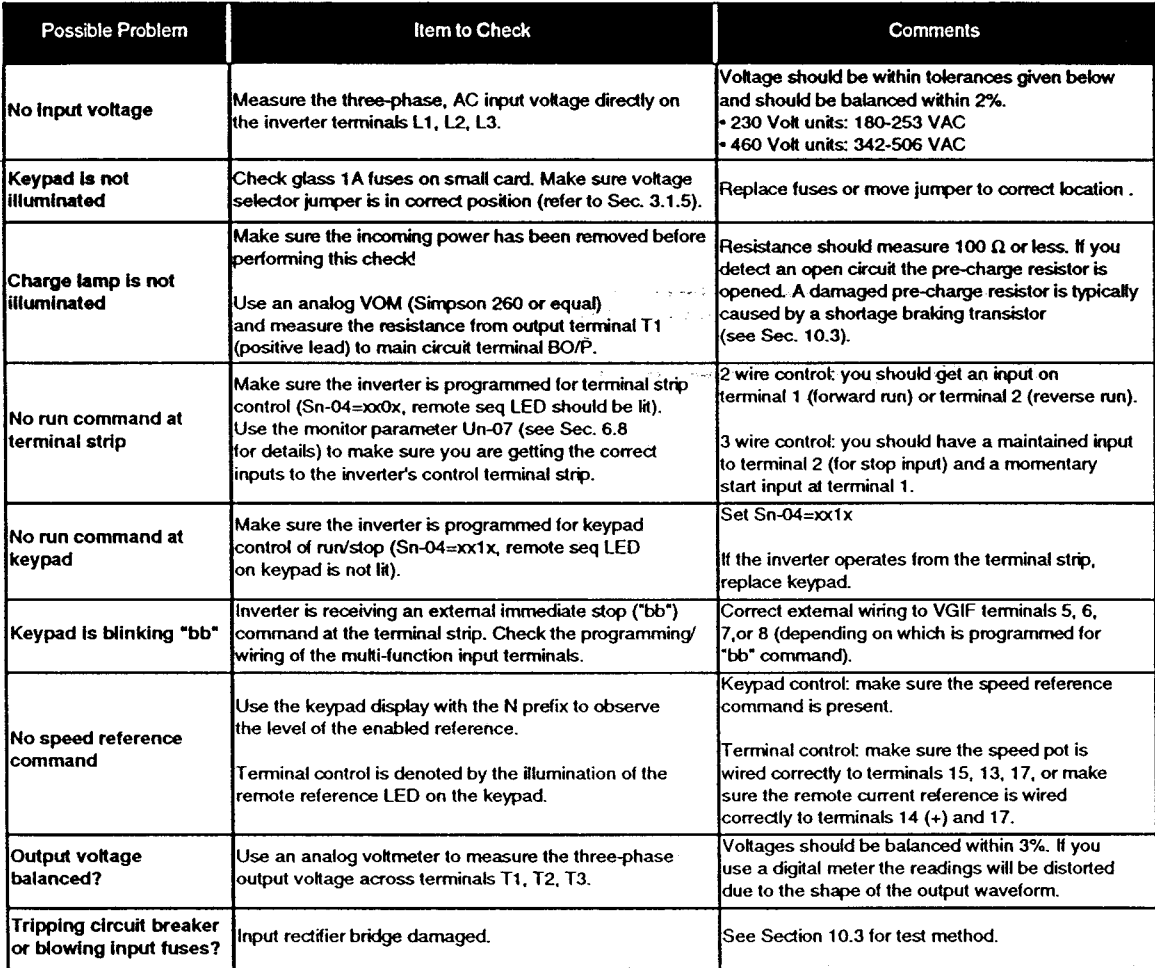

## 10.2.2 Motor Stalls or Won't Accelerate Properly

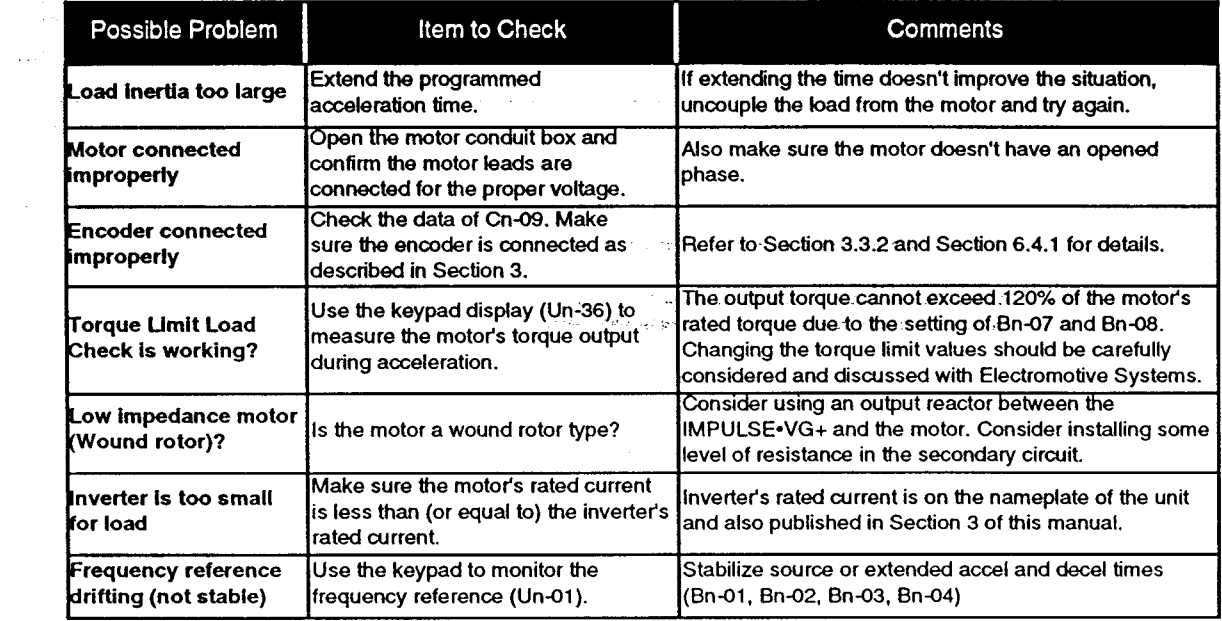

## 10.2.3 Motor Hunting or Vibration (Instability)

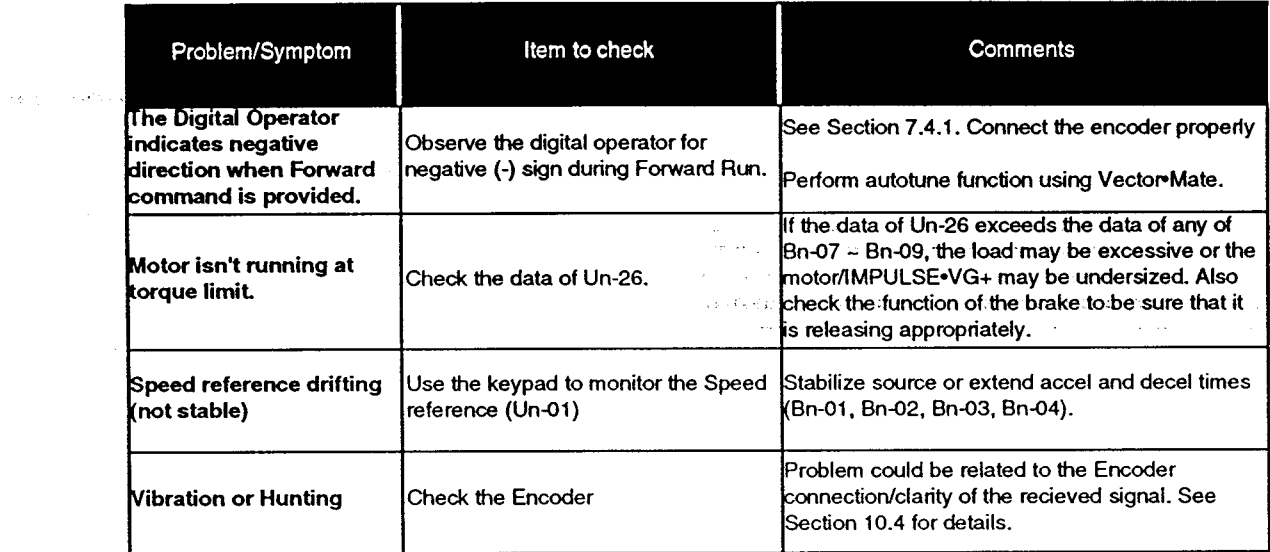

#### 10.2.4 Fault Trip Condition

After experiencing a fault trip condition, remove the main AC power supplying the inverter. The fault code(s) will be stored in memory. When you reapply power, the keypad will blink the alphanumeric code corresponding to the original fault trip for two seconds, then will return to the previous display mode. If you want to observe the trip condition more closely, simply depress the DISPLAY key until the fault trip display is accessed. This mode will carry a prefix of "U1" to indicate the first fault, "U2" to indicate the second fault, etc. A maximum of 4 sequential faults can be stored in memory and you can access them by pressing the  $\sim$  key until you observe all the faults. (You can scroll through all registered faults, up to and including the fourth).

The table given below lists all potential fault conditions, their likely causes and any necessary corrective measures.

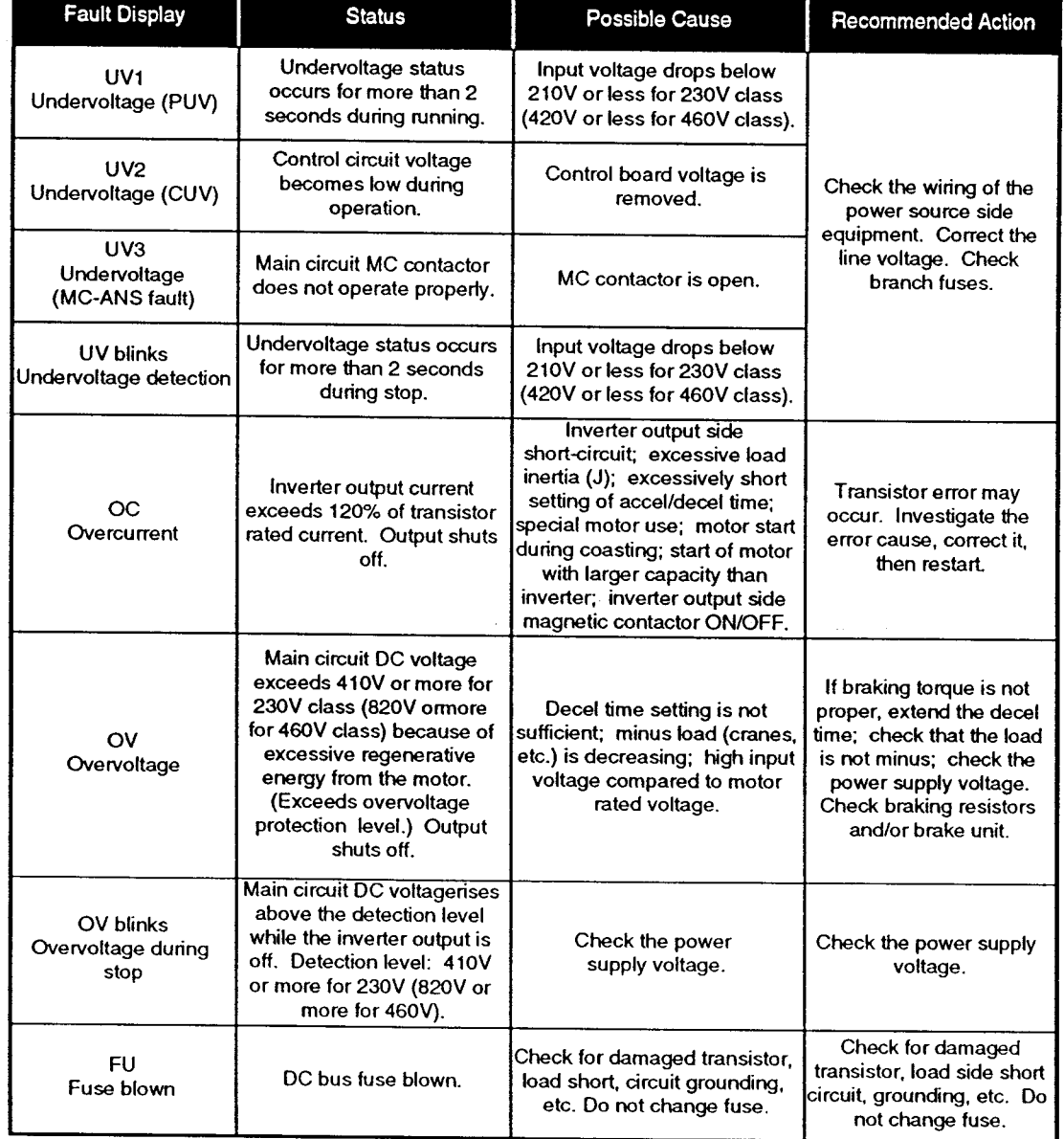

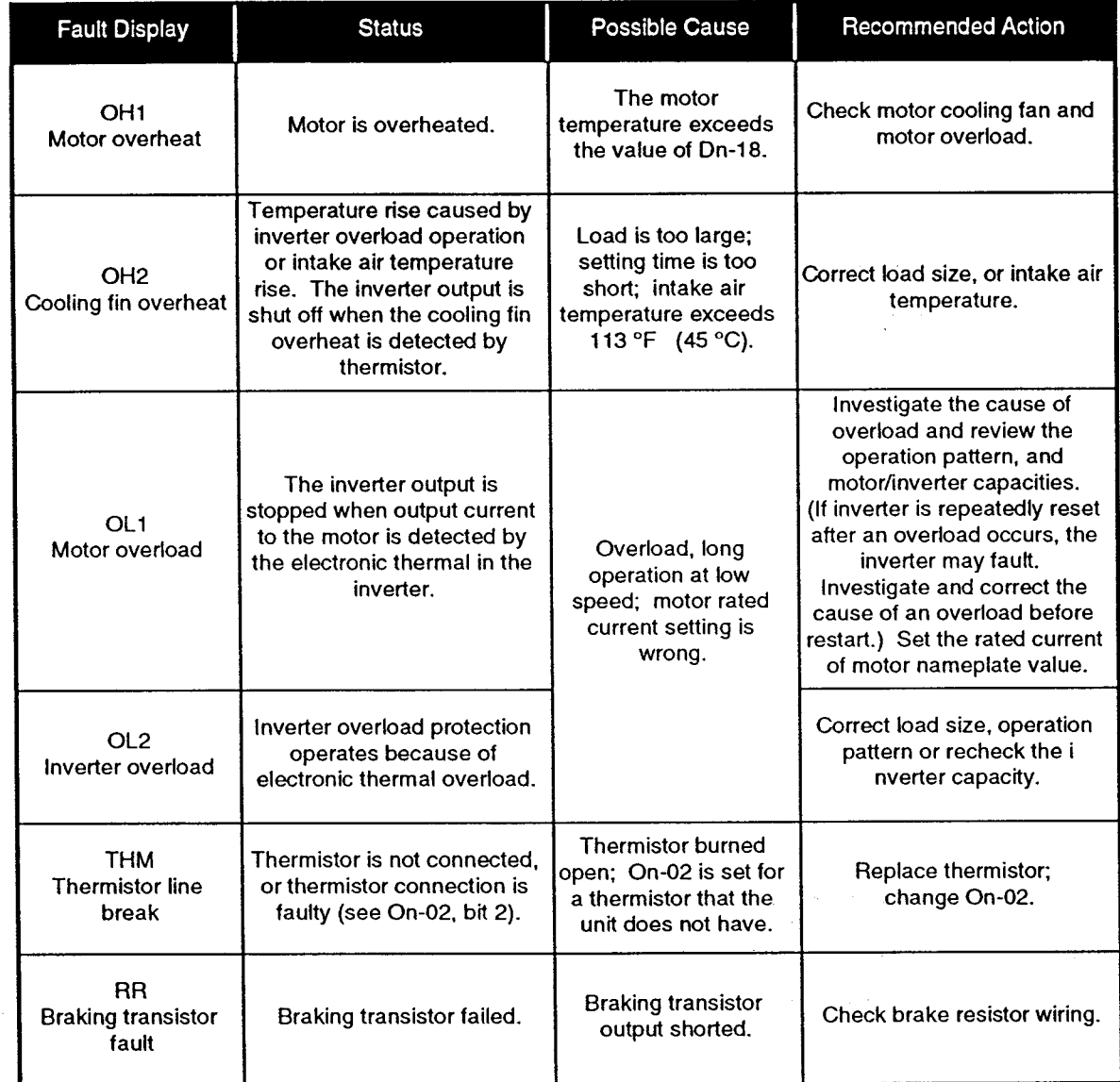

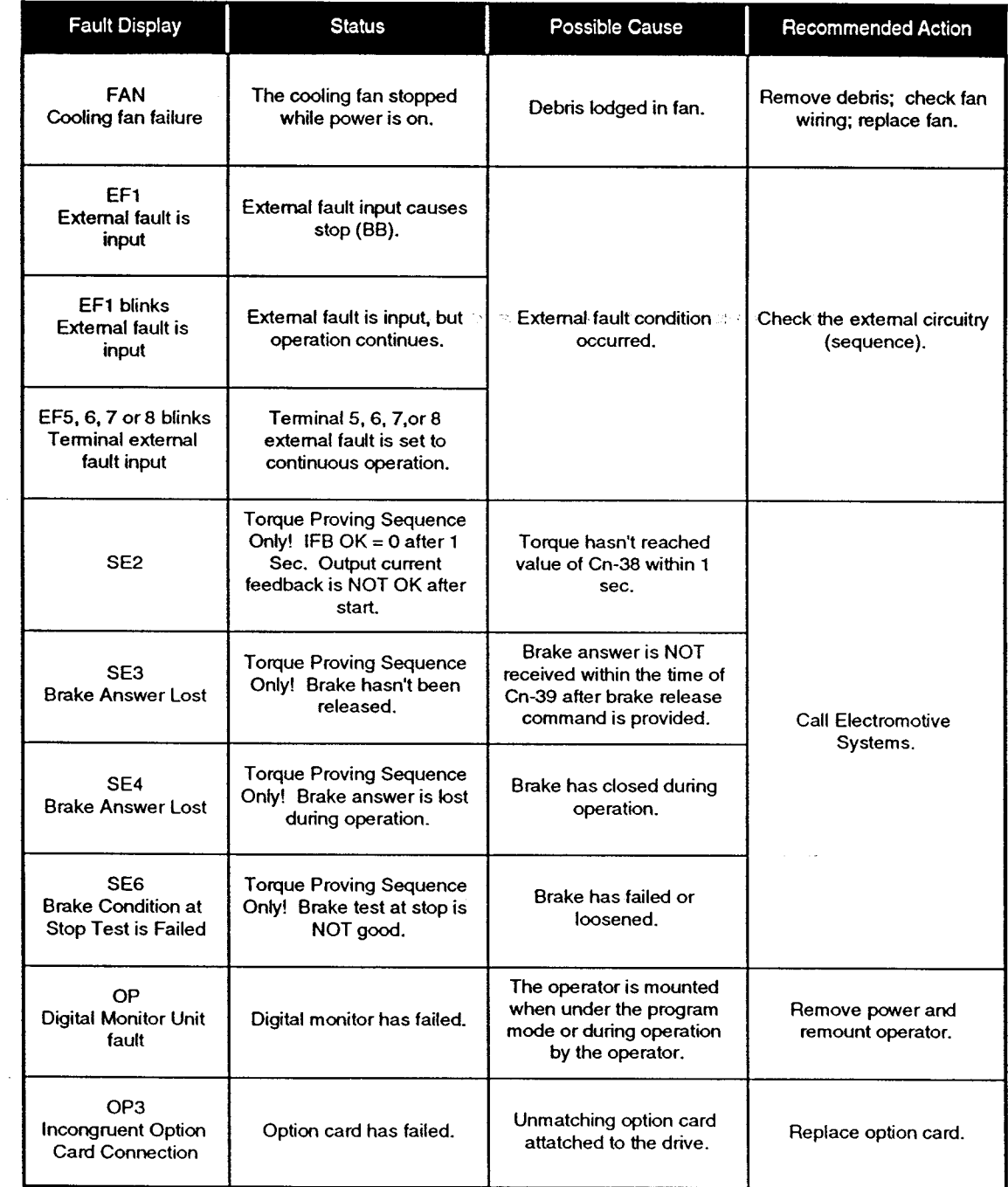

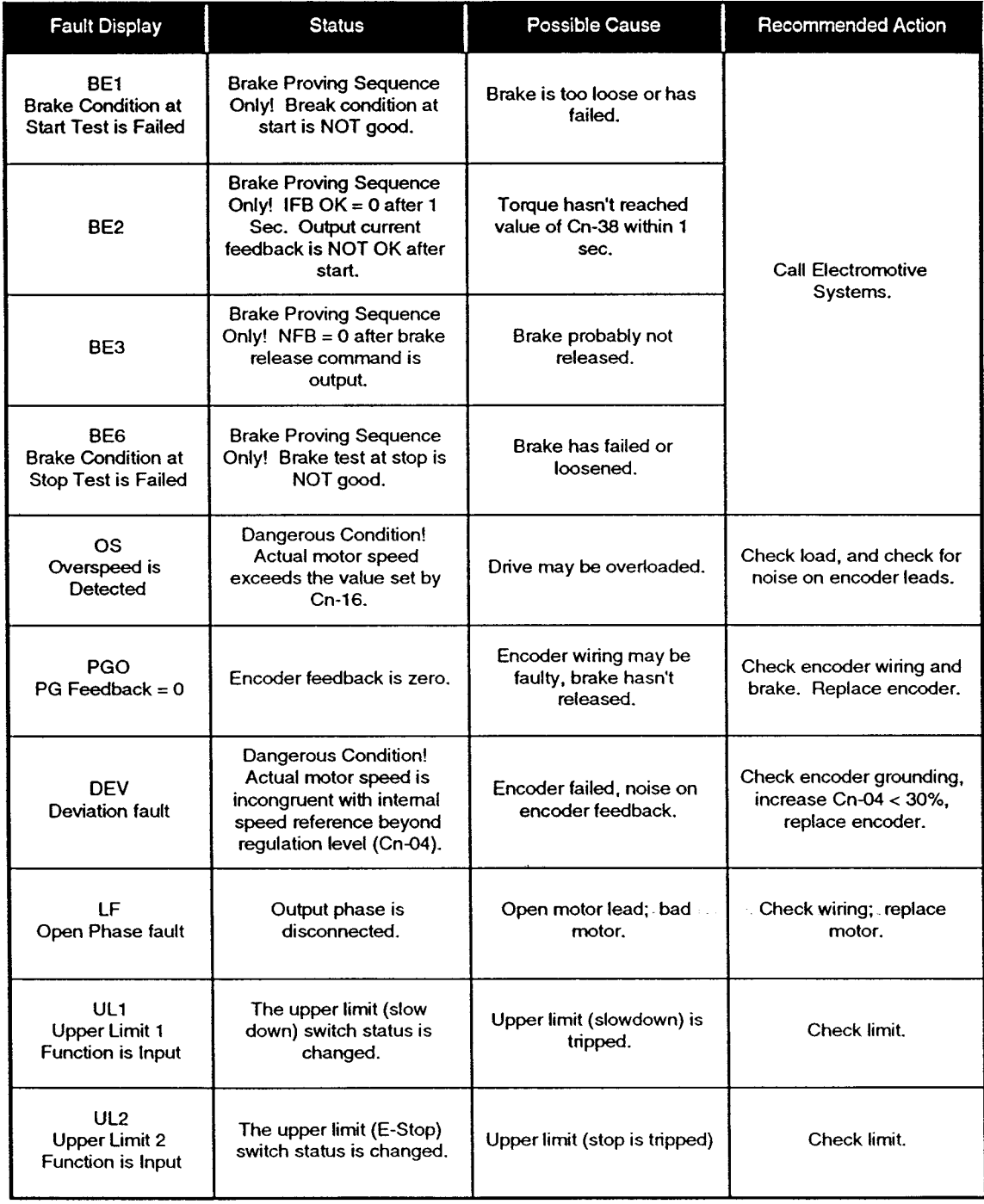

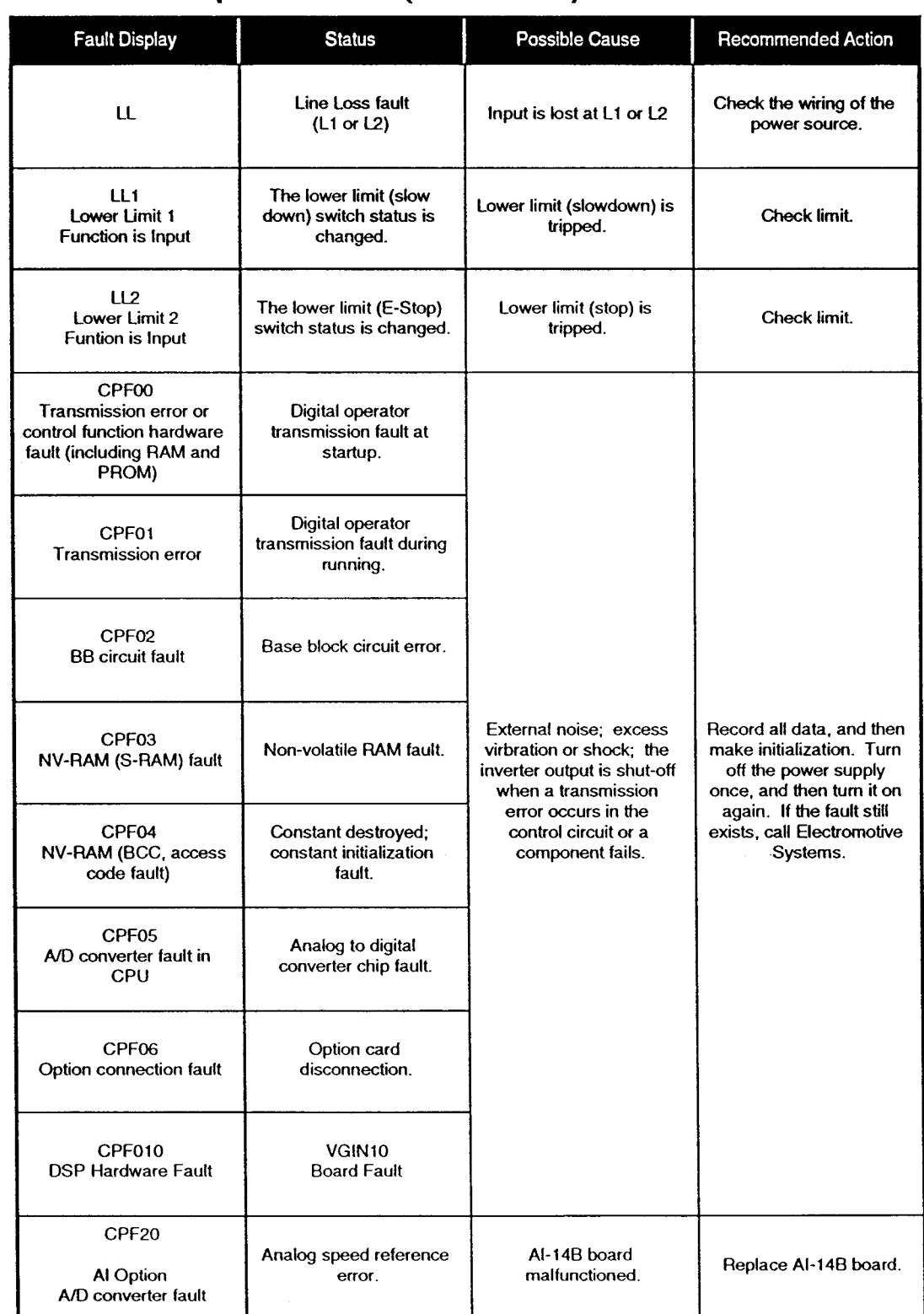

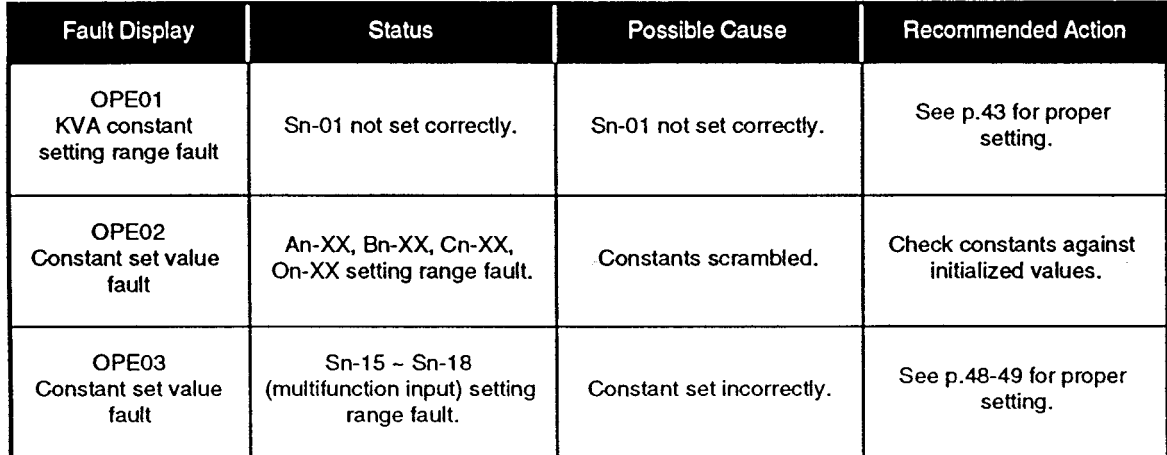

 $\mathbf{r}$  $\sim$ 

## 10.3 Corrective Action at Specific Faults

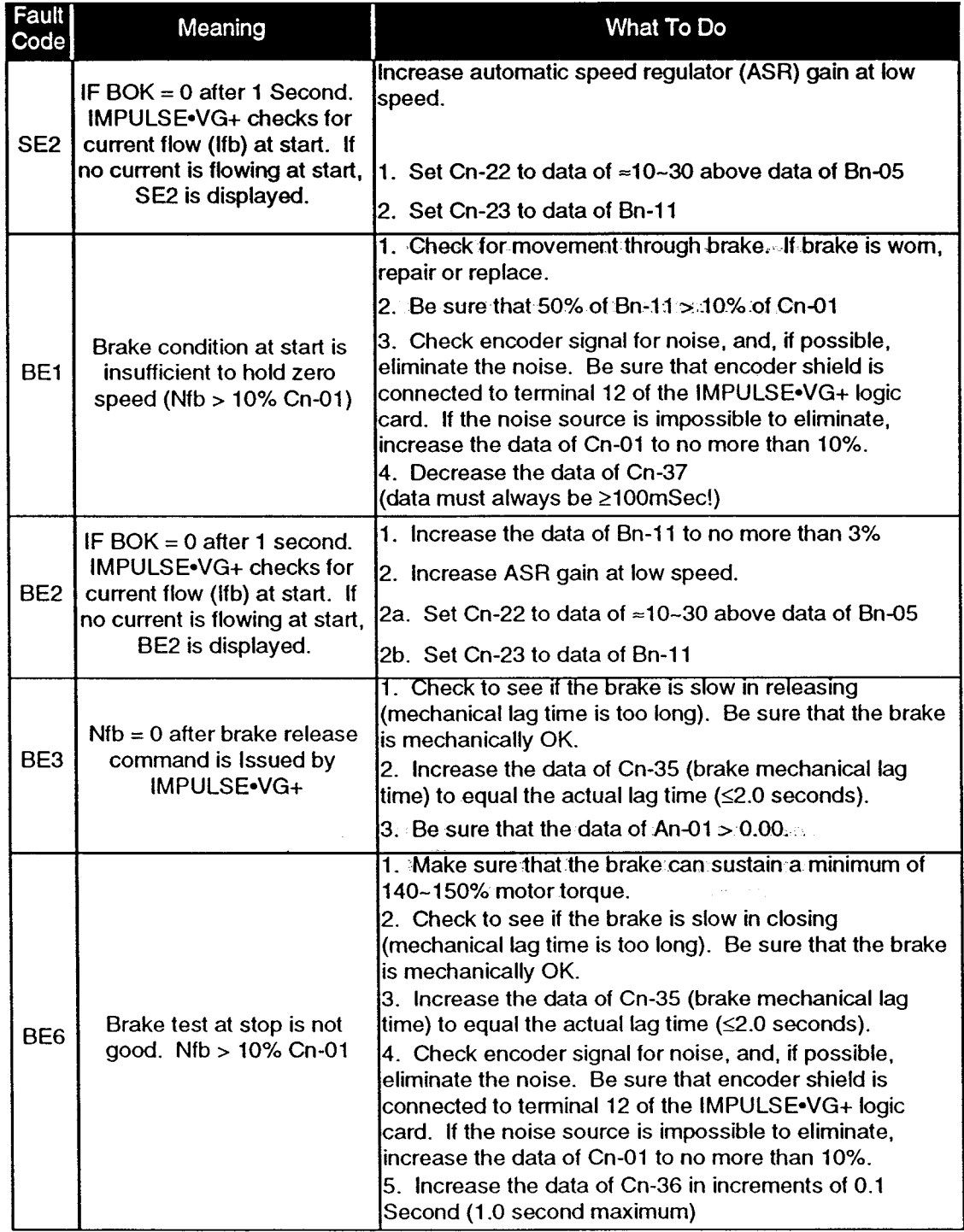

## 10.3 Corrective Action at Specific Faults (Continued)

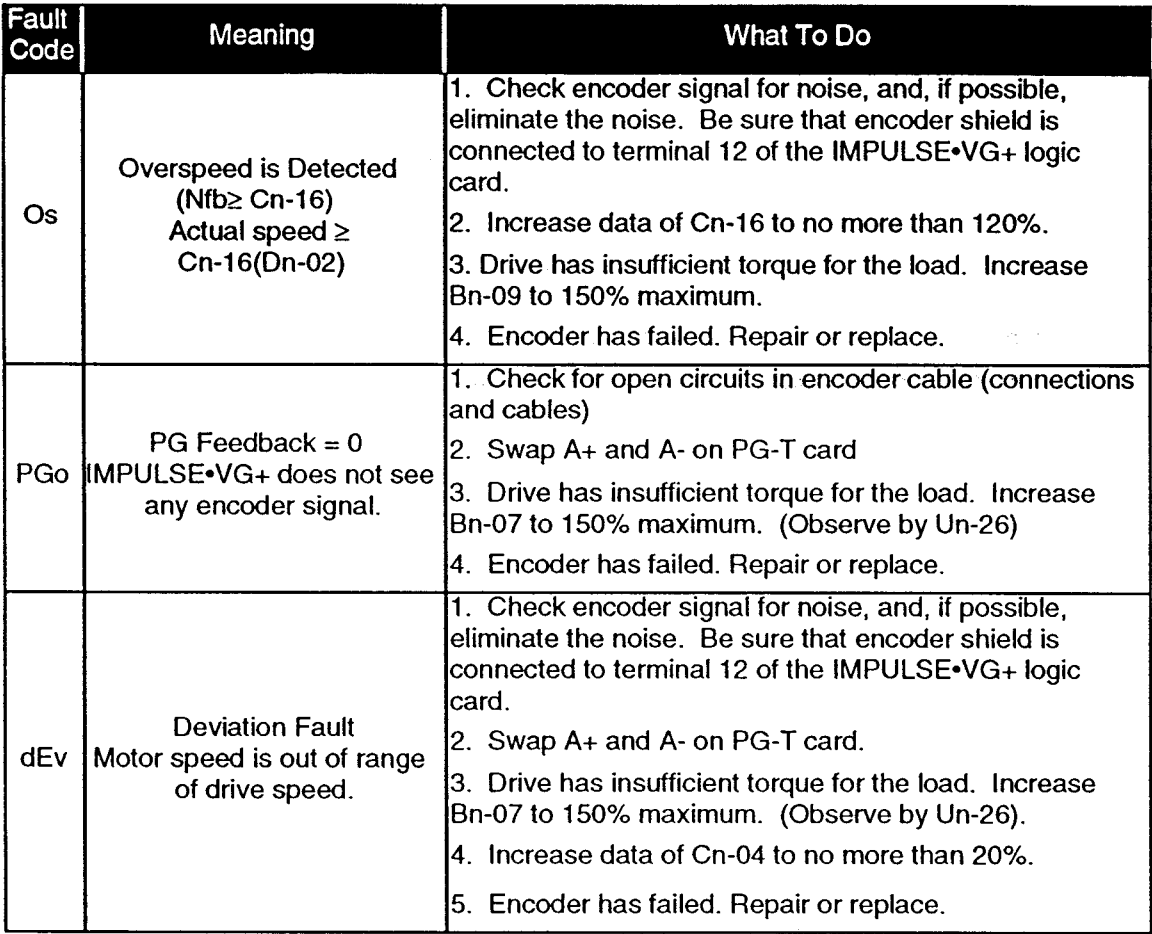

#### **10.4 Corrective Action for Miscellaneous Problems**

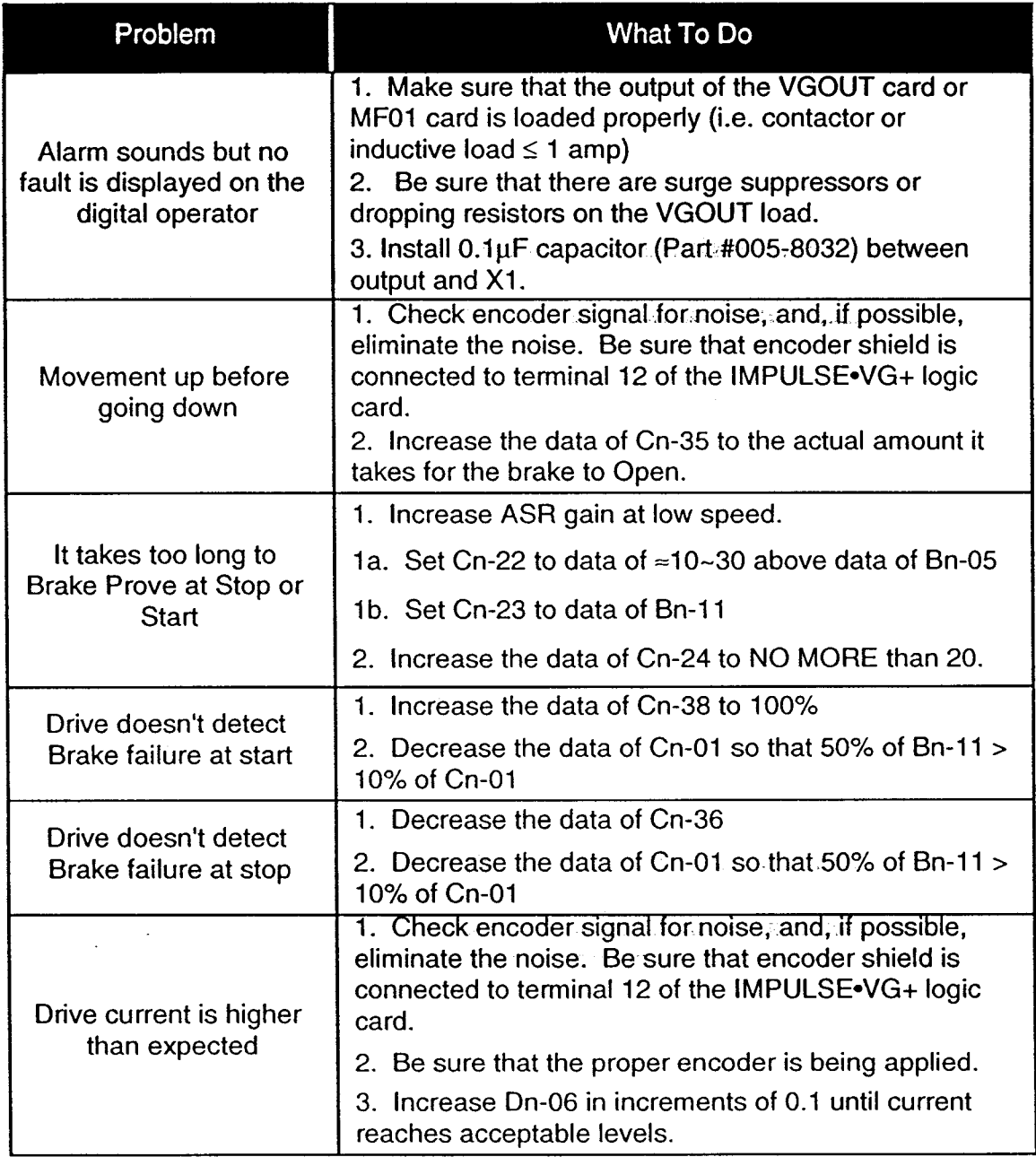

#### **10.5 Power Section Check**

#### **Warning!**

• Do NOT touch any circuit components while AC main power is on or immediately after the main AC power is disconnected from the unit. You must first wait until the red "CHARGE" lamp (always located just left of the main power terminal strip) is extinguished. It may take as long as 10 minutes for the charge on the main DC bus capacitors to drop to a safe level. Failure to adhere to this warning could result in serious injury.

#### THESE ARE ALL POWER OFF CHECKS !

It is very easy to check the entire power section of the inverter. It should take less than 5 minutes and you can use a simple, analog (not digital) VOM (Simpson 260 or equivalent). Just follow the procedure outlined in the table on the facing page.

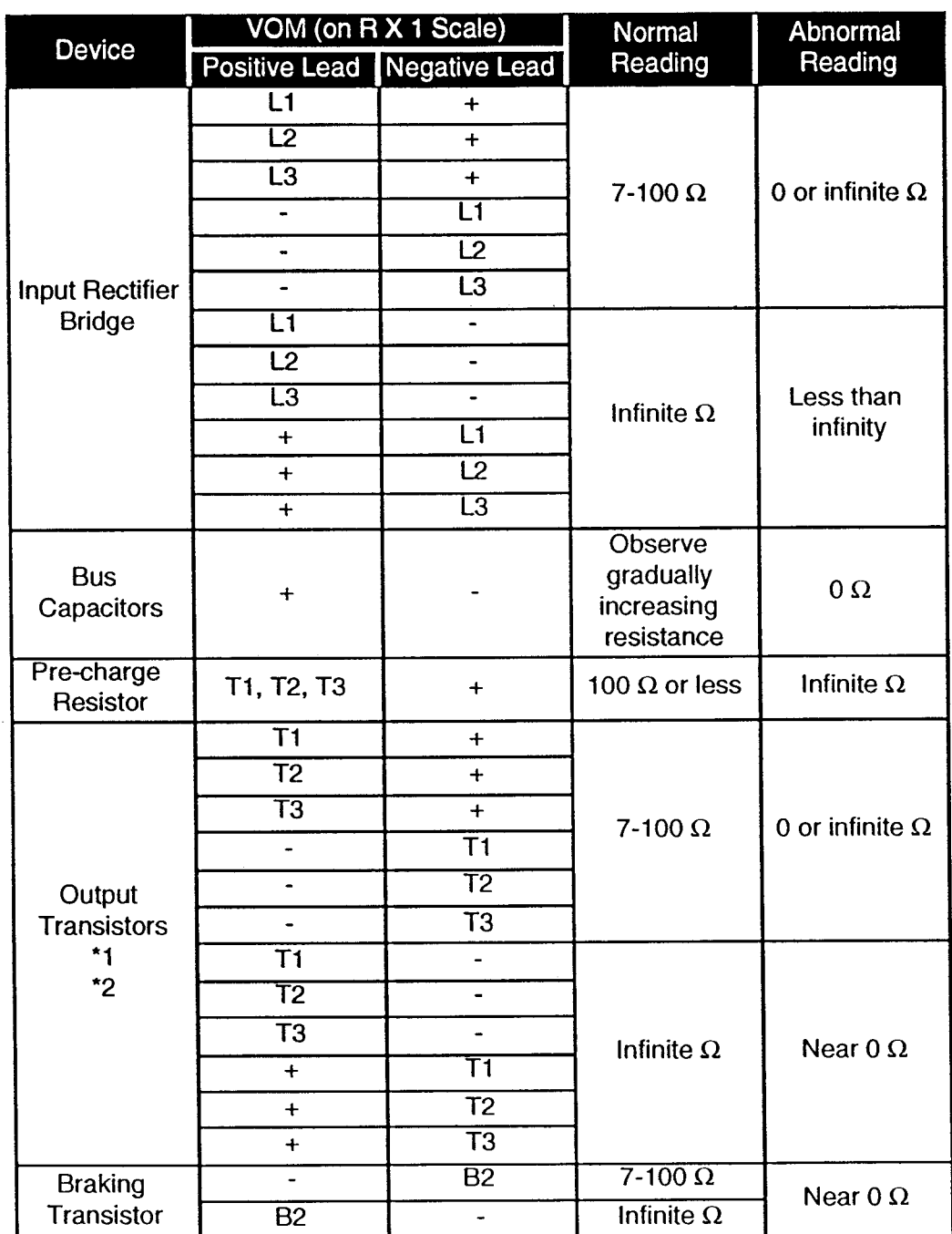

# 10.5 Power Section Check (Continued)

\*1 If the bus fuse is blown you must install a jumper across the fuse terminals to get accurate resistance measurements.

\*2 If the pre-charge resistor is open, you will read infinite  $\Omega$  between + and any output terminal unless you install a temporary jumper across the resistor.

- 1) Use surge absorbers (R-C networks) on all relay and contactor coils.
- 2) Shielded cable shall be used for all low level D.C. speed reference signals (0-10VDC, 4-20 mA). Shield should be grounded only at the AF drive side.
- 3) Use a minimum of #16 AWG for control wiring, and #12 AWG (or larger) for power wiring. Size according to N.E.C. table 310-16.
- 4) The following is required for all dual motor bridge cranes and suggested for center driven cranes, trolleys and hoists. Upsize the wiring one size for every 25 feet of distance between AF drive and motor to account for voltage drop (which becomes significant at low frequencies).
- 5) Use time delay fuses for AF drive input protection. They shall be sized at approximately 150% of AF drive continuous rated amperage.
- 6) Control and power wiring (including dynamic braking resistor wiring) shall be kept separate on terminal block strip.
- 7) Keep control (directional and speed command inputs to the AF drive) and power wiring from running together in parallel paths on the panel or in conduit runs. Keep control and power festoon wiring in different cables and separated.
- 8) If control and power wiring do meet on a panel, cross them perpendicularly.
- 9) Before applying power to the AF drive, check the output circuit (T1, T2, T3) for possible short circuits or ground faults.
- 10) Always mount the AF drive in its proper (vertical) orientation with at least 3" of clearance on all four sides. AF drives should be housed in appropriate NEMA rated enclosures for the environment in which they will be used.
- 11) Keep AF drive heatsink clear of any obstructions (components on panel) to ensure proper cooling air flow.
- 12) If using externally mounted interface boards, or remotely mounted speed reference signals, use shielded cable from the interface output or remote speed reference to the AF drive control input terminals.
- 13) On external input devices (control), hard contact inputs are preferred rather than solid state inputs into the control voltage input boards (TC-GIF\_, TC-SIF\_, TC-SLC\_).
- 14) If the input device is a PLC triac output, a 5K ohm, 10 watt resistor may have to be used between the signal and L2 (X2).
- 15) AF drives should always have the cover mounted on unit during normal operating conditions to protect the digital operator (Specific to Electromotive Systems IMPULSE.G Series, IMPULSE.VG Series and IMPULSE.P series).
- 16) All ground terminals or screws ("G" or "E") must be grounded back to earth ground.
- 17) If the power source is greater than 500 KVA, there should be at least 3% impedance in the line between the source and the input to the AF drive.
- 18) Incoming power supply voltage must be limited to 230 volts ± 10% or 460 volts ± 10%.
- 19) On existing wound rotor motor applications > 25HP, a line reactor of 3% impedance shall be required on the load side of the AF drive. (Specific to Electromotive Systems IMPULSE.G Series, IMPULSE.VG Series, and IMPULSE.P series).
- 20) When using more than one transformer for control power, properly phase each transformer with respect to other(s).
- 21) All line and ground wiring should be disconnected when any welding is being done on or to the crane.
- 22) When using the Impulse S Series AF drive on existing wound rotor motor applications oversizing the drive or installing a load reactor is suggested to avoid over-current conditions upon starting a motor.
- 23) When supplying single phase input to the AF drive, the amperage of the drive must be derated by approximately one-half. (Consult Electromotive Systems.)
- 24) All worm gear box hoist applications require dynamic braking resistors to avoid overvoltage conditions when lowering the hook.
- 25) Sliding collector bars are not to be used between the drive and the motor. It must be hard wired (i.e. festoon cable).
- If there are any questions, or a further explanation of the above recommendations is needed, please contact Electromotive Systems at 414/783-3500 before proceeding.
- The above recommendations, if followed, will help to ensure trouble-free start-up and successful operation of the adjustable frequency drive when applied to overhead material handling equipment.

## **Spare Parts List - 230 Volts**

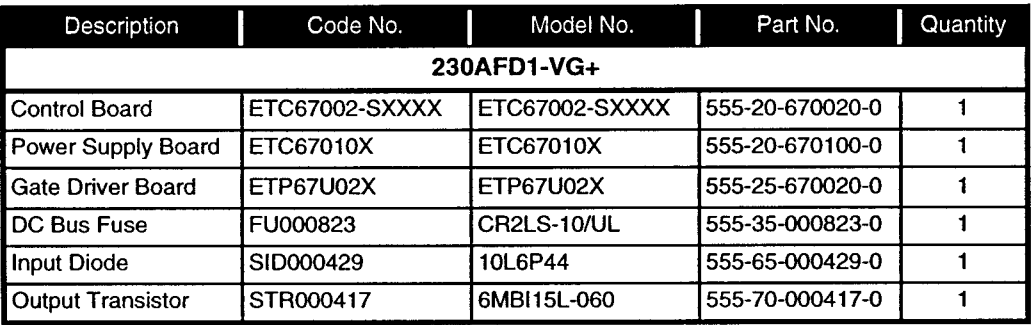

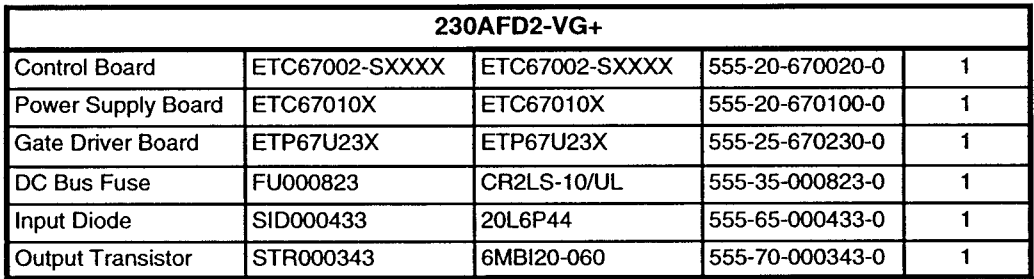

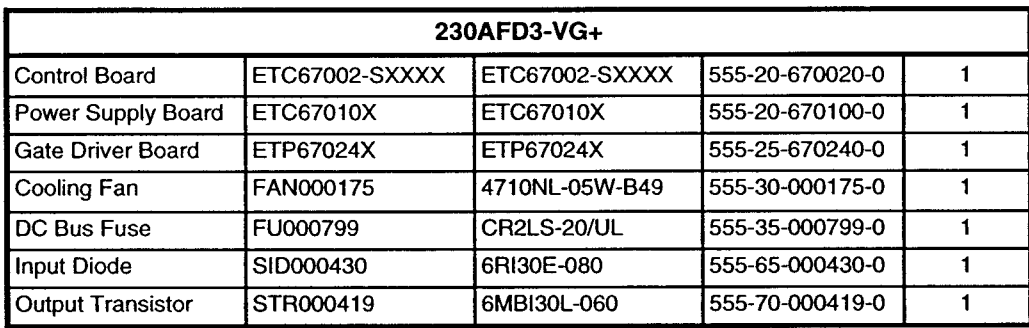

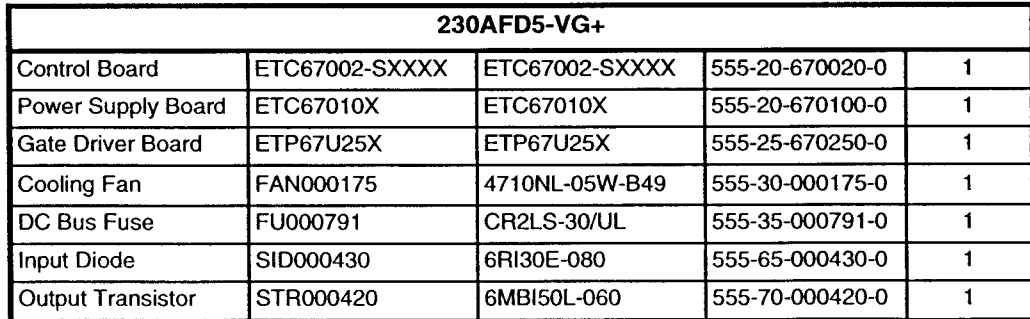

## Spare Parts List - 230 Volts (Continued)

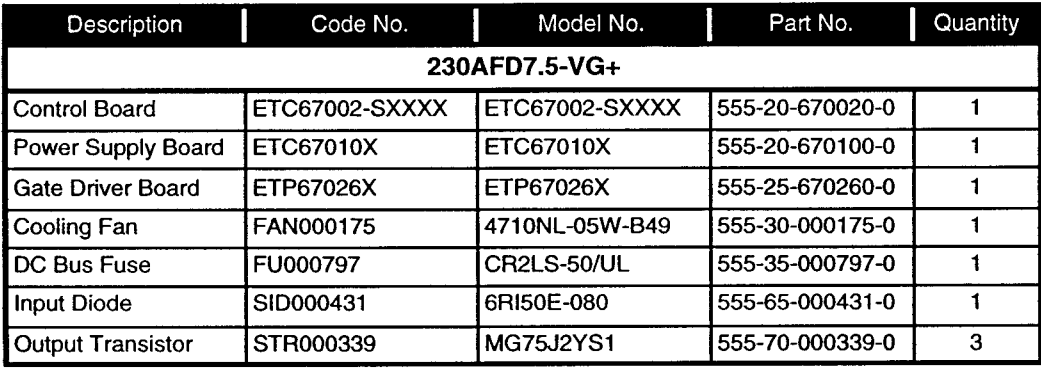

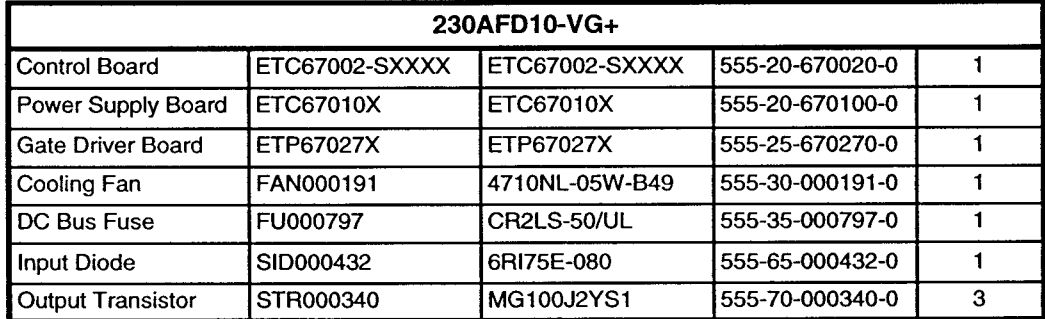

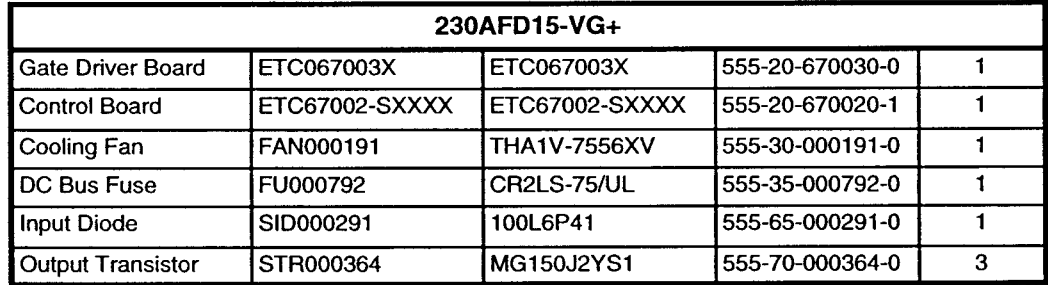

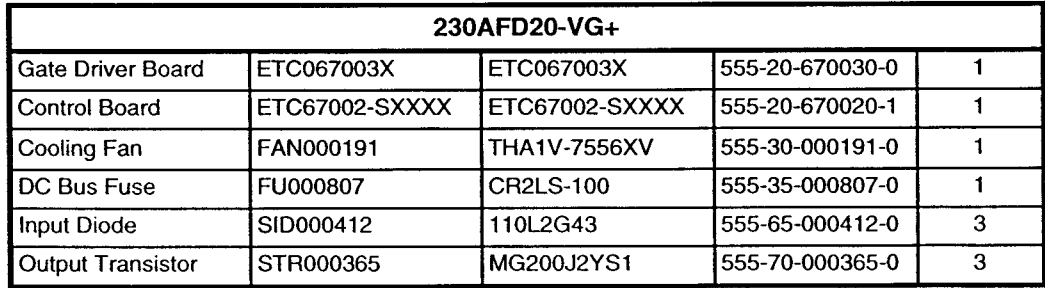

## Spare Parts List - 230 Volts (Continued)

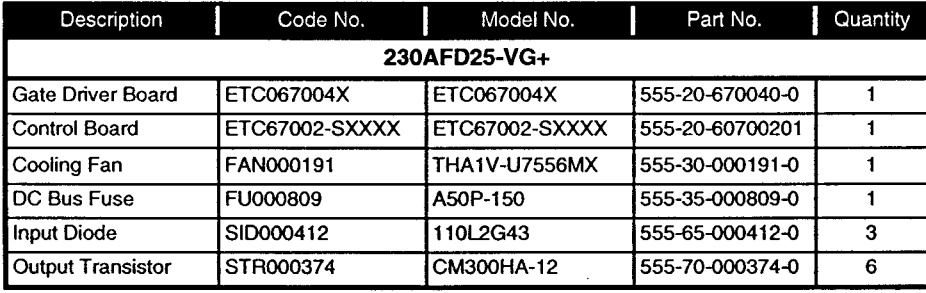

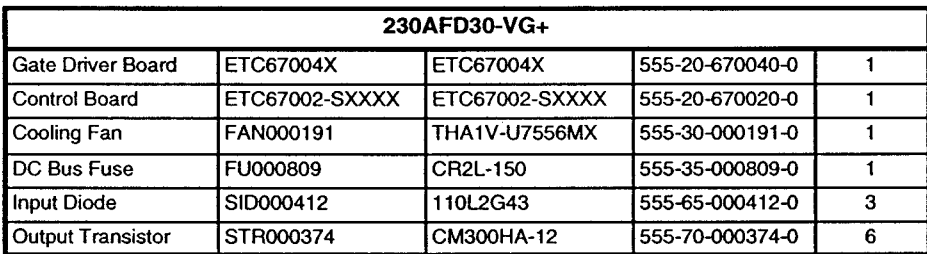

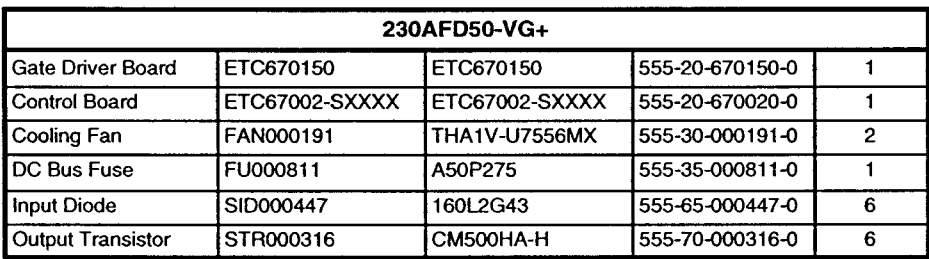

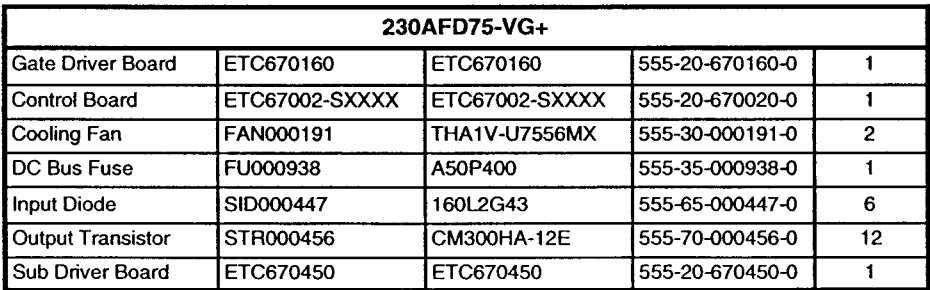

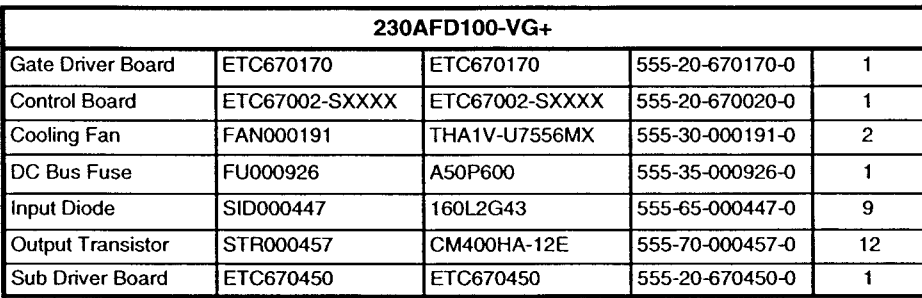

#### **Spare Parts List - 460 Volts**

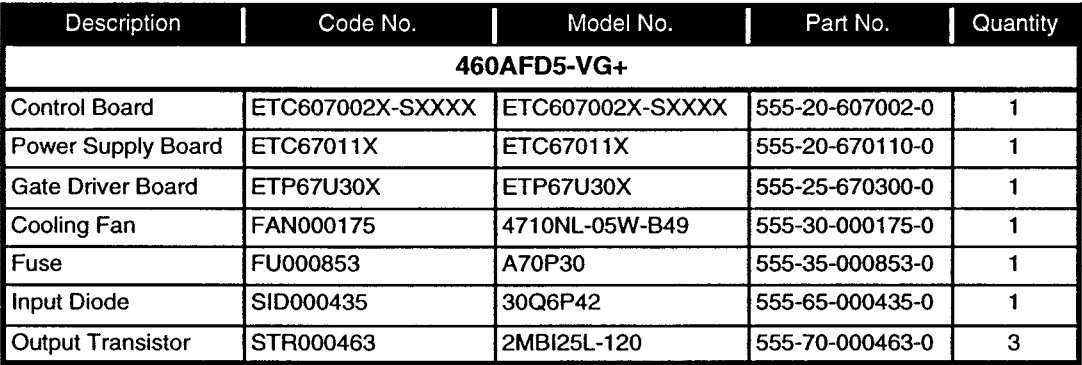

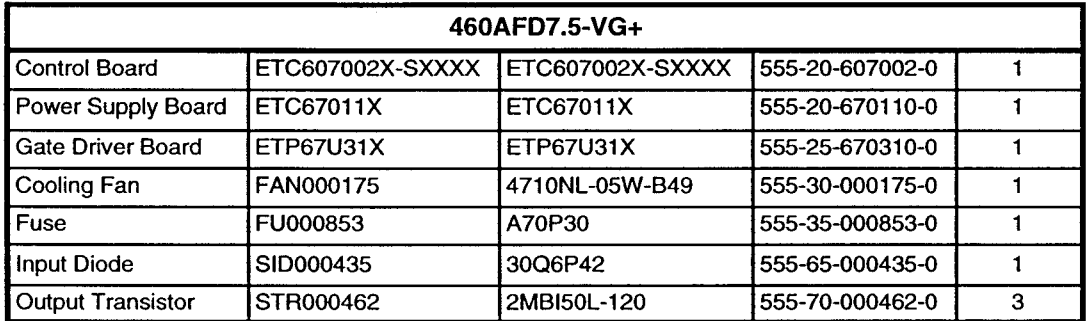

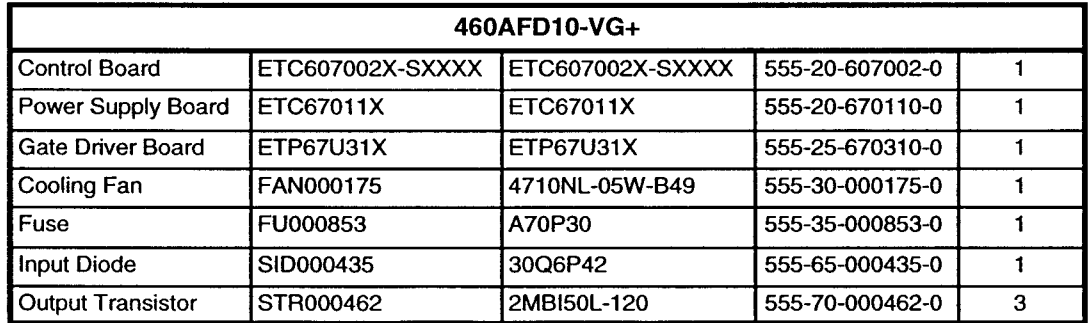

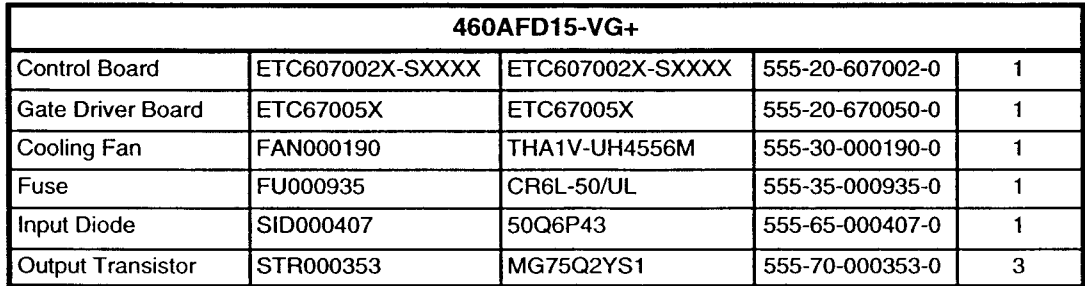

## Spare Parts List - 460 Volts (Continued)

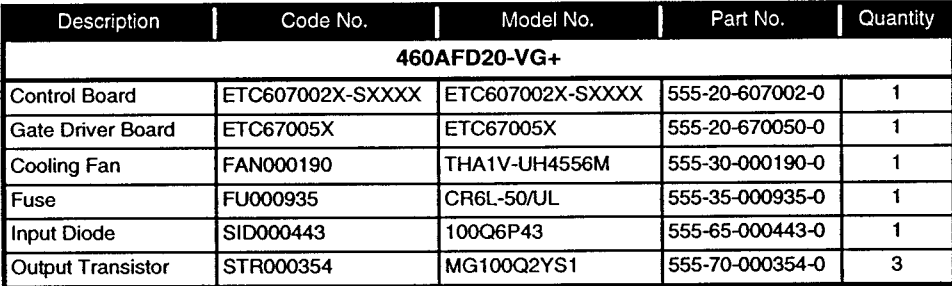

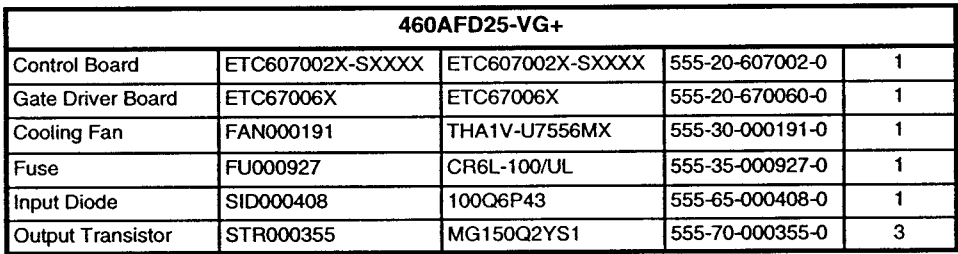

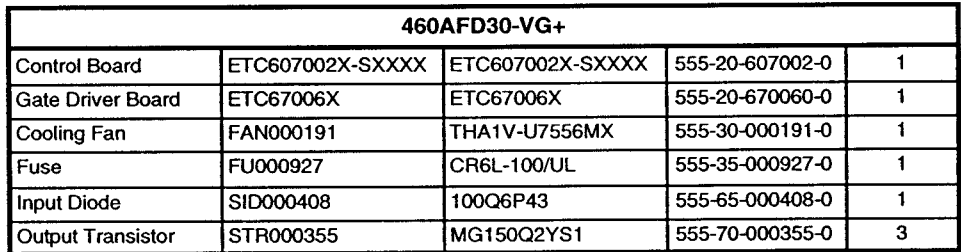

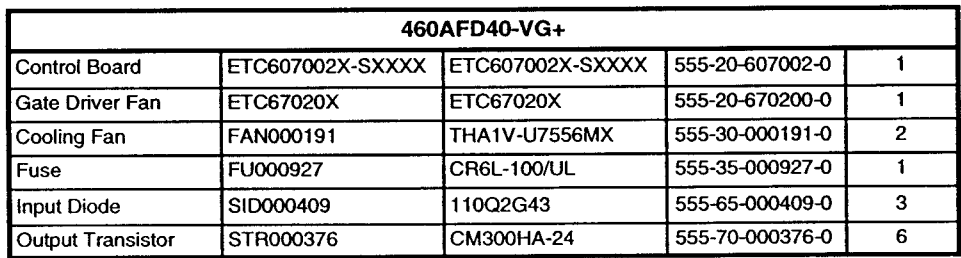

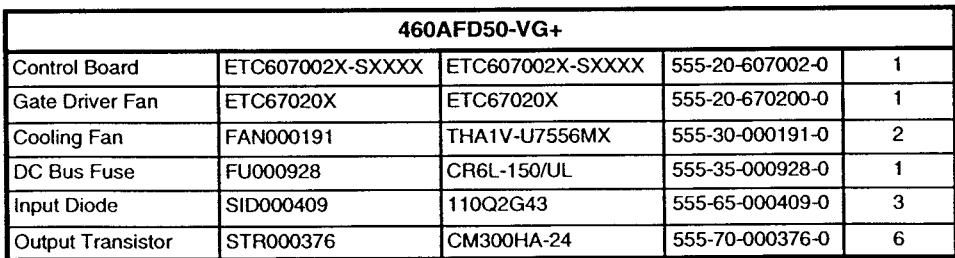

## **Spare Parts List - 460 Volts (Continued)**

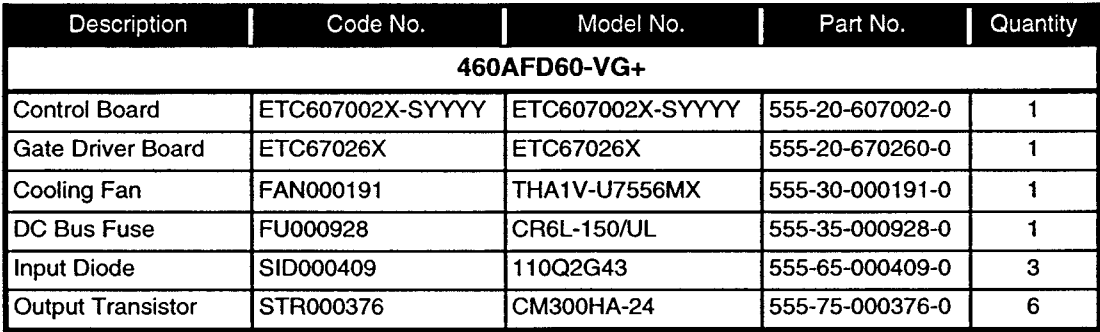

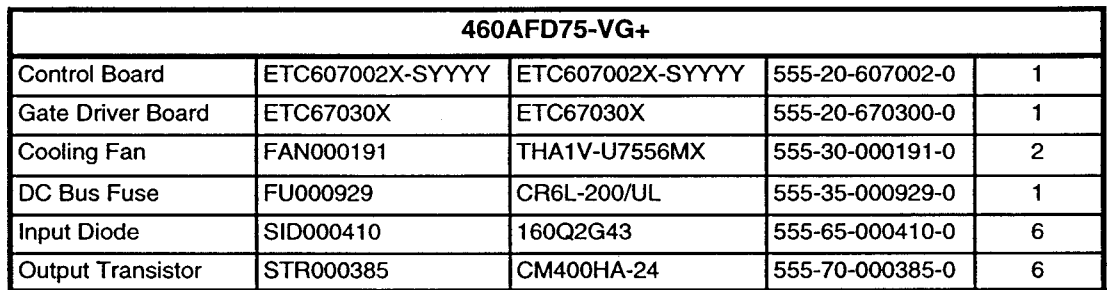

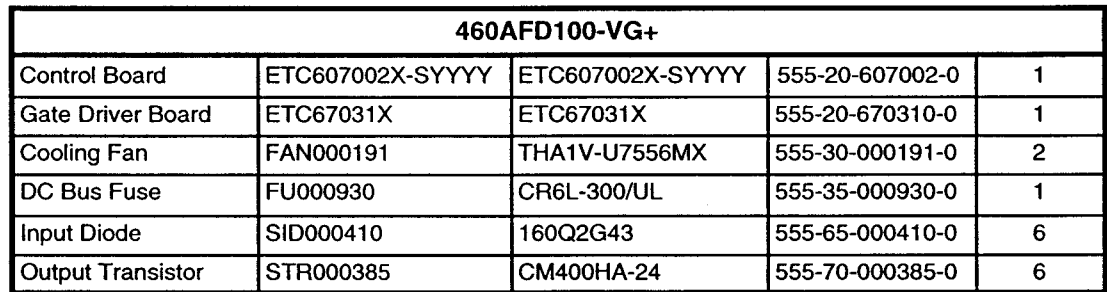

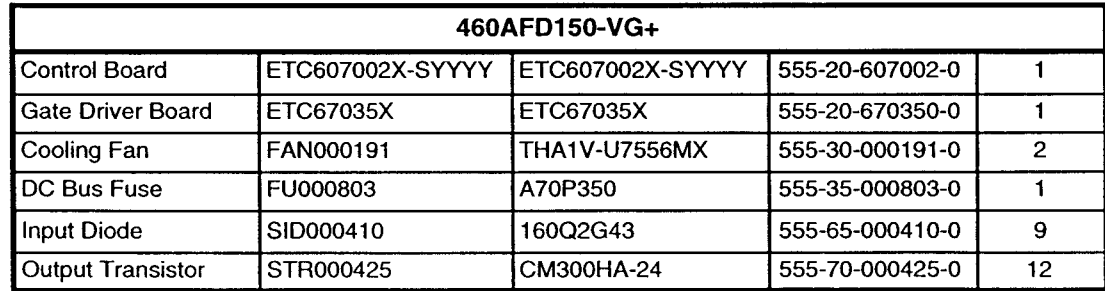

## Spare Parts List - 460 Volts (Continued)

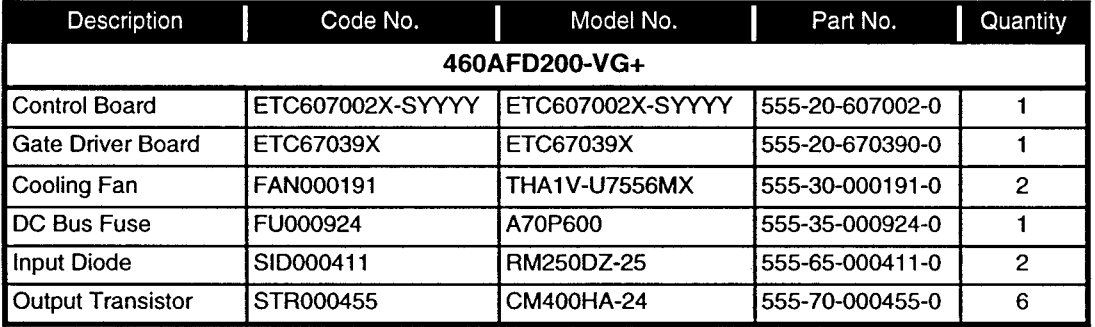

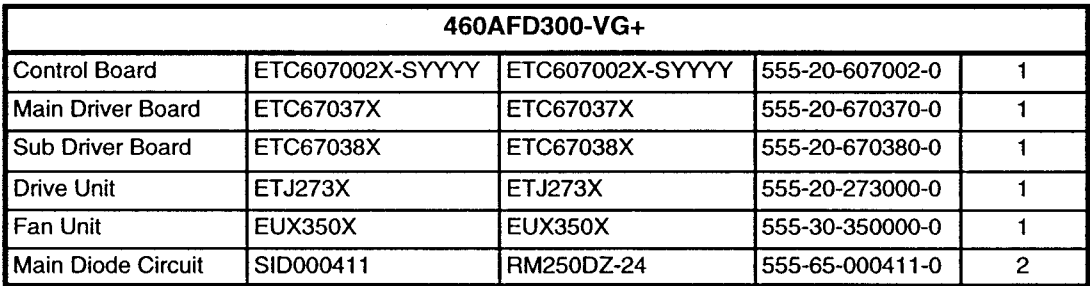

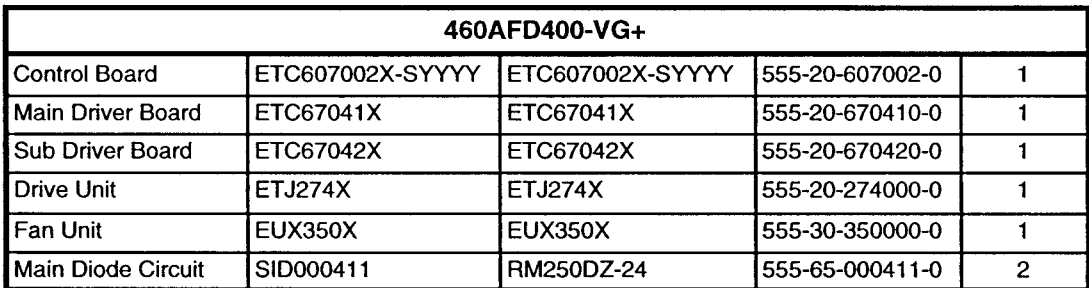